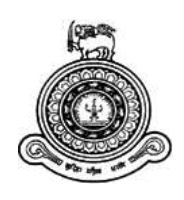

# **E-Medihelp - Single Platform for All Medical Centers**

**A dissertation submitted for the Degree of Master of Information Technology**

# **P.G. Rajitha Sampath University of Colombo School of Computing 2019**

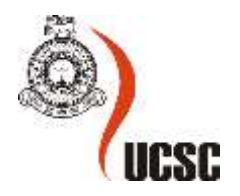

## <span id="page-1-0"></span>**Declaration**

The thesis is my original work and has not been submitted previously for a degree at this or any other university/institute.

To the best of my knowledge it does not contain any material published or written by another person, except as acknowledged in the text.

Student Name:

Registration Number:

\_\_\_\_\_\_\_\_\_\_\_\_\_\_\_\_\_\_\_\_\_

Index Number:

Signature: Date:

This is to certify that this thesis is based on the work of

Mr./Ms.

under my supervision. The thesis has been prepared according to the format stipulated and is of acceptable standard.

Certified by:

Supervisor Name:

\_\_\_\_\_\_\_\_\_\_\_\_\_\_\_\_\_\_\_\_\_

Signature: Date: Date:

## <span id="page-2-0"></span>**Acknowledgement**

I would like to express my special thanks of gratitude for UCSC for providing me this golden opportunity to become a master level graduate in Information Technology. This will lead to uplift my career progression in the future. My sincere and grateful thanks to my supervisor Mr. Kapila Dias who encouraged and guided me to do this wonderful project on the topic E-Medihelp, which also helped me in doing a lot of research and I came to know about so many new things. I get this opportunity to thank all UCSC staff for their dedication towards the masters.

Also, I would like to thank Dr. Somasiri. Because this system development idea initiated by him. He was provided great support by spending his valuable time on my project discussion and offering more relevant contact for gathering information for the success of this project.

Then I would like to thank my parent for encouraging me and supporting me throughout the project development. Finally, I would like to thank my friends and everybody who helped me a lot in finalizing this project.

## <span id="page-3-0"></span>**Abstract**

A healthy society is a crucial fact for development of any country. Sri Lanka government hospitals and private sector hospitals facilitate health care services. The Sri Lanka hospital system is not enough to cater the each and every person. Hence need to establish small and medium size medical centers across the country. Most of the doctors open their own medical centers by identifying this fact. This project provides solution for many issues faced small and medium size medical centers by implementing universal web application for medical service industry. This system helpful for patient, doctor, as well as any one interacts with medical center.

From a doctor point of view doctors able to create their own medical center account. This account related to his medical center. All medical center activities can manage using that account. Like that any doctor can create medical center account and use it for his medical center apart of establishing an information system to his medical center. Doctor able to see patient medical history which includes patient diseases and treatments he had for that disease. Doctor able to see his appointment list before he comes to the medical center. Further doctor able to record patient disease details and the doctor suggested treatment for that disease. From a patient point of view patient able to use this system to access all small and medium size medical centers in a single place. Patient able to see the nearest medical center and doctor available time, current appointments. Patient profile can use to showcase his all existing medical records. It's helpful to any doctor, he is going to contact getting an idea about his diseases. Patient able to make the appointment by checking available doctor.

The object-oriented programming concepts were used to implement this web-based information system. Waterfall model was used as a software development approach since the requirements are clear and vague. Bootstrap was used to system interface design since it is modern technique to build web pages easily. JEE was used as a programming language and WAMP server was used as a local database server. SQL use for backend database.

# **Table of content**

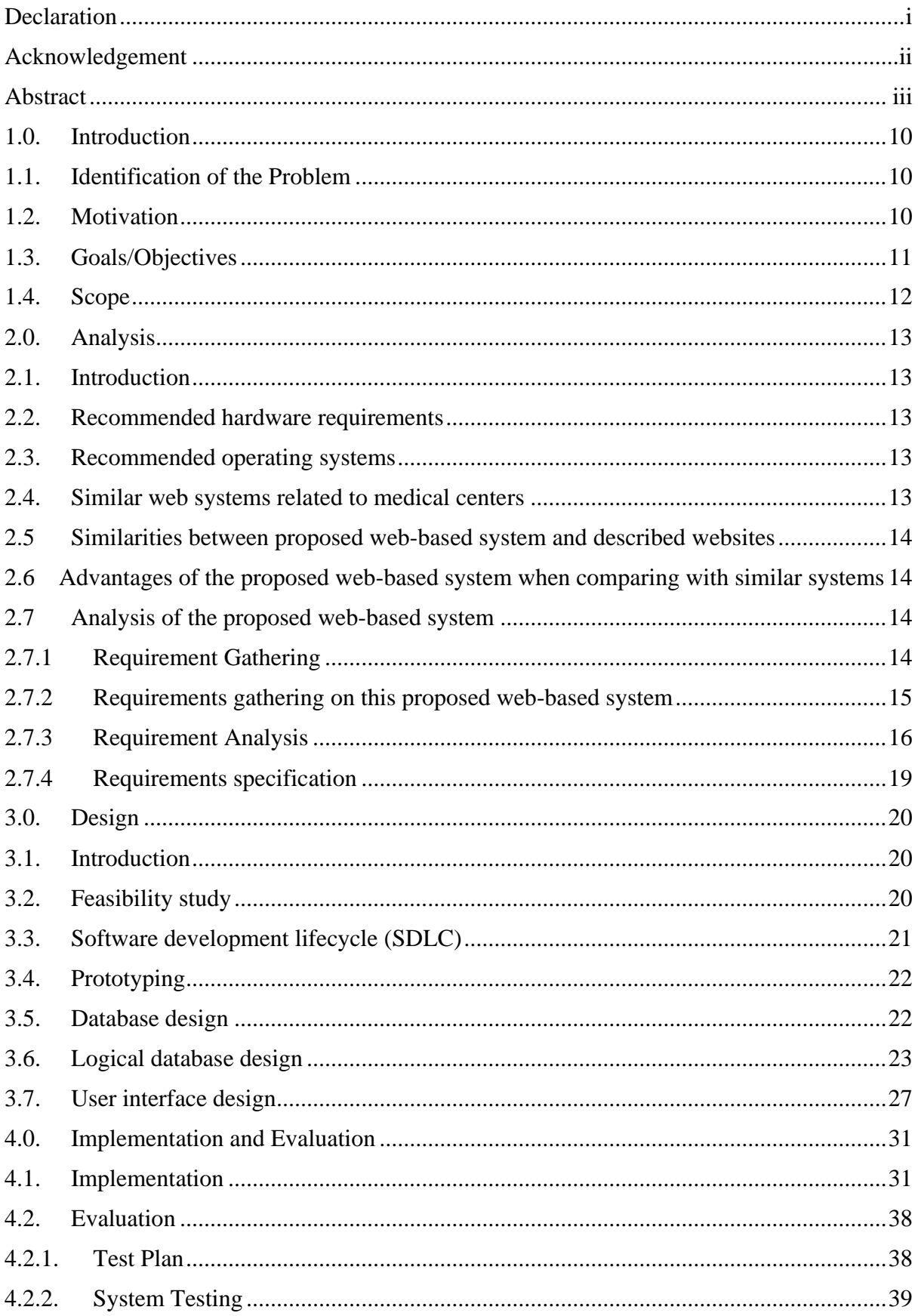

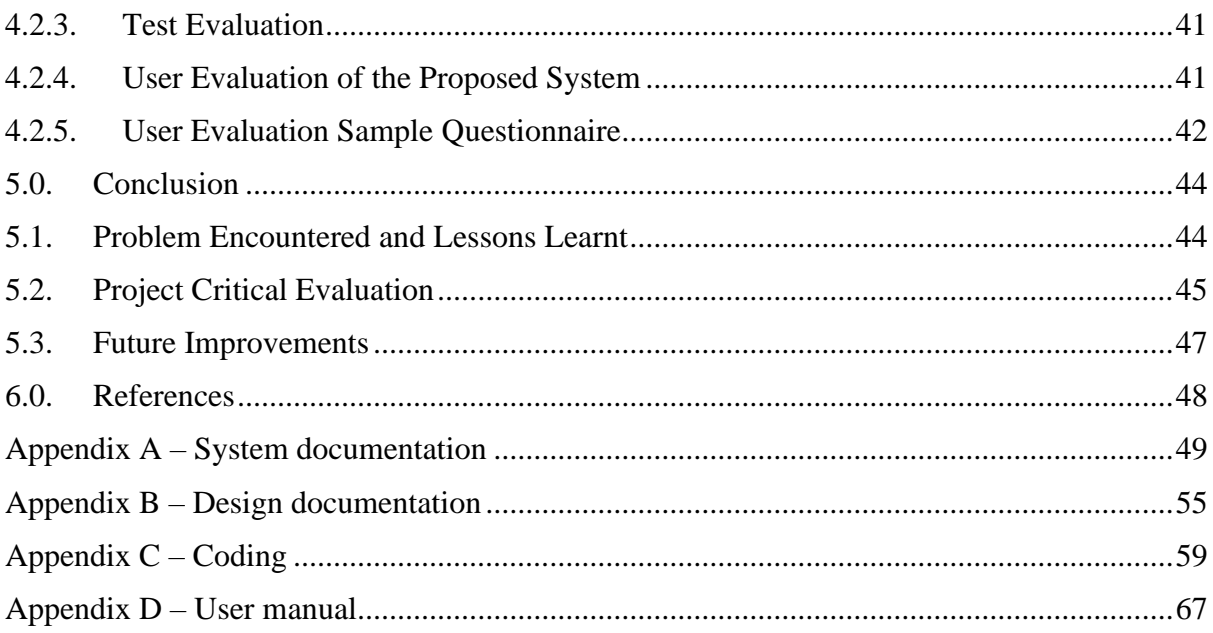

# **List of figures**

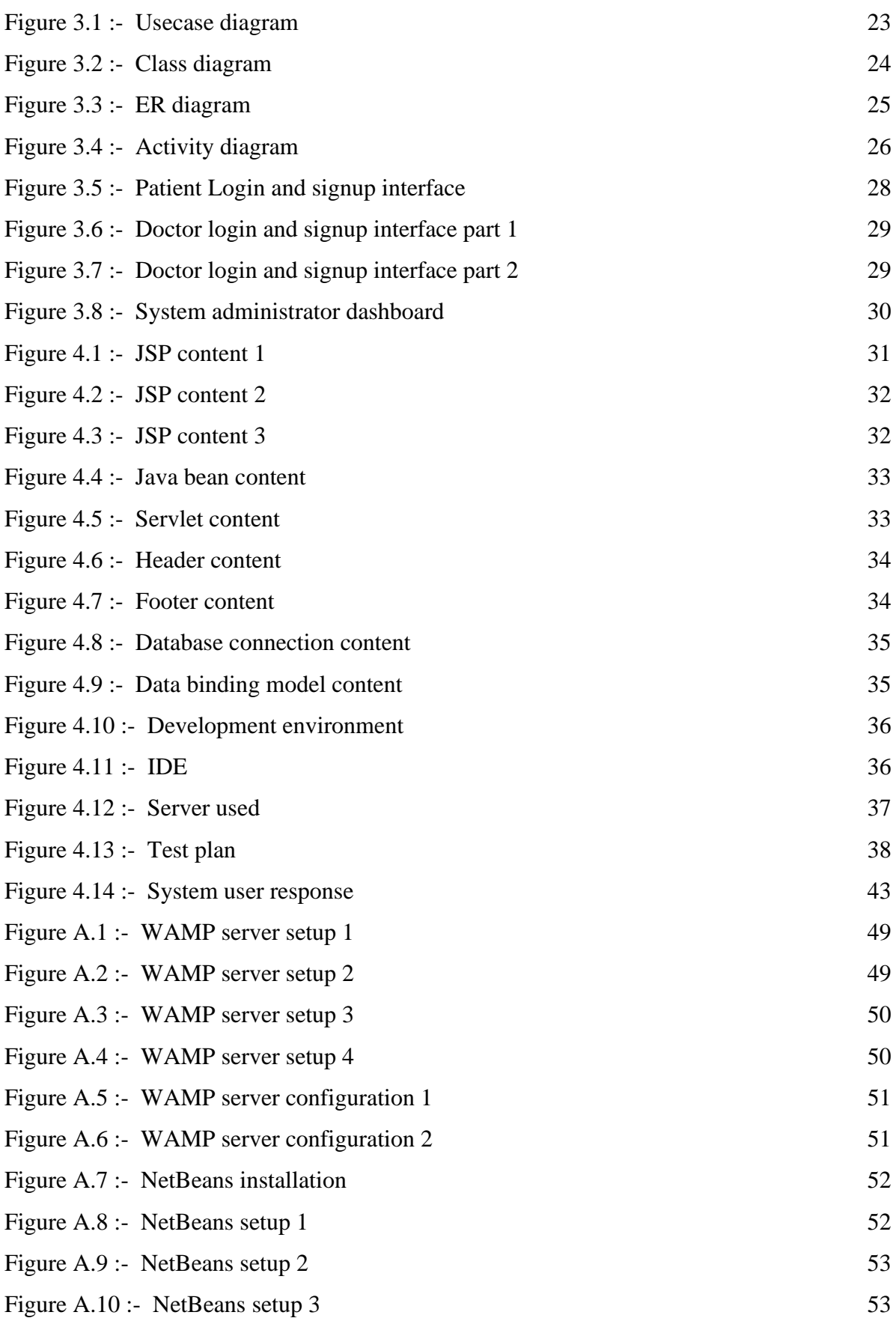

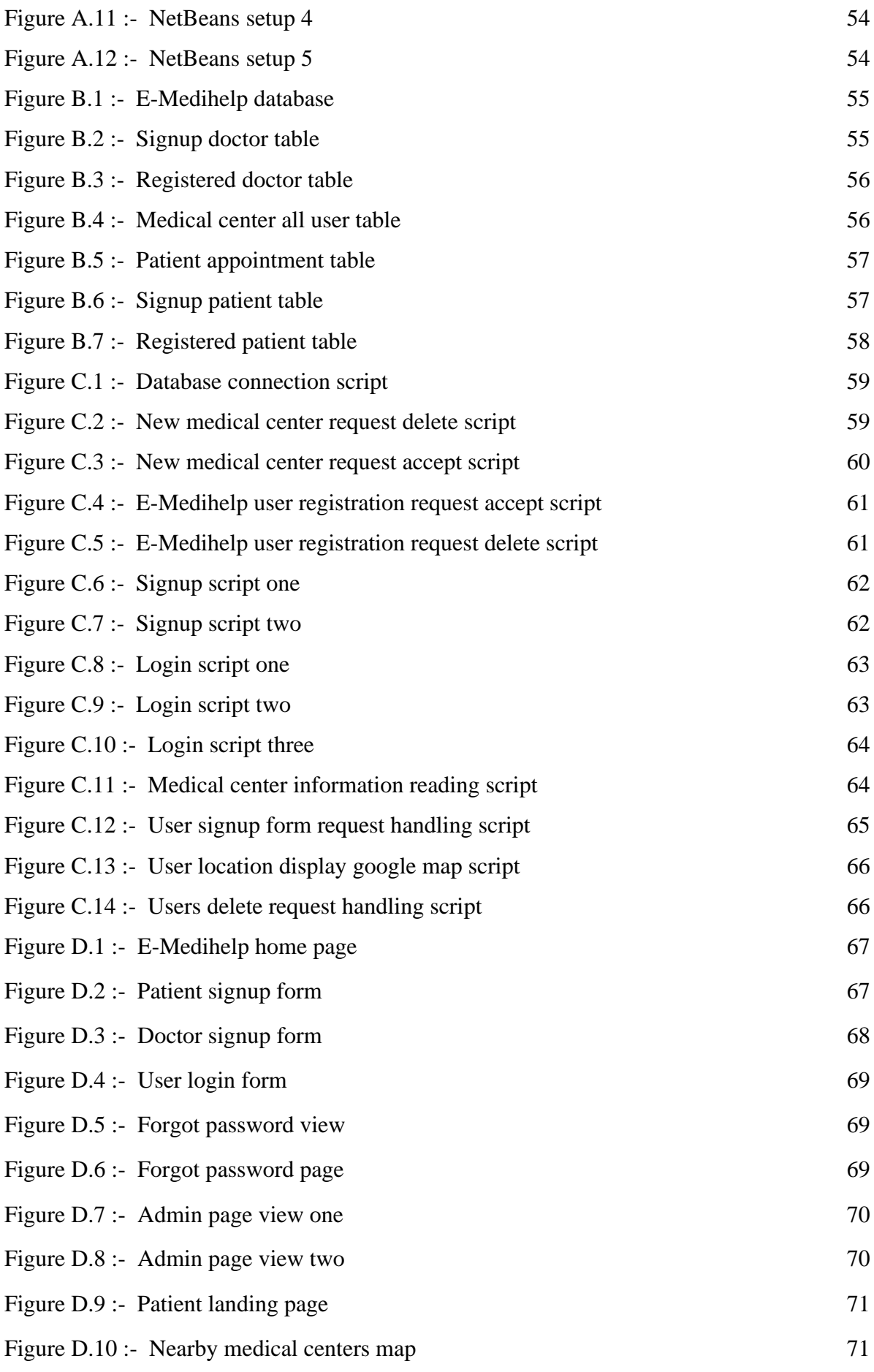

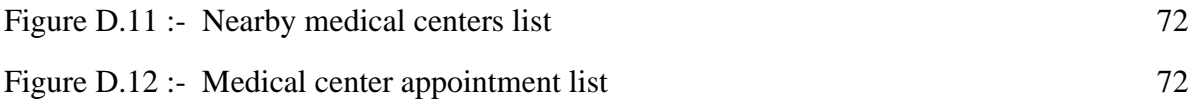

# **List of tables**

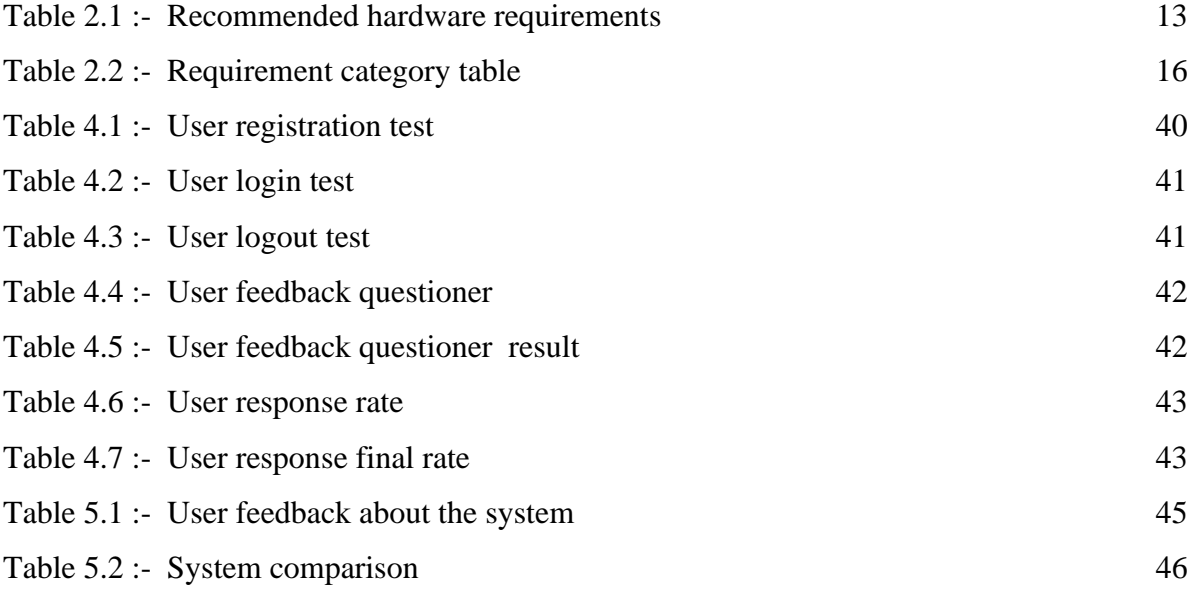

## <span id="page-9-0"></span>**1.0. Introduction**

When population increase medicine is essential fact. Hence need small and medium size medical centers across the country. Currently having a number of medical centers. This application focused on connect each medical center and patient in a single place. And this system helpful to conduct treatments right time and facilitate a quick service.

## <span id="page-9-1"></span>**1.1. Identification of the Problem**

Unavailability of the right software solution for managing small and medium size medical centers face many problems. Further unavailable information system for connecting all small and medium size medical service providers.

Problems they face

- Patient appointment management problem
- Patient waiting time increase
- Difficult to maintain patient documents
- Previous patient records unavailability

Those are common problems to most of small and medium size medical centers. To address these issues, need a medical center information system. But spending much cost and implementing information system for small medical center not practical. Hence most of the medical centers reluctant to spend for that.

#### **Identified Problem**

Unavailability of computerized information system for small and medium size medical centers across the healthcare industry in Sri Lanka.

#### **1.2. Motivation**

<span id="page-9-2"></span>My cousin's doctor has medical center. When I went there most of the times can see the number of patients waiting there. Sometimes the doctor takes too much time to per patient because of unavailability of patient disease history with him. I thought how to provide effective service to a patient in this kind of medical centers using information technology.

One day I got an opportunity to discuss with a doctor regarding this scenario. He told me actual problems he faces when operating his medical center. He suggests me to implement information systems to his medical center.

Then I looked from a patient point of view. Then I recognize currently Sri Lanka healthcare industry not having universal software for access all small and medium size medical centers in a single place.

By considering patient and doctors requirement and adding business value to new software I planned to develop a universal information system for small and medium size medical centers. It will be web based free application which provides facility to doctors create their own medical center account. This account related to his medical center. All medical center activities can manage using that account. Patient able to see the nearest medical center and doctor available time, current appointments.

Then got an opportunity to meet a doctor again and introduced my project proposal on the propose web-based system. During the meeting doctor advised to change some features and further added new changes regarding the functions of the medical center. Then doctor appreciated my effort and promised to give his support. Thereafter prepared a document related to discuss things and made changes accordingly.

#### **1.3. Goals/Objectives**

<span id="page-10-0"></span>Developing free and universal application for the healthcare industry is a main objective of this project. It's web based application for small and medium size medical centers. It's totally free and doctor able to create his medical center account apart of establishing an information system to his medical center.

This project will aim to help two parties

- **Doctor**
	- o Provide free web-based application to manage medical center.
	- o Provide better understanding about his patient.
	- o Increase efficiency of the medical center.
- **Patient**
	- o Find nearest medical center
	- o Reduce waiting time in the medical center

## **1.4. Scope**

<span id="page-11-0"></span>Proposed system target is a small and medium size medical center. Any adult person can create his patient account based on NIC number. This system focuses on the patient doctor relation only. There is no medical center other activity management, such as pharmacy. This system not address to large hospitals, but this can expand to entire healthcare industry in Sri Lanka. Medical center account creation only based on doctors.

- **Doctor** 
	- o Doctors able to create a medical center profile under his doctor identification number.
	- o Doctor should be able to see patient medical history which includes patient diseases and treatments he had for that disease.
	- o Doctor able to see his appointment list before he comes to the medical center. Which is helpful for getting to understand about patients he going to treat.
	- o Record the patient details.
	- o Doctor prescription is a system generated printout and doctor just need to sign and handover to the patient.
	- o Record patient disease details and the doctor suggested treatment for that disease.

#### • **Patient**

- o Patient able to create his own profile based on his NIC number.
- o This profile can use to showcase his all existing medical records. It's helpful to any doctor, he is going to contact getting an idea about his diseases.
- o Patient able to see available doctors near to his current location and see the number of current appointments for that doctor.
- o Patient able to make the appointment by checking available doctor.

## <span id="page-12-1"></span><span id="page-12-0"></span>**2.0. Analysis**

## **2.1. Introduction**

Different medical centers have different systems. But still don't have this kind of common system for entire medical services industry. In this chapter will be discussed this system development approach.

#### **2.2. Recommended hardware requirements**

<span id="page-12-2"></span>Recommended hardware requirement shown in table 2.1.

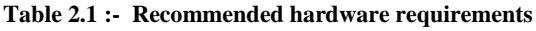

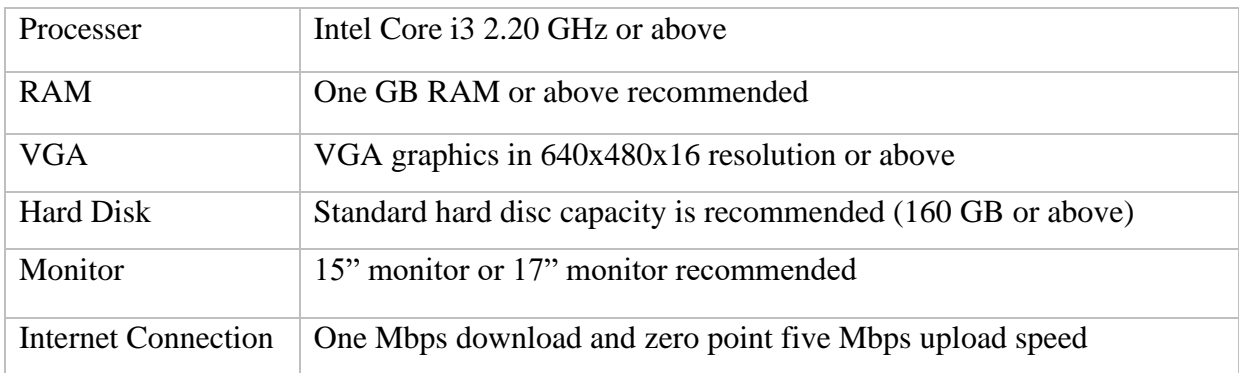

#### <span id="page-12-3"></span>**2.3. Recommended operating systems**

To access this web-based application, need operating system with the web browser. An operating system plays an intermediate role between application programs and hardware devices. An operating system needed to run the web browser on the computer. Microsoft Windows-based operating system such as Windows 7 or above version is suitable for launch this web application.

#### **2.4. Similar web systems related to medical centers**

<span id="page-12-4"></span>Sri Lanka private hospitals have their own web application which is able to operate their entire branch network. As an example, Nawaloka Hospital internal web application for managing their health care centers provide many services. Such as doctor channeling, payment handling, check doctor availability, employee management, maintain medicine stocks. Most of the other reputed private hospitals also have that kind of web applications.

The government hospital network also having their own web application to manage each and every hospital. It's helpful manage hospitals remotely from the health ministry. It is not perfectly working with rural hospitals because of less IT infrastructure. However, their all major hospitals and laboratories work with web applications.

E-Channeling is the one of the best web application for channel doctors from any ware. It provides facilities to patient, such as find relevant doctors from registered hospitals, make appointments, etc.

# <span id="page-13-0"></span>**2.5 Similarities between proposed web-based system and described websites**

- Channel doctor
- Handle payment
- Find medical center
- Contact detail
- <span id="page-13-1"></span>• Customer inquiry

# **2.6 Advantages of the proposed web-based system when comparing with similar systems**

Proposed web application caters doctors as well as the patient. This application may fill the gap of not having a single platform for the whole medical industry. Because this application provides facilities to any doctor create their own medical center account. Therefor any small and medium size medical center can use this application as their primary medical center application.

When consider patient point of view they able to search nearest medical center from their current location. They can see doctor availability and make an appointment through the system. If they have patent account, they can store all medical records of them. Then it will help full to continue treatment from any doctor. Before the treatment doctor can access patient's, previous medical records and prepare for good treatment.

## <span id="page-13-2"></span>**2.7Analysis of the proposed web-based system**

## **2.7.1 Requirement Gathering**

<span id="page-13-3"></span>Requirement gathering is the process of addressing the needs and conditions of the system. There are few requirements gathering techniques are available such as sampling, questionnaires, interviews, background reading, and observations.

#### **Observation**

Observation is look and feel how the things going on actual environment. It's basically studies of users in their day to day activities and performance of assigned tasks and duties. While observation can understand that process flows, awkward steps, pain points and opportunities for improvement.

## **Interview**

The interview is one of the common way to data gathering. Before conducting the interview needs to prepare for it because within the limited time slot of interview need to gather everything. There are some common practices to follow when conducting interviews because it affects peoples' emotions.

# **2.7.2 Requirements gathering on this proposed web-based system**

<span id="page-14-0"></span>Interview and observation basically use for requirement gathering in this propose system. Visit to the cousin doctor's medical center after his approval to observe everything happen in there. Then noted how doctor interaction with the patient, how make patient appointment, how issue medicine to the patient. At the end of the day conducted interviews with doctor, pharmacist and admin staff. Then got an opportunity to talk with few patients and identify their problems of having treatment from small medical centers.

After that prepared document and at the next meeting prepared document was shown to the doctor and changes were done with the supervision of the doctor. Then doctor introduces me to his few friends, which they are conducting medical centers. It's become a big opportunity to me design, web application by comparing different medical centers conditions. Able to visit the other four medical centers. They are located in different areas in the country (Piliyandala, Haputhale, Beliaththa).

After these iterative meetings with doctors proper and precise requirements were gathered. After all of them finalized software requirement document with my cousin's doctor.

All requirements were gathered under three categories as user requirements, business requirements and system requirements. Requirement categories shown in table 2.2.

| Type of the requirement | <b>Contents</b>                                              |
|-------------------------|--------------------------------------------------------------|
| User requirements       | User inputs and outputs, user point of view, user goals      |
| Business requirements   | Client point of view, scope of the project, business objects |
| System requirements     | Functional and non-functional requirements                   |

**Table 2.2 :- Requirement category table**

## **2.7.3 Requirement Analysis**

<span id="page-15-0"></span>Gathered requirements need to carefully analyze. Because software specification develops by using analyzed requirement. Therefor requirement analysis plays a major role in a software development process. Early days it was done as a requirement before the project begins.

Usually requirements analysis occupies capturing both functional and non-functional requirements. The successfulness of the project depends on the way of doing the requirement analysis.

When it comes to actual problem domain its problem analysis was done in a precise manner. Requirements analysis involves frequent communication with medical center staff, doctor and patient. Its need to determine specific features are expected, by removing the resolution of conflict or ambiguity in gathering requirements and ensuring documentation of all aspects of the project development process from start to finish. The ultimate goal of requirement analysis should be proposed system matches to client needs.

## **Functional requirements**

A functional requirement in software engineering can be defined as functions of a software system or its component. Basically, function has three step input, process and output. In software system functional requirements are data manipulation, data processing, data calculation and other specific functionality that defines what a system is supposed to accomplish. Use case diagram uses to capture the functional requirements.

## **Functional requirements of the proposed web based system**

• System Signup

There is a sign up for the patient to create their account and doctors to create their medical center account.

• System Login

This system has four login options.

Patient

There is a patient login for find medical center and make an appointment, Upload medical information.

Doctor (Medical Center)

There is a doctor login by based on creating medical center account. He has all administrative privileges for his medical center account.

Staff (Medical Center)

Staff login based on medical center account. Patient appointment managing and other medical center activities can manage using this login.

- Admin

A system administrator has full access of the system. Using his dashboard able to manage entire application.

• Search medical center

Patient able to search medical centers of his area and find doctor availability.

• Upload documents

Patient able to upload his medical reports to his account. Doctors and medical center admin staff able to upload medical center document and patient documents.

• Generate document

Medical center staff able to download prescription about patient treatment which is crate by using doctor entered details.

• Payment handling

In medical center account have to separate tab for handling patient payment.

## **Non-functional requirements**

Nonfunctional requirements are common to the any software system. Because it defines the qualities of a system and they are essential. These requirements specify criteria that can be used to judge the operation of a software system, rather than specific behaviors.

## **Nonfunctional requirements of the propose web based system**

• Usability

Currently users not having this kind of experience. Therefor after developing this system, it will be a new user experience. In Sri Lanka currently having well computer literacy. Therefor people can easily use this system. When the system is going complex, then people are not very confident in handling. The system needs to be developed with user convenience and provide the best accuracy.

#### • Security

Patient details and medical centers details are very confident. Hence system administrator has a higher responsibility to maintain the security and make sure that the information is not available for irrelevant parties. The system must capture all user's login details. According to the user system must be adjusted by delivering only relevant data. Authorized users can only access and modified system data.

• Availability

This web-based system is available at any time unless web server was down. 24 hours and 365 days accessibility guaranteed after the system is host to the web. In case of further development then web based system will be down by prior notification to their client in order to protect data integrity.

• Performance and Efficiency

Quick respond of the proposed system is essential. Because users expect to do the things at minimum time. Users waiting time must be reduced and the data must be available soon the request made. Number of clicks must reduce hence information requests from the system need to be readily accessible with a single click.

• Accuracy

Accuracy of single web request is essential. If not, it will be utter time and money waste of users with the wrong response of the system. Further, it may be badly affected on the patient's life because of wrong medical details.

• Risk Management

There is internal and external risk. Manage both of the risk is essential to provide guaranteed service to clients. Internal risks such as data loss, unexpected personnel changes, work flow challenges and process changes. External risks such as unauthorized system access, enter fraud data to the system. Need to provide system accessibility for only authorized parties. When having fraud activities with the system need to give authority to system administrators block the such kind of users.

## **2.7.4 Requirements specification**

<span id="page-18-0"></span>Software Development Life Cycle requirement stage final outcome is requirement specification. Conduct software designing and implementation base on requirement specification. Therefor requirement specification is one of the most important documents in SDLC. Because all client requirements and finalized evaluation include here. Requirements should be defined clearly to the success of design and implementation.

## <span id="page-19-1"></span><span id="page-19-0"></span>**3.0. Design**

## **3.1. Introduction**

In this chapter discuss software development approach. Proposed web-based system development feasibility discusses. Using waterfall model software development process discuss. Further database design and user interface design part discuss.

## **3.2. Feasibility study**

<span id="page-19-2"></span>Feasibility study measures the feasibility of conducting this system by considering its strength, weaknesses, opportunities and threats (SWOT). Ultimately the feasibility study finds the ability of software system to fulfil the client need. Operational, economic and schedule feasibility are the main areas of feasibility study.

## **Operational feasibility**

This study mainly focused on evaluating whether the proposed system operationally acceptable or not. In here measures how well the proposed system solves client need. In the system design and development phase must be ensured operational feasibility of the system. Each and every function need to analyze and confirm those functions work according to the client requirement. Because meet the user requirement and satisfying them is important when designing the software system.

## **Economic feasibility**

This analysis uses to measure economical effectiveness of the new system. It's basically focused on cost and benefit of the new system. An economically feasible system should have more benefits when compared to the cost. In here analyze existing medical center operations handling VS new system.

This analysis can identify manual operations of the medical center implies more time-wasting facts to the patient, doctor and medical center staff. However, new system will be able to address all of this drawback. But it may imply some initial cost to medical center such as staff training cost and hardware devices purchasing cost.

## **Schedule feasibility**

In here consider the how project complete and deliver according to the schedule. The project will be failed if it takes long time to complete. This system may able to deliver the right time. Because this system uses a waterfall method and all requirements are fixed initially and system development process run as scheduled.

This proposed web application operationally, economically and schedule feasible.

- This web application faster and efficiently works when compared manual system. It will process data within 10 seconds.
- It has more user-friendly user interfaces. Therefor users can easily understand and using less effort they can learn the system.
- Handle data more effectively. This system works with confidential data about patient health. Therefor it maintains data availability, data accuracy and data integrity.
- Medical center operations such as patient appointment prescription generation and medicine issuing are able to handle less time period.
- According to the patient current location system suggest him to nearby medical centers. Therefore, from any ware in the country at emergency situation he can quickly find the nearest medical center.

## **3.3. Software development lifecycle (SDLC)**

<span id="page-20-0"></span>Using SDLC design, implement and deliver high quality software system to the client. Its guide the entire software development process from requirement gathering to deliver the final product. When using SDLC able to deliver final product at an agreed time. Because it tracks the state of the system development and move to the next step at the right time. Each stage of the SDLC provides incremental output, which uses as input on the next stage.

SDLC facilitates development plan for new software, enhance existing software or maintain developed software. SDLC provides methodologies for improving the quality of software and the overall development process.

## **The waterfall model**

Most popular SDLC methodology is the waterfall method. It consists with number of sequential steps. When software requirement clear and defined already this methodology is suitable. Its sequential development method. Initial phase needs complete to start the next phase of the development process. Because the initial phase outcome becomes an input of another phase. Waterfall method doesn't suit for when the requirement is not clear and change time to time.

## **3.4. Prototyping**

<span id="page-21-0"></span>Prototyping is one of modern requirement gathering technique. Develop the working model with only basic requirements. Introduce it to the client and discover more requirement by considering it. Further development, conduct by considering gathered requirements. Throwaway prototype just uses to requirement gathering purpose only. In incremental prototype use prototype to further development and built final product. It's useful to satisfy client initially of the development process and identify exact requirement by using prototype.

## **3.5. Database design**

<span id="page-21-1"></span>One of the most important thing of software design phase is the database design. When designing the database need to consider logical design. Otherwise, it will not properly function and data redundancy become increase.

For this application creates database call "E-Medihelp". All tables needed include in there. There is a table for initial signup of patient and doctor.

- Registration pending patient data
- Registration pending doctor data

After the system administration team accepts move accepted patient and doctors to the registered user table. Patient login and medical center user login referrers that tables.

- Registered patient data
- Registered doctor data

Patient related all data stored in registered patent table. Medical center related all data stored in under registered doctor table. Because in this application doctor represent the medical center.

Further need tables for,

- Prescription data
- Patient appointment data
- Appointment transaction data

The database created using SQL language. All tables created with consistent and secured primary key. All related tables are connected using foreign keys.

### **3.6. Logical database design**

<span id="page-22-0"></span>Industry standard modeling language is a Unified Modeling Language (UML). UML use for visualizing, construct and document the artifact of software systems. There are different UML diagram uses to visualize artifacts in different ways. Such as use case diagram, sequence diagram, class diagram, ER diagram etc. UML visualized artifacts as a modeled element which are rendered as shapes or connectors and logically connected each other element.

To visualize the functions related to this web-based system use following diagrams.

#### **1. Use case diagram**

Use case diagram visualizes the interaction between actors and the use case. In this use case diagram can identify five actors including the system itself. Use case diagram shown in fig 3.1.

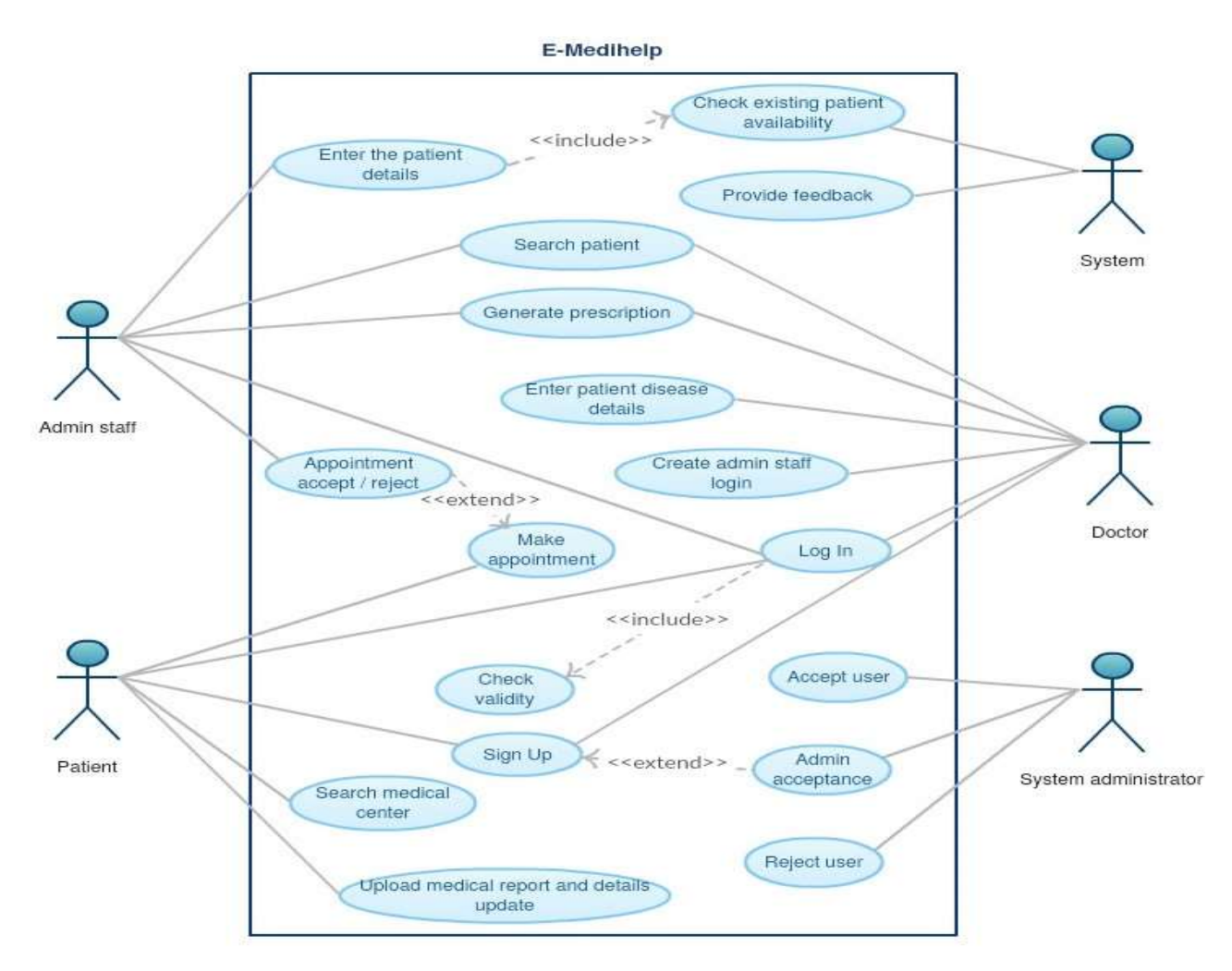

**Figure 3.1 :- Use case diagram**

#### **2. Class diagram**

Class diagram shown in figure 3.2.

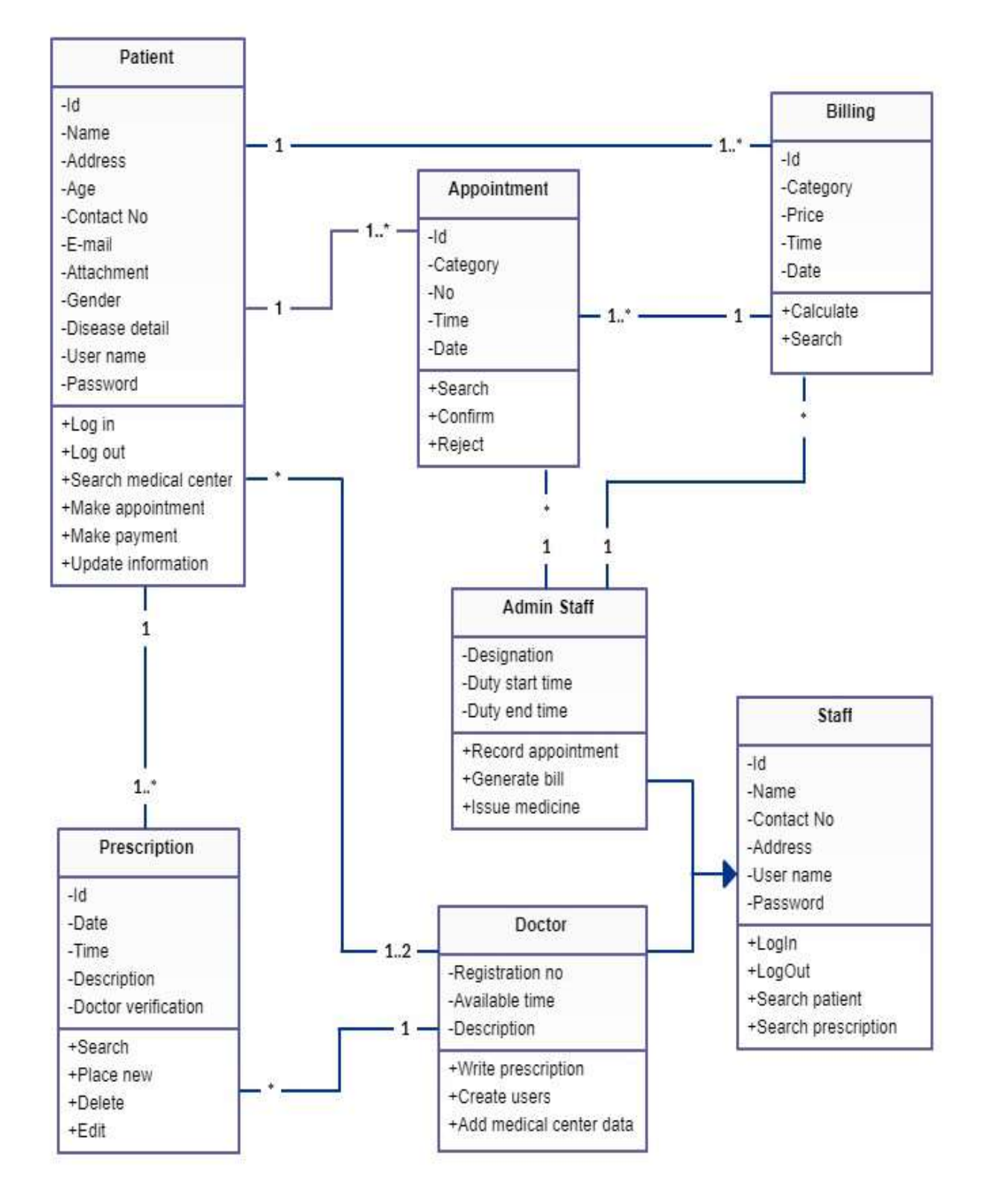

**Figure 3.2 :- Class diagram**

#### **3. ER diagram**

ER diagram shown in figure 3.3.

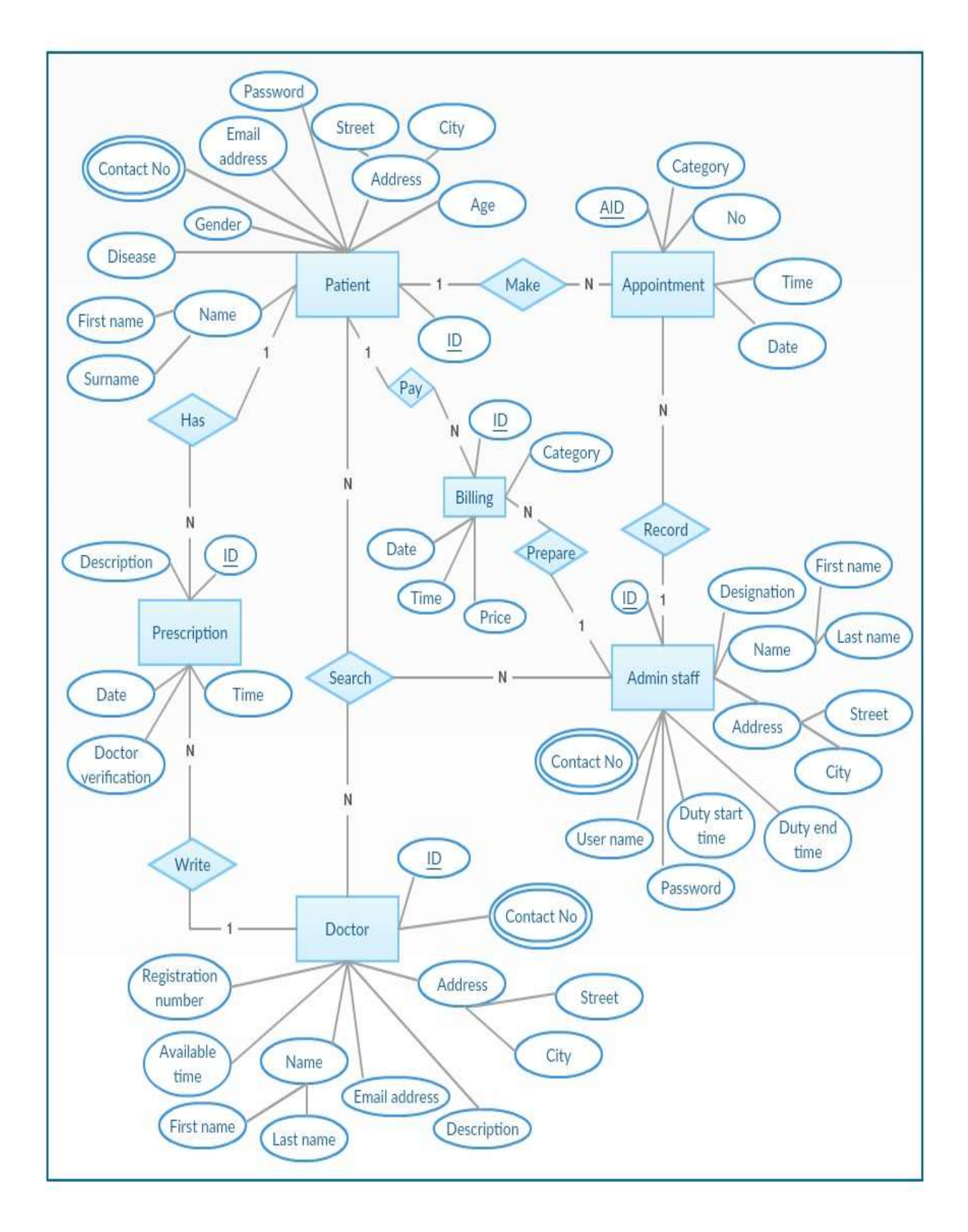

**Figure 3.3 :- ER diagram**

## **4. Activity diagram**

Activity diagram shown in figure 3.4.

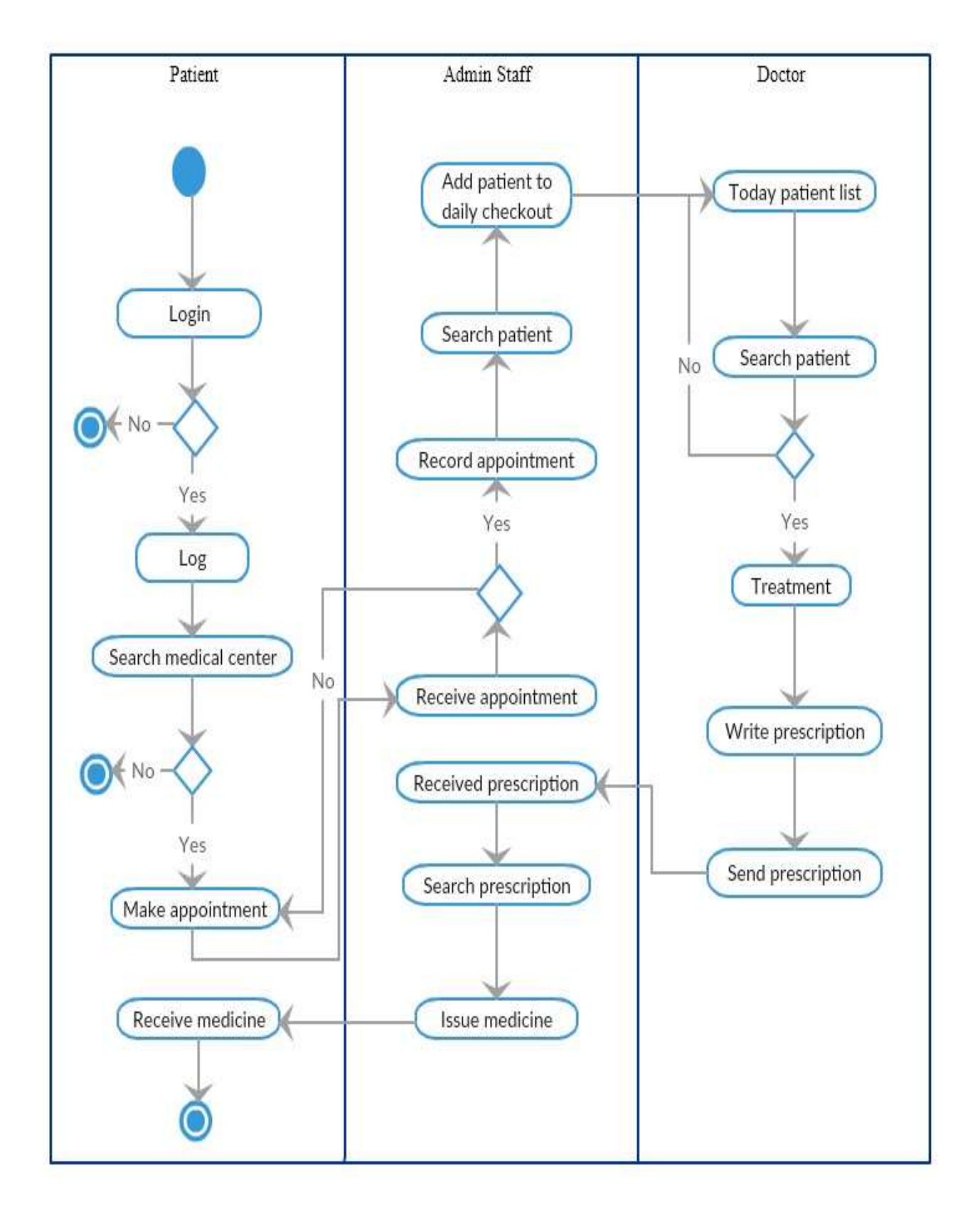

**Figure 3.4 :- Activity diagram**

## **3.7. User interface design**

<span id="page-26-0"></span>User interface designing is the most important for developing more usability software system. Because any software system ultimate goal is satisfying their users. Therefor need to provide more usability system to its users. Now a day most of software systems develop by considering its usability. They are provided more attractive user interfaces by using numerical and more graphical information. Users are interested such kind of interfaces because of,

- Attractiveness of the interfaces
- Better understandability
- Fast and ease of accessibility
- Give feedback appropriately
- Express everything relevant to user more effective way

Early stages of software industry only had command line interfaces. While evolving the software industry graphical interfaces developed. Graphical interfaces graphically provide actions to their users to complete the task. Therefor its easily understandable to the user what he has to do with the system. Graphical user interfaces have following characteristics.

- Menu / Tab menu / Drop down menu
- Tables
- Map
- Progress bars
- Graphs
- Multiple window
- Buttons / Ratio button / Check box
- Images / Icon / Media
- Text field / Text area
- Graphics. Etc.

This web application user interface developed using Bootstrap, CSS, JavaScript. Bootstrap predefine classes use appropriately. Further custom designs add to the interfaces using CSS. JavaScript is used to form validation and inform users what is going on the background of the system. Maintain predefine color theme in the entire application by considering the medical field to maintain the consistency of the system.

User interface design decision taken based on few facts.

• Reduce learning

Consistency limits the number of ways actions and operations are represented, ensuring that users do not have to learn new representations for each task.

• Eliminate confusion

Users tend to apply rules they've experienced outside of this system, bringing in a set of their own expectations. Hence need to be mindful of whether or not this system, causing confusion and alienation when deviate from design standards and conventions. Further, users should not have to spend time wondering whether different words, interactions, or actions actually mean the same thing within the context of this product.

User interfaces of the proposed system

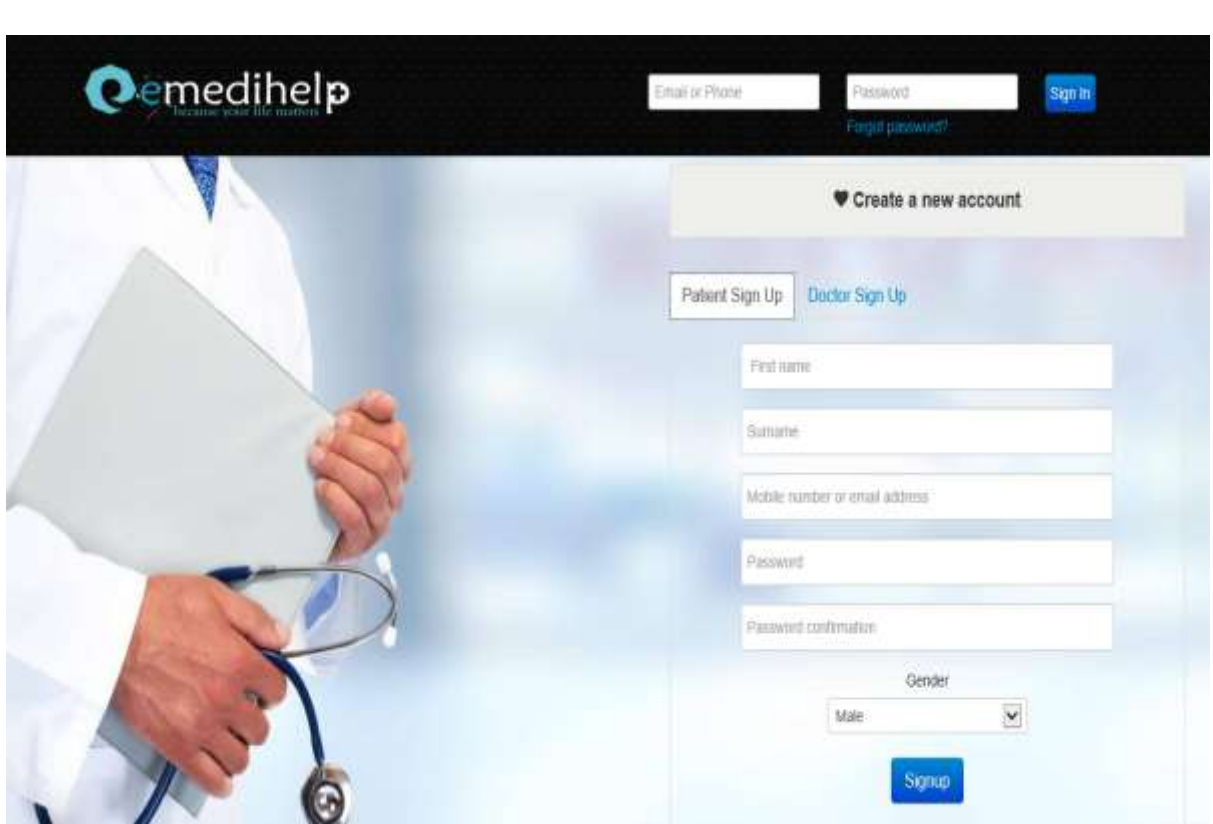

 $\triangleright$  Patient login and signup interface shown in figure 3.5.

**Figure 3.5 :- Patient Login and signup interface**

➢ Doctor login and signup interface shown in figure 3.6 and 3.7.

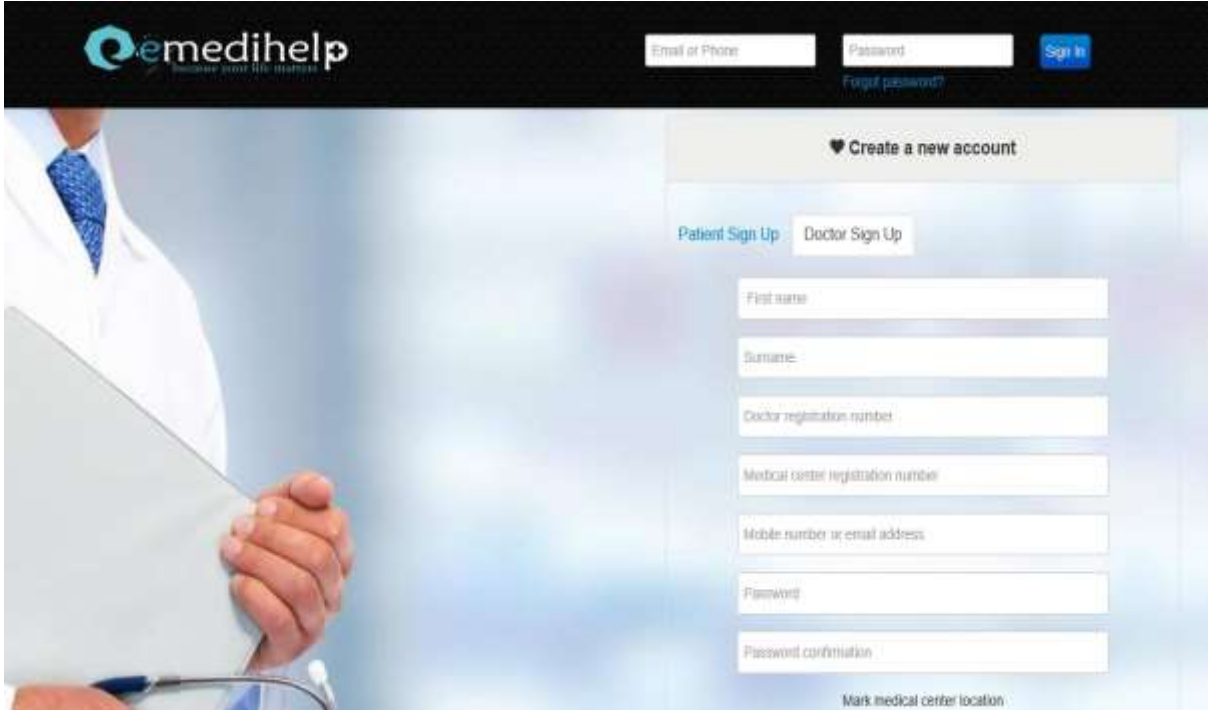

**Figure 3.6 :- Doctor login and signup interface part 1**

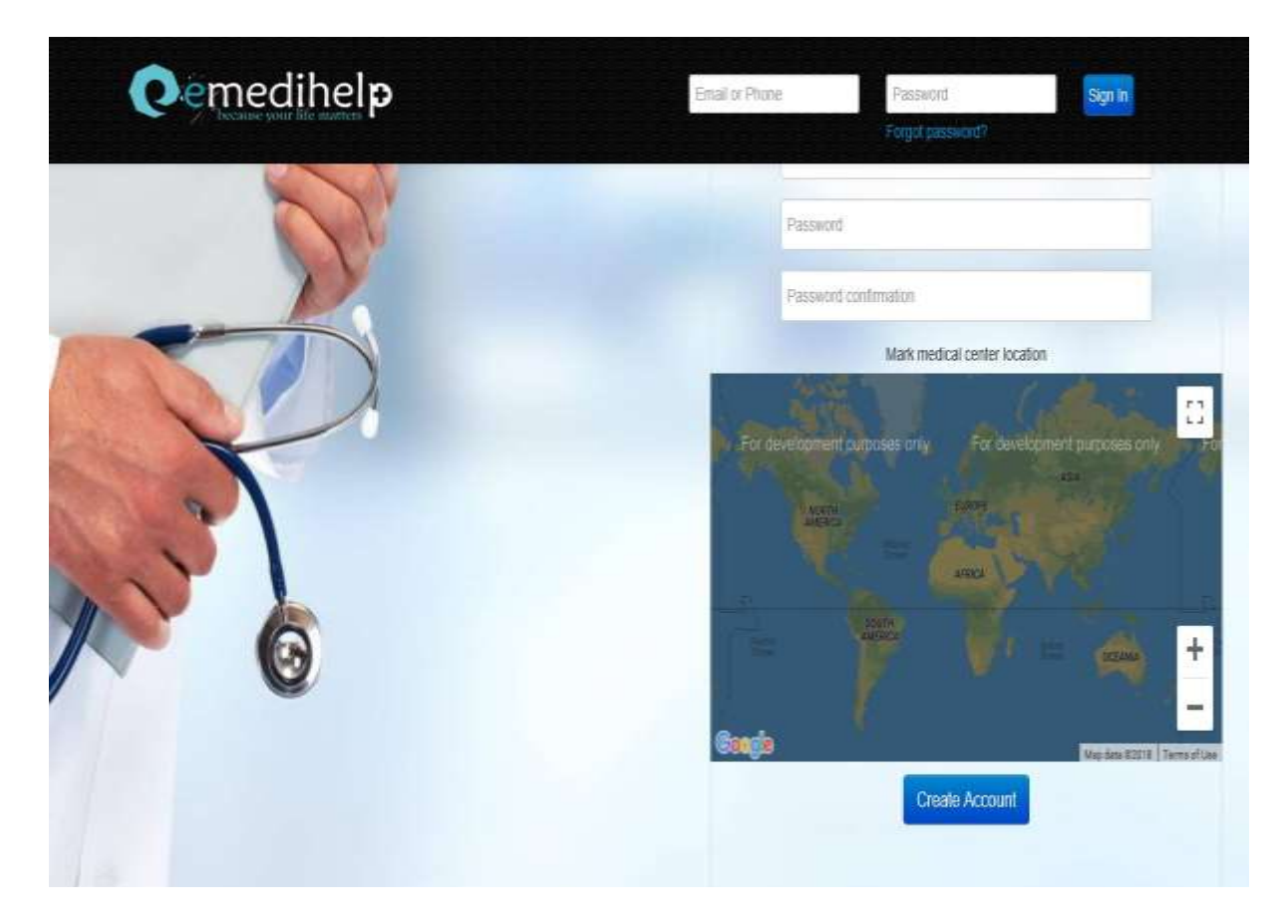

**Figure 3.7 :- Doctor login and signup interface part 2**

➢ System administration team dashboard shown in figure 3.8.

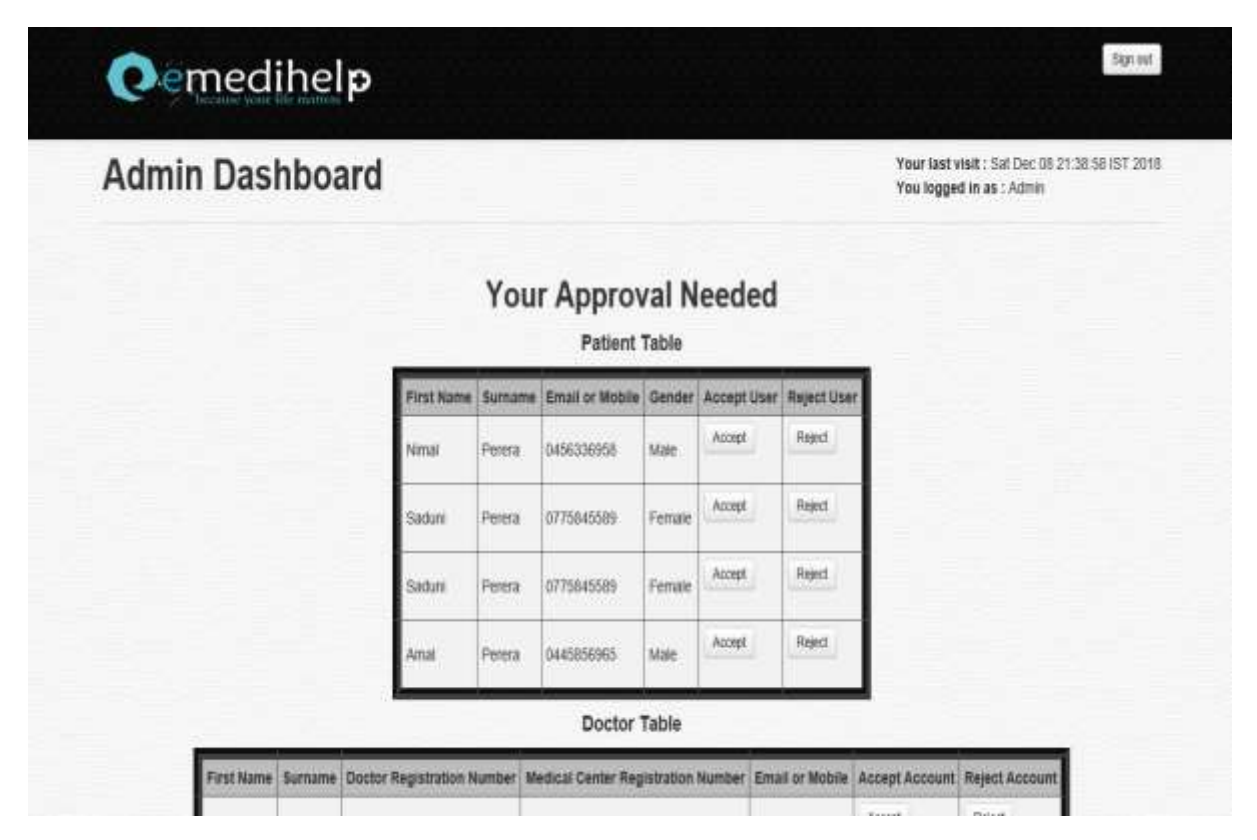

**Figure 3.8 :- System administrator dashboard**

## <span id="page-30-1"></span><span id="page-30-0"></span>**4.0. Implementation and Evaluation**

## **4.1. Implementation**

Project implementation aids will be discussed in this chapter. This chapter consists with detailed of the development environment of the hardware and software, code structure with reused code and development tools used and security of the system.

## **Major code structure**

This project implements used J2EE framework (Java Enterprise Edition). The J2EE framework structure consists with three layers.

Presentation web content

• JSP and regular Web content (HTML, style sheets, images, etc.)

Coordinate presentation layer with data model

• Servlets

Data model for communicating with the database

• Java bean classes

This implementation based on MVC architecture. Views develop using JSP pages. It consists HTML, CSS, Java Script and JSP directives to communicate with controllers and models. Java Bean classes use to write the data model and communicate with databases. Servlet work as controller of the system, it accepts requests from views, bind data with model and result redirect to view.

## **JSP content**

JSP content shown in figure 4.1, figure 4.2 and figure 4.3.

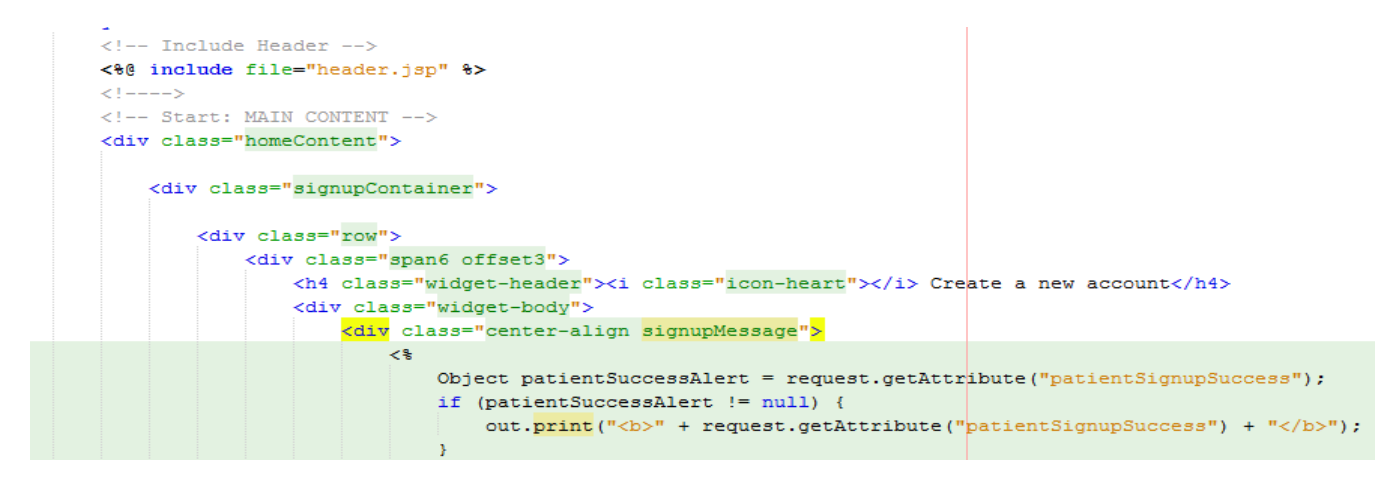

**Figure 4.1 :- JSP content 1**

```
<div id="menul" class="tab-pane fade">
    <div class="center-align">
        <form class="form-horizontal form-signin-signup" action="Signup doctor" method="Post">
            Kinput type="text" name="firstName" id="firstName" placeholder=" First name" required="true">
           <input type="text" name="surname" id="surname" placebolder="Surname">
           <input type="text" name="docRegNumber" id="docRegNumber" placeholder="Doctor registration number" required="true">
           <input type="text" name="medicalCenterRegNumber" id="medicalCenterRegNumber" placeholder="Medical center registration number">
           Kinput type="text" name="mobileEmail" id="mobileEmail" placeholder="Mobile number or email address" required="true">
           <input type="password" name="password" id="doc password" placeholder="Password" required="true">
           <input type="password" name="password confirmation" id="doc password confirmation" placeholder="Password confirmation" required="true">
           <input type=hidden name="medicalCenterLatitude" id="medicalCenterLatitude" value="0.0">
           Kinput type=hidden name="medicalCenterLongitude" id="medicalCenterLongitude" value="8.0">
           <label>Mark medical center location</label>
           <div id="google map" style="width:auto;height:300px;margin-bottom: 10px;"></div>
           critix.
               <input type="submit" value="Create Account" class="btn btn-primary btn-large" id="btnSubmit" onclick="return ValidateDoctor()">
           \langlediv\rangle</form>
   </div>
```
**Figure 4.2 :- JSP content 2**

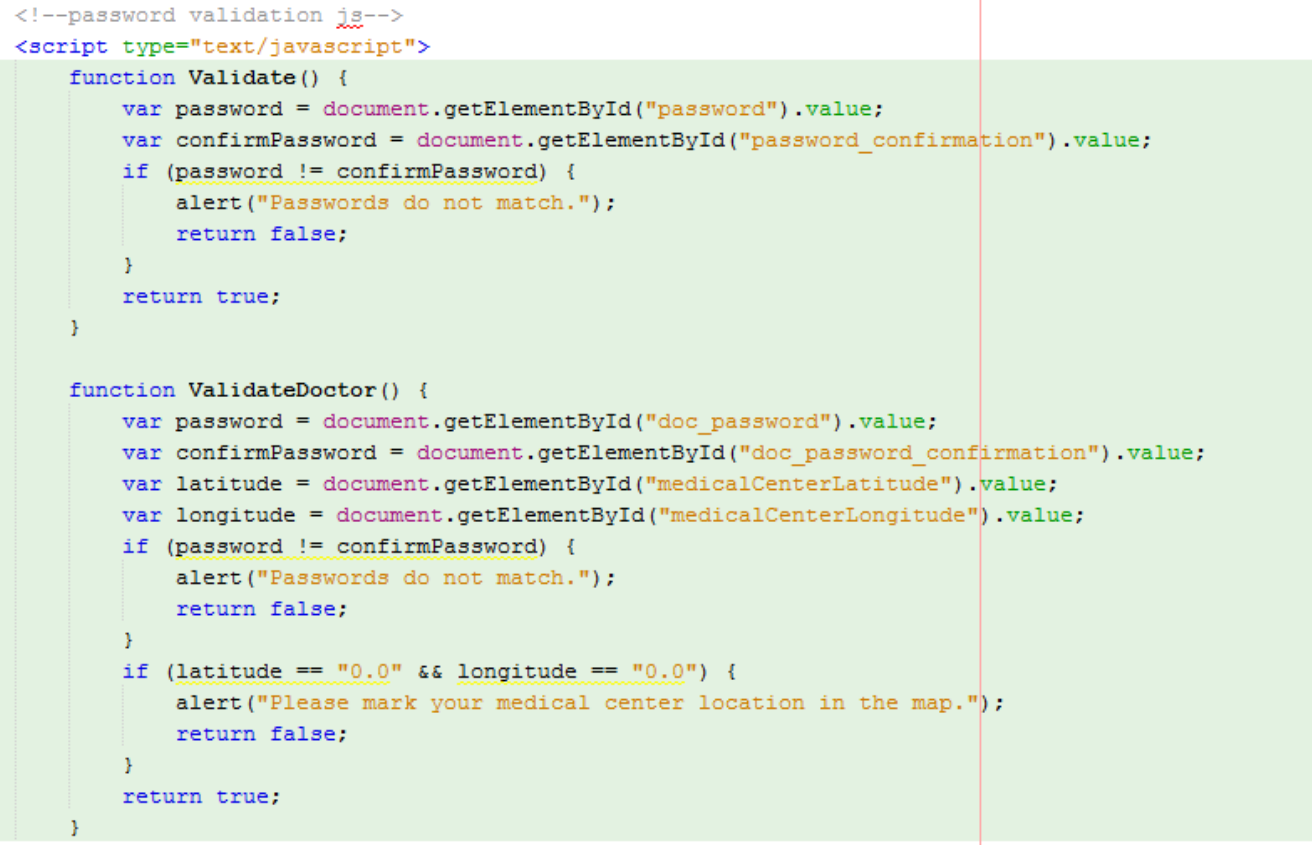

```
\langle/script>
```
#### **Java bean content**

Java bean content shown in figure 4.4.

```
public class LoginBean implements Serializable {
    private int
                 userID;
    private String _uname = "Admin";
    private List<latlong> medicalCenterLatLong = new ArrayList<>();
    private latlong latlonModel;
    public List<latlong> getMedicalCenterLatLong() {
        return medicalCenterLatLong;
    \mathbf{r}public void setUname (String _uname) {
        this. uname = _uname;
    \mathbf{r}public void setPassword(String _password) {<br>this. password = _password;
    public String getUname() {
        return _uname;
    \mathbf{u}public String getFirstName() {
        return _firstName;
```
**Figure 4.4 :- Java bean content**

#### **Servlet content**

Servlet content shown in figure 4.5.

```
BOVerride
protected void doPost (HttpServletRequest request, HttpServletResponse response)
       throws ServletException, IOException {
    //processRequest(request, response);
    String\_uName = request.getParameter("uName");String password = request.getParameter("pass");
   LoginBean 1Bean = new LoginBean ();
   1Bean.setUname(_uName);
   1Bean.setPassword(_password);
    1Bean. FindNerbyMedicalCenter();
   boolean checkPatient = 1Bean.ValidatePatient();
    boolean checkDoctor = 1Bean.ValidateDoctor();
    if (checkPatient) {
        if (_uName.equals("admin@gmail.com")) {
            RttpSession session = request.getSession(true);
           request.setAttribute("logBean", 1Bean);
            RequestDispatcher rd = request.getRequestDispatcher("WEB-INF/dashboard.jsp");
            rd.forward(request, response);
```
**Figure 4.5 :- Servlet content**

## **Reused codes**

There is common code structure reused in many pages. Page headers and footers are commonly use all pages. Headers include to the JSP page top and footers include to the JSP page bottom.

#### **Header**

#### Header shown in figure 4.6.

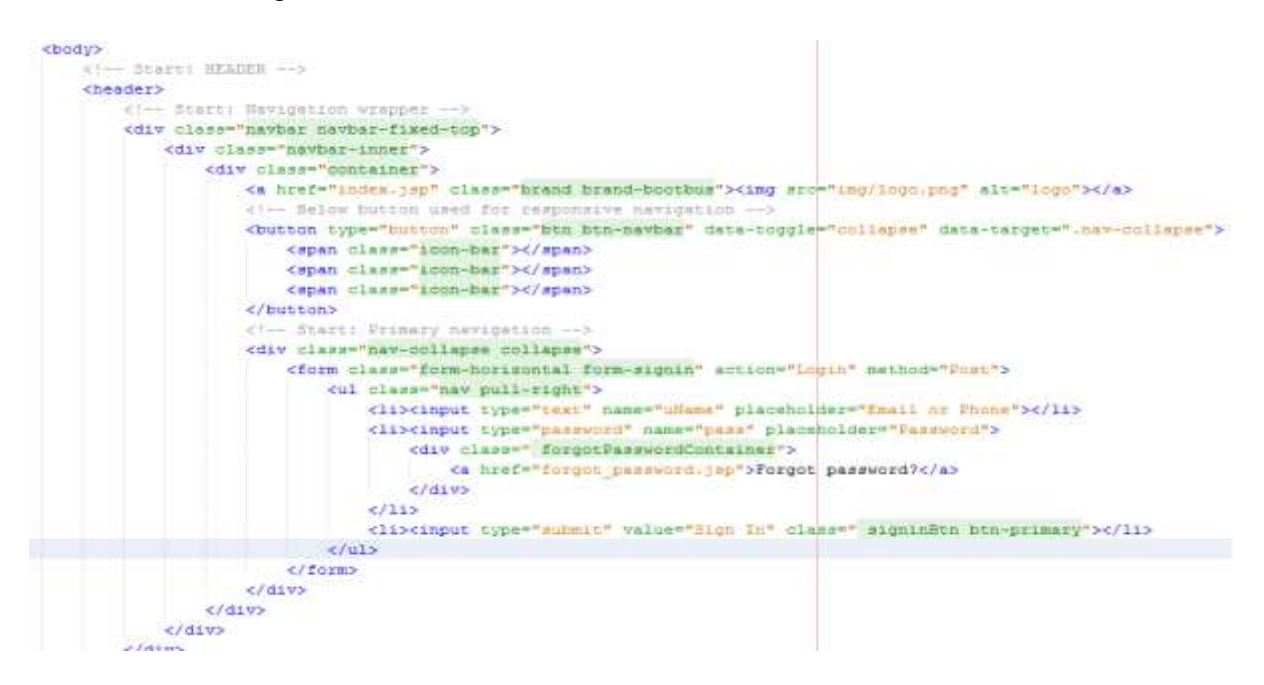

**Figure 4.6 :- Header content**

#### **Footer**

Footer shown in figure 4.7.

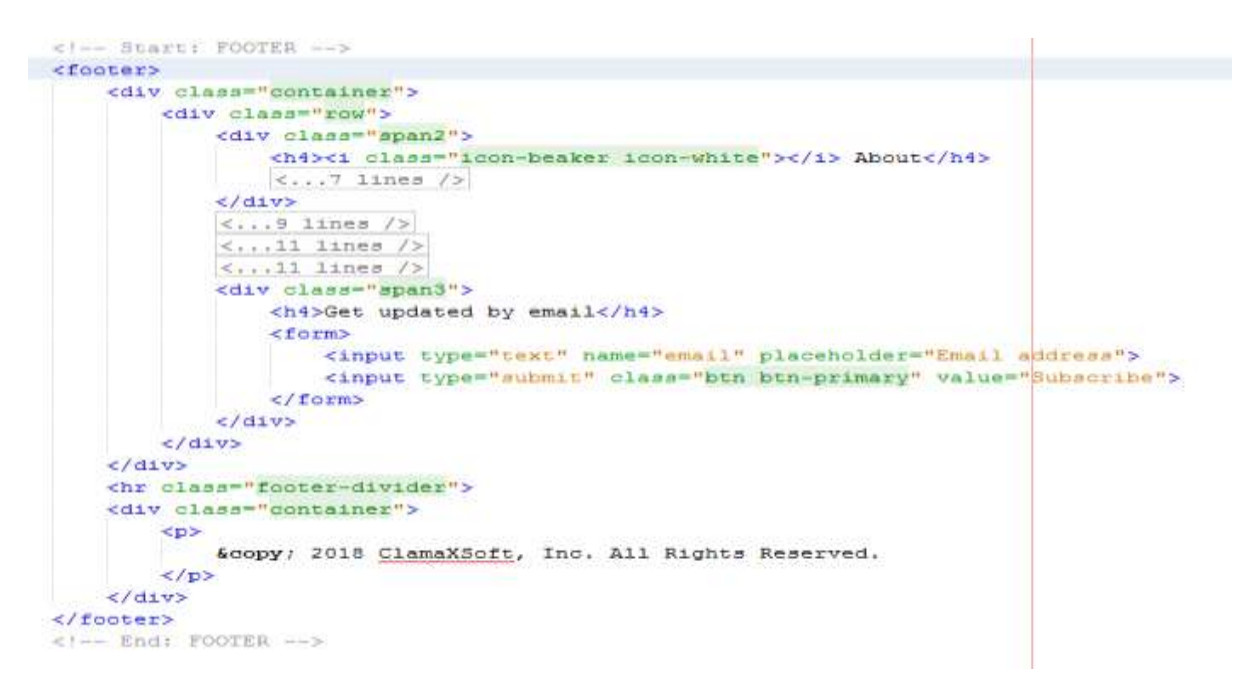

**Figure 4.7 :- Footer content**

Database connection class is reused in all places which is needed to make a connection with the database. Database connection content shown in figure 4.8.

```
public class DBConnection {
    public static Connection connection() {
        Connection conn = null;try {
             Class.forName("com.mysql.jdbc.Driver");
             conn = DriverManager.getConnection("jdbc:mysql://localhost:3306/e-medihelp", "root", "");
        } catch (ClassNotFoundException | SQLException e) {
             e.printStackTrace();
        \rightarrowreturn conn;
    J.
\overline{\phantom{a}}
```
#### **Figure 4.8 :- Database connection content**

Models use different places in code structure when required to bind data and create objects. Data binding model content shown in figure 4.9.

```
public class latlong {
       private double lat;
       private double lon;
\existspublic double getLat() {
            return lat;
\bar{a}Y.
E
       public void setLat(double lat) {
            this. lat = lat;L,
       \mathbf{r}E
       public double getLon() {
            return lon;
\overline{\phantom{a}}Þ
F
       public void setLon(double lon) {
            this. lon = lon;\mathbf{r}ł
```
**Figure 4.9 :- Data binding model content** 

## **Development environment**

To develop this system, use windows (windows 10) based operating system as software development environment. Development environment shown in figure 4.10.

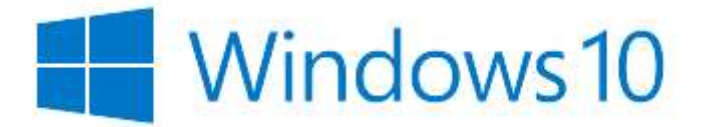

#### **Figure 4.10 :- Development environment**

This system development environment consists with Intel Core i5 2.60 GHz Processor, 4 GB RAM and 160 GB HD as hardware features.

This system based on J2EE therefor to develop this Java project uses the NetBeans 8.2 as an Integrated Development Environment (IDE). IDE shown in figure 4.11.

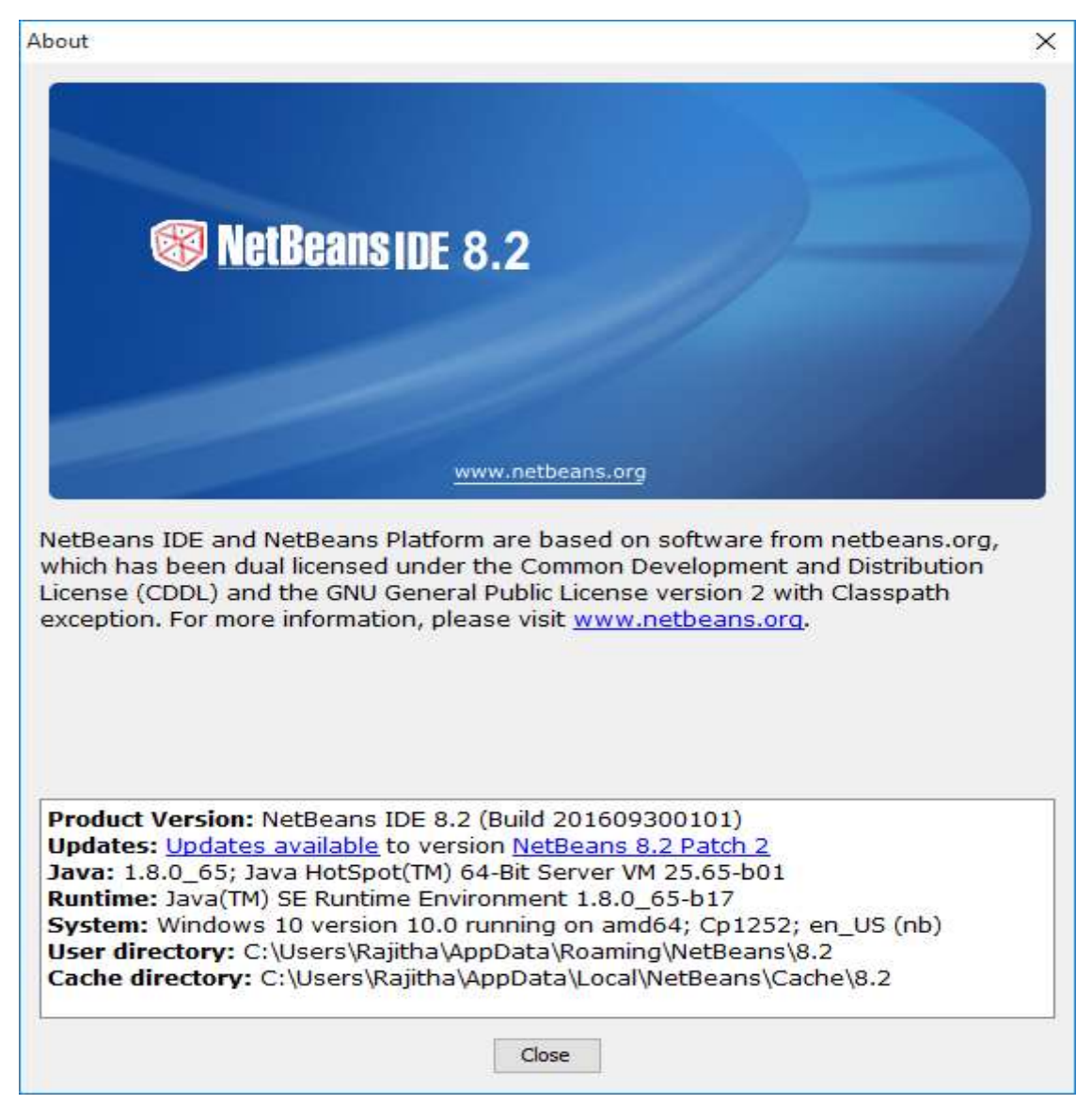

**Figure 4.11 :- IDE**
Glassfish 4.1.1 server use as a web server in the NetBeans development environment. It's able to handle HTTP requests from web browser and servlet content. Server detail shown in figure 4.12.

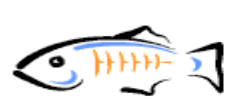

**Oracle GlassFish Server** Oracle GlassFish Server is the world's first implementation of the Java Diactorm, Enterprise Edition (Java EE) 6 specification. Built using the<br>GlassFish Server Open Source Edition, Oracle GlassFish Server delivers a flexible, lightweight, and production-ready Java EE 6 application server.

#### **Figure 4.12 :- Server used**

XAMPP Version: 7.2.12 use as windows web development environment. It allows to create web application with Apache2, MySQL database. In this project use XAMPP to create MySQL database using phpMyAdmin. XAMPP 64-bit version was installed and create a MySQL database.

## **4.1.1. System Security**

Proposed web-based system expects a highly secure environment. Because this web application contains patient personal details with their medical condition, no need to expose other parties. As well as medical center accounts contain their own business details and patient details no need to expose other parties. The system administrator has authority to manage all kinds of users of this system. In this system use different security tools.

- This system allows to create patient or medical center account if he has relevant details. But he can only create an account. A system administrator has full authority to accept or reject account by considering his identity.
- This system not allowed to any one look at the system inner functionalities without having a user account.
- System able to identify a particular user individually and last access date and time of the system.
- Users are secure when they forgot password. A system able to send email to the user along with the new password.
- When user logout and try to redirect to the previous page the system will not allow. Because system maintains session for each user login.
- When create user account there is required fields for enhancing security of the user account such as password strength.
- Medical center accounts new user creating privilege has only medical center account owner (Doctor).

## **4.2. Evaluation**

In this chapter describes the testing phase of this system. Testing is an activity to check whether the actual result matches the expected results and to ensure that the software system is defect free. Client satisfaction of the software will be based on the result of the evaluation phase.

## **4.2.1. Test Plan**

A test plan is the document. It describes the scope of the test plan, approaches used to test the system, available resources to conduct the test and the schedule of test activities. It identifies the features to be tested from among all of them, who will be conducting the test, any risk they will face and contingency planning. Test plan shown in figure 4.13.

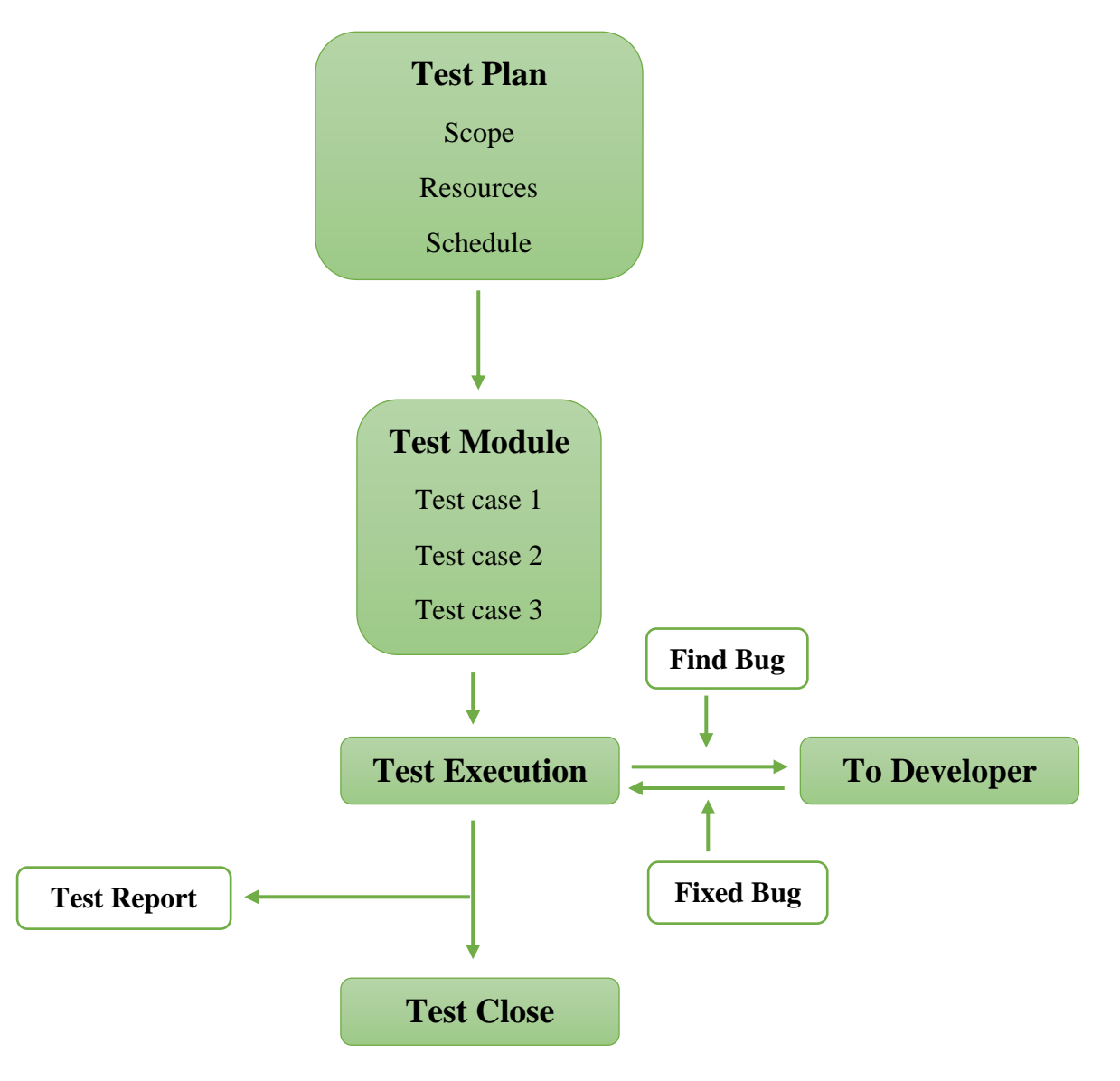

**Figure 4.13 :- Test plan**

## **Testing Scope**

Testing scope describe which features need to be tested and what will not to be tested. Further describe which areas need to be tested in particular feature. That is including performance, security and globalization test, etc. To manage the project in initial stage test scope definition is important. Clearly defined scope will helpful to everyone to identify what is the tested and what is not.

## **Test Scheduling**

Scheduling the testing activities depends on development completion date and delivery dates of the modules to test. Test plan prepared at this stage. It's showing testing activities with an estimation.

## **Test Cases**

The test case is a set of conditions or variables under which a tester will determine whether a system under test satisfies requirements or works correctly. The process of developing test cases can also help find problems in the requirements or design of an application.

## **4.2.2. System Testing**

System testing is the black box testing of all the system modules. There's integrate all the modules in order to verify if the system works as expected or not. System testing is done after integration testing. This plays an important role in delivering a high-quality product.

This system test by module vise. Each module test individually and finally tests integrating all modules together. When a system error occurred went through the particular module each code segment and rectify the issue. Following modules test and module vise collect the issues.

- Tested doctor signup module.
- Tested patient signup module.
- Tested user login module.
- Tested user logout module.
- Tested user forgets password module.
- Tested system administrator dashboard module.
- Tested patient landing page module.
- Tested find the nearest medical center module.
- Tested medical center dashboard module.
- Tested medical center landing page module.
- Tested logged user dynamic information.

Above all modules tested using different test information and verified successfully work above all of the modules. User acceptance test conducted with one of medical center doctors appointed employee. Few test cases and its results are following. User registration test shown in table 4.1. User login test shown in table 4.2. User logout test shown in table 4.3.

#### **User Registration**

| rabic 4.1 . - Osci registration test<br><b>Test Case</b> | <b>Expected Result</b>        | <b>Actual Result</b>         | <b>Status</b> |
|----------------------------------------------------------|-------------------------------|------------------------------|---------------|
| Select signup tab.                                       | Signup modal should           | Signup modal will display    | "Pass"        |
|                                                          | display for patient and       | for patient and doctor       |               |
|                                                          | doctor.                       |                              |               |
| Select medical                                           | Signup details should be      | Doctor signup detail will    | "Pass"        |
| center location from                                     | sent to the system and        | successfully be sent to the  |               |
| the map, enter                                           | display message weather the   | system and display           |               |
| details and press                                        | doctor account create or not. | registration signup          |               |
| signup button.                                           |                               | message. Otherwise signup    |               |
|                                                          |                               | fail message display.        |               |
| Enter patient signup                                     | If details are correctly      | Signup success message       | "Pass"        |
| detail and press                                         | entered signup success        | will display if entered      |               |
| signup button.                                           | message should display        | correct data. Otherwise      |               |
|                                                          | otherwise signup fail         | will display signup fail     |               |
|                                                          | message should display.       | message.                     |               |
| After signup user                                        | The system should restrict    | The system will restrict the | "Pass"        |
| going to log into the                                    | the login attempt because     | logging attempt.             |               |
| system.                                                  | that user not verified yet.   |                              |               |

**Table 4.1 :- User registration test**

## **User login to the system**

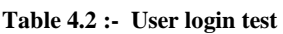

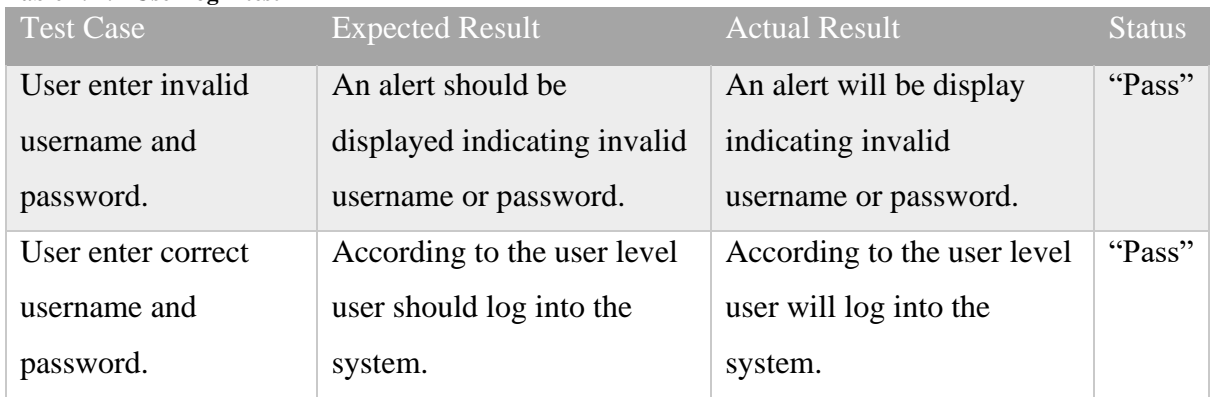

### **User logout from the system**

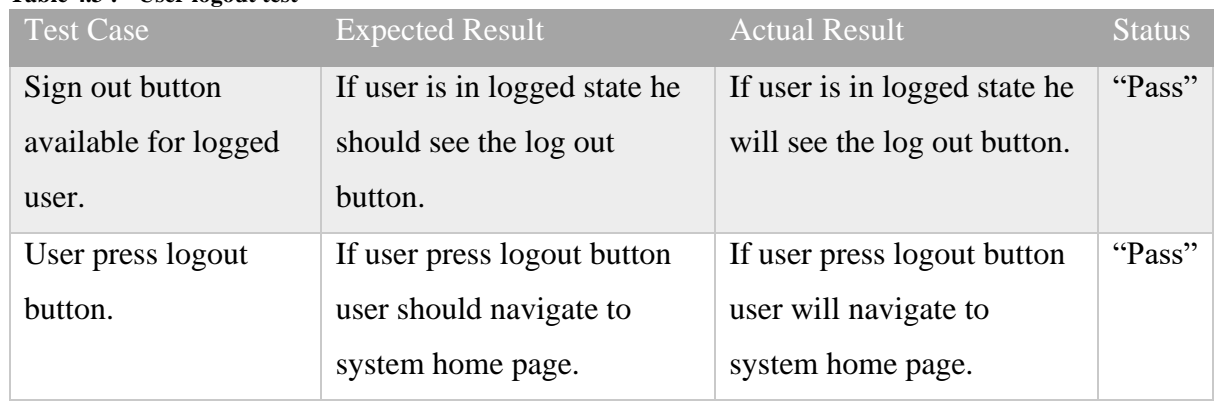

#### **Table 4.3 :- User logout test**

# **4.2.3. Test Evaluation**

Test evaluation need to ensure testing process is in line. Software test exit criteria evaluation, we assess the test execution against the defined and agreed exit criteria for a particular test level. Based on this evaluation we can decide if we have actually done enough testing for that level to mark it officially complete.

# **4.2.4. User Evaluation of the Proposed System**

System functionalities evaluate using client response about this system. User satisfaction evaluation questionnaire given to some doctors and patient to get the user feedback. The questioner was cover following functionalities.

- Response time
- Usability
- Easy of learn
- Readiness
- Readability • Visibility

41

## **4.2.5. User Evaluation Sample Questionnaire**

User feedback about the system gathered by using a questionnaire. It consists close ended question related to system evaluation. Therefor user can answer the all questions within a short time period. User response rate also high in this method. Ten questionnaires are given to ten users and gathered their response. User feedback questioner shown in table 4.4.

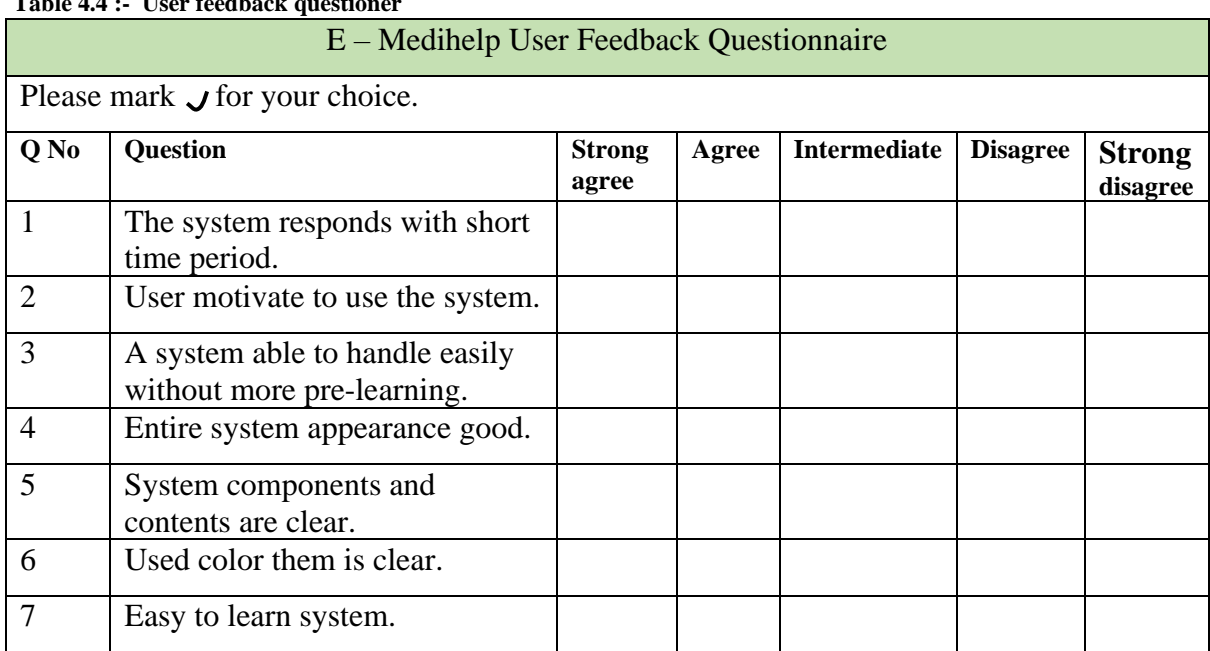

**Table 4.4 :** User feedback questic

User response related to each question shown in table 4.5.

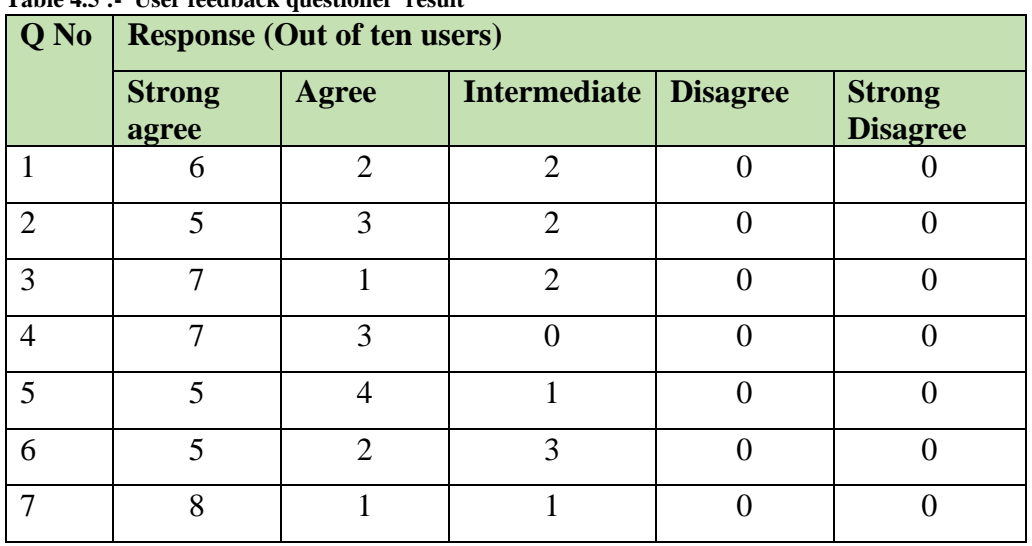

## **Table 4.5 :- User feedback questioner result**

The user response category's rate shown in table 4.6.

| <b>Response</b> | Rate |
|-----------------|------|
| Strong agree    | 10.0 |
| Agree           | 7.5  |
| Intermediate    | 5.0  |
| Disagree        | 2.5  |
| Strong disagree | 0.0  |

**Table 4.6 :- User response rate** 

According the above result final rate of each question shown in table 4.7.

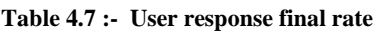

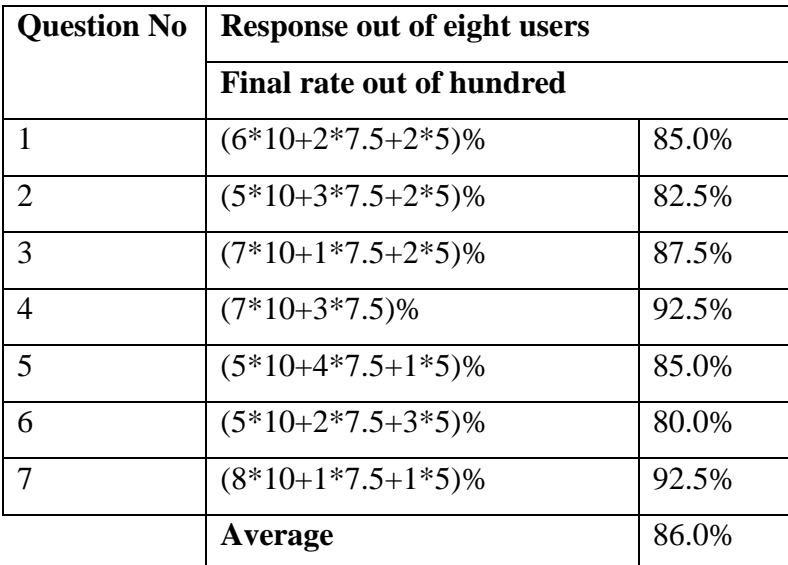

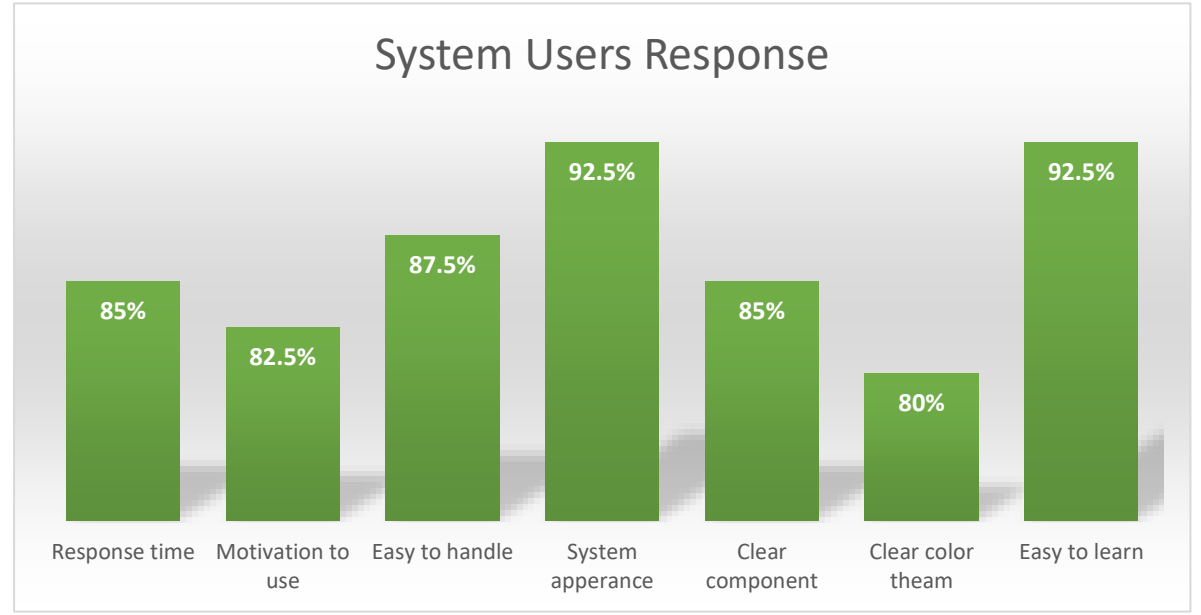

**Figure 4.14 :- System user response** 

# **5.0. Conclusion**

In this chapter discuss obstacles faced in this system implementation. How learnt things using encountered problems. Critical evaluation of this project and further improvement of this project.

## **5.1. Problem Encountered and Lessons Learnt**

Initial stage of this project discussed with my cousin's doctor about this project idea. In this stage he implies a smaller number of requirements. Using identified requirements prepared manual document. During the project idea discussion stage met few doctors and identify their true requirements. According to gathered requirement change the manually prepared document. After changes made to meet the clients and verify the captured requirement and rest of the mistakes are resolved and comes to the final requirements and start to the development process.

Requirement gathering stage faced some difficulties.

- Finding clients from different area in the country.
- Difficult to meet the client regularly.
- Different clients had different ideas about particular requirement from their perspective.
- Unable to capture client complete requirements at first phrase.
- Doctor's corporation was less at the beginning.

Requirement gathering stage client and developer communication is essential to clearly identify client requirements. Clients' confidence about the software can make when they met and discuss the software idea.

Software requirement analysis part is essential to this project. Hence this project idea was vague. Because this was not a single client project. This implementation affects to many clients in the medical service industry.

Software development stage faced many problems. Some of them are as follows.

- Most of development techniques, learn through the self-studies. Hence had to spend a lot of time for that.
- Development environment had to establish home laptop as well as office laptop. Because less time for project development.
- When having two development environments need to update both of them with newest code segment.
- Free times of some office hours also had to code to complete the project on time. Hence had to daily basis update office work environment and code the project. Evening update home work environment and code the rest. This process has continued until project implementation complete.

During the project development stage lot of technical things able to learn.

- o Learn session management in JEE.
- o Learn servlet deeply.
- o JSP implementation in web page deeply learns.
- o JavaScript learns deeply since google map data gathered using JavaScript.
- o Throughout this project implementation learn a lot of things about JEE and MySQL.
- o Learn MVC implementation thoroughly.
- o Beginning of the project Bootstrap, XAMP knowledge was poor since implementation process learn a lot of things.

## **5.2. Project Critical Evaluation**

This web-based application has a positive user (doctors and patient) feedback. 86% users have positive feedback about this system. User feedback about the system shown in table 5.1.

| <b>Component</b>       | User's comment                                                       |
|------------------------|----------------------------------------------------------------------|
| <b>System security</b> | This system has well managed its users. No one can't access the      |
|                        | system until system administrator's approval. Therefor clients       |
|                        | satisfied about the system.                                          |
| <b>Maintainability</b> | Clients expect developer support while the system in a live          |
|                        | environment. Because system failures may happen in a live            |
|                        | environment. Clients agreed to further new feature development       |
|                        | with payments. Hence client satisfied about system maintenance.      |
| <b>Usability</b>       | Users able to easily learn the system and interact with it. Therefor |
|                        | no need much training about this. Therefor clients satisfied about   |
|                        | software usability.                                                  |

**Table 5.1 :- User feedback about the system**

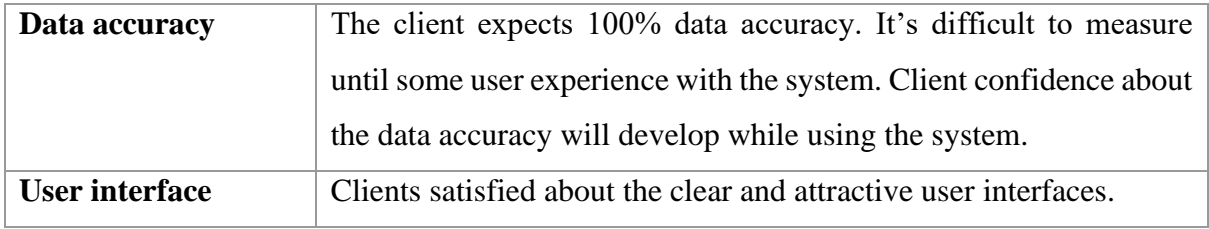

Proposed system compares with the similar kind of systems in the industry. System comparison shown in table 5.2.

<u> 1989 - Johann Stoff, Amerikaansk politiker (</u>

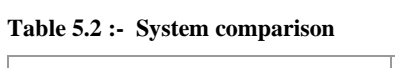

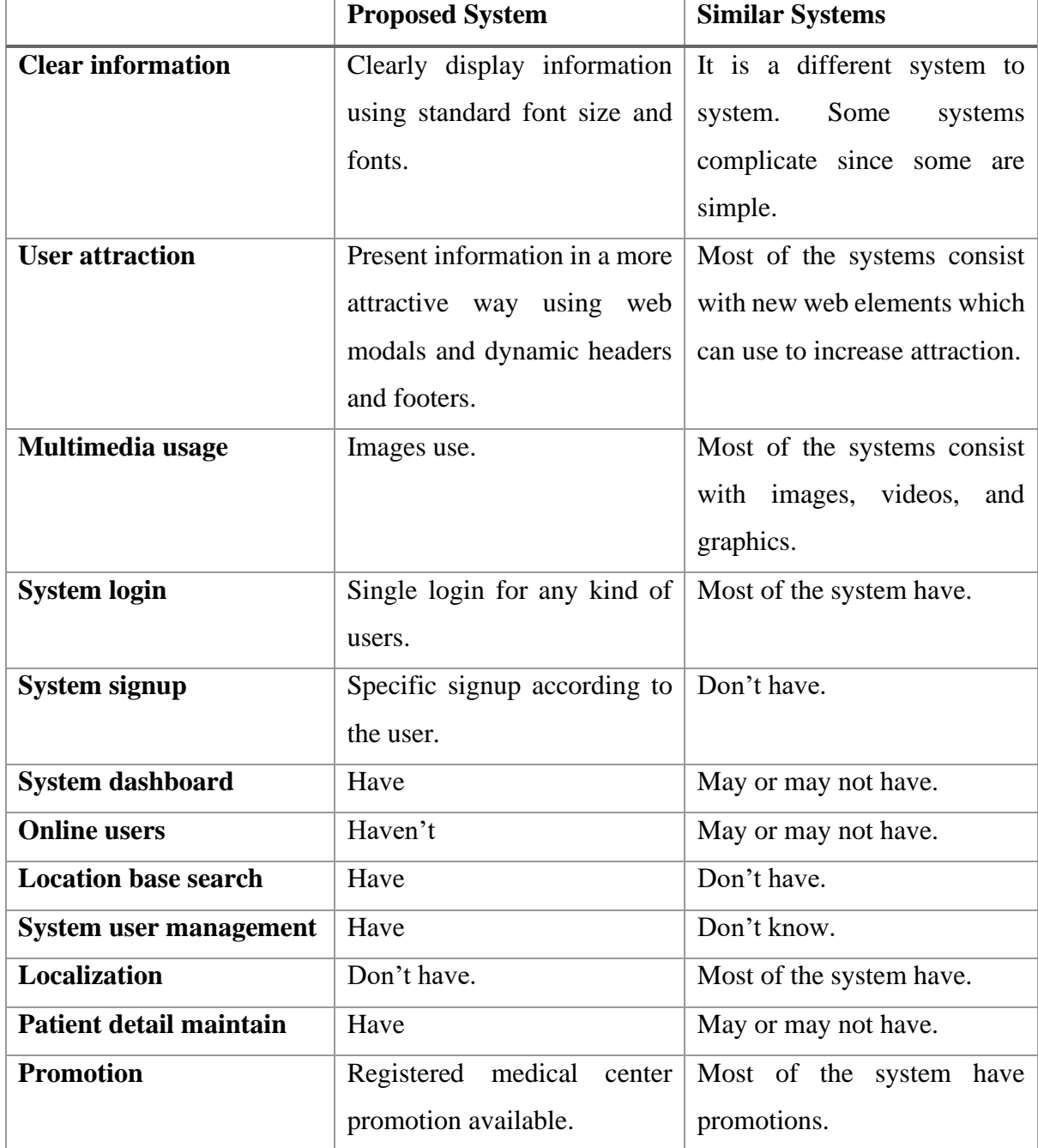

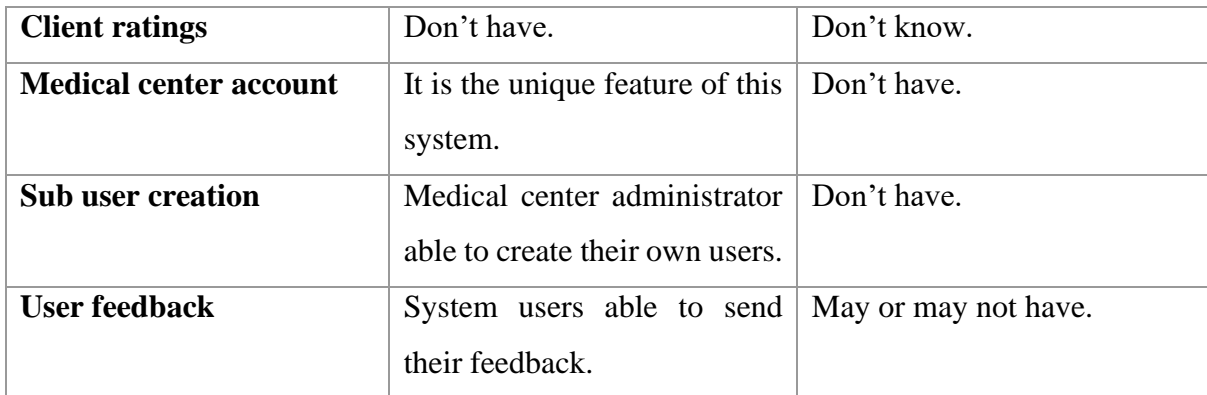

# **5.3. Future Improvements**

- ❖ Mobile application for E-Medihelp is the next large step of this product. Because it is the most convenient way to access the system for patient and doctors.
- ❖ Doctor voice recognition and prescription write through doctor voice command will be value added features for this system. Voice command can integrate with Google home.
- ❖ Online health assistant service can introduce to their registered patients. It's helpful to enhance emergency treatment.

# **6.0. References**

- [1] Community, "Apache Friends," Apache, May 2002. [Online]. Available: https://www.apachefriends.org. [Accessed 3 August 2018].
- [2] Seyed M.M. Tahaghoghi, Hugh E. Williams, Learning MySQL, Sebastopol: Reilly Media, 2006.
- [3] O. Corporation, "Apache NetBeans," Oracle Corporation, 2015. [Online]. Available: https://netbeans.org/. [Accessed 1 May 2018].
- [4] S. Ground, "Site Ground," 2018. [Online]. Available: https://www.siteground.com/tutorials/phpmyadmin/database-management/. [Accessed 5 June 2018].
- [5] Stephanie Bodoff, Dale Green, Kim Haase, Eric Jendrock, Monica Pawlan, Beth Stearns, "J2EE Tutorial," March 2002. [Online]. Available: http://people.cs.ksu.edu/~pra4444/j2ee-1\_3-doc-tutorial-draft5.pdf. [Accessed 10 June 2018].
- [6] R. Data, "W3Schools," W3Schools, 1998. [Online]. Available: https://www.w3schools.com/. [Accessed 10 May 2018].
- [7] Community, "Bootstrap," Bootstrap, 19 August 2011. [Online]. Available: https://getbootstrap.com/. [Accessed 8 June 2018].
- [8] M. o. Health, "Ministry of Health, Nutrition & Indigenous Medicine," Government, 2016. [Online]. Available: http://www.health.gov.lk/moh\_final/english/. [Accessed 12 August 2018].
- [9] M. IT, "E Channelling," e-Channelling PLC, 2001. [Online]. Available: https://www.echannelling.com. [Accessed 25 December 2018].
- [10] I. I. Systems, "Doc990," Digital Health Private Limited, 2016. [Online]. Available: https://www.doc.lk/. [Accessed 29 December 2018].
- [11] Keogh, James Edward, J2EE : the complete reference, London: McGraw-Hill , 2002.

# **Appendix A – System documentation**

#### ❖ WAMP server installation

Initially need to download WAMP server .exe file. Then run the installation file. After running few windows appear and prompt installation folder selection window.

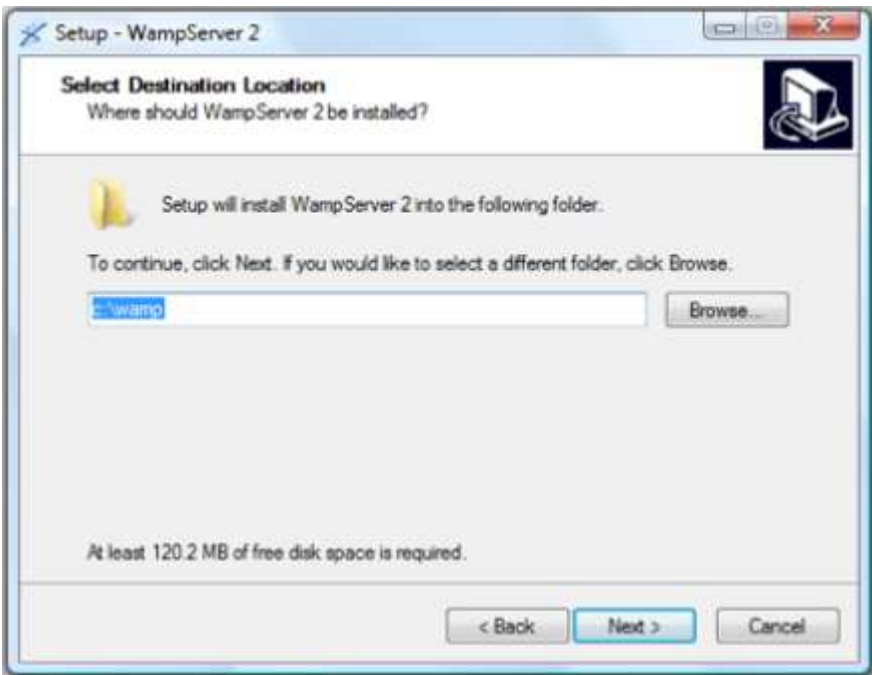

#### **Figure A.1 :- WAMP server setup 1**

Once it completes the setup process will begin and WAMP ask the default browser want to use.

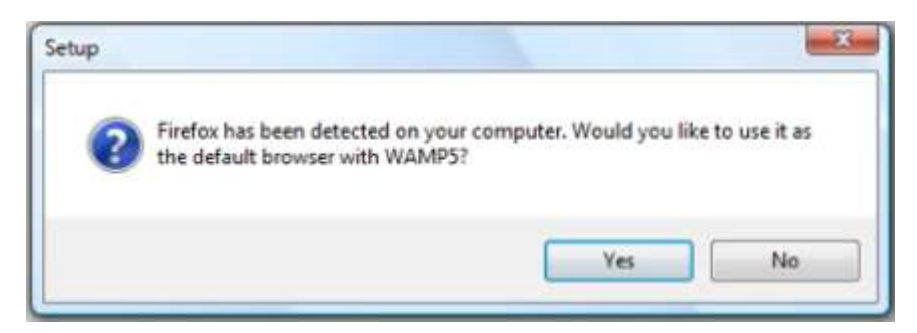

#### **Figure A.2 :- WAMP server setup 2**

In this step if software Firewall was installed it will probably pop up and warn that Apache wants to accept incoming connections. Depending on the Firewall the "button" to click may be different, but it will be something similar to unblock. Press unblock button to proceed.

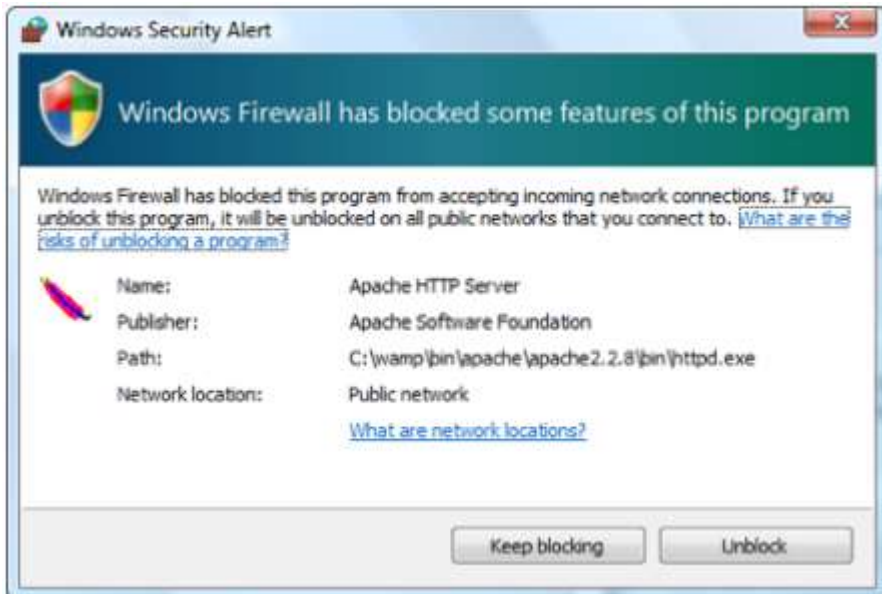

**Figure A.3 :- WAMP server setup 3**

Leave the SMTP: server set as localhost and change the email address and click next.

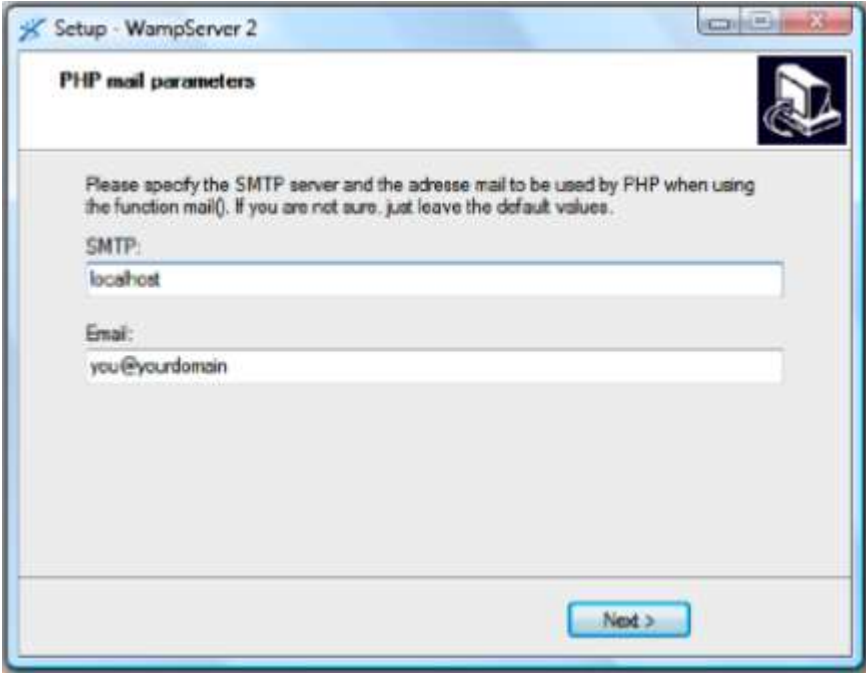

**Figure A.4 :- WAMP server setup 4** WAMP server installation complete.

❖ WAMP server and phpMyAdmin configuration

Using one of the icons created on start menu or desktop, open the WAMP server. Once opened it appears in the lower right-hand corner of the screen.

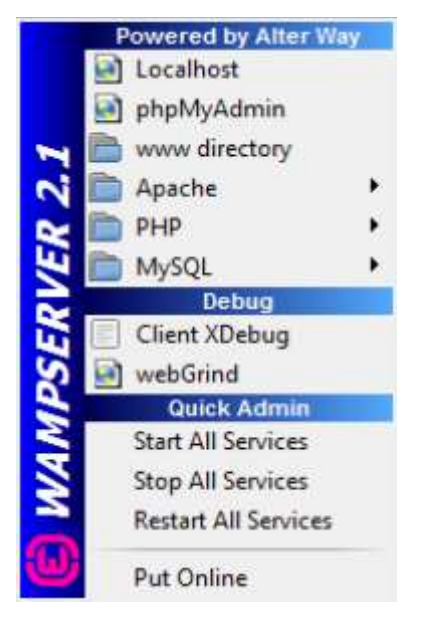

#### **Figure A.5 :- WAMP server configuration 1**

If WAMP server not started need to look small green icon in the toolbar. It indicates WAMP server status. Its read mean server is stopped. Green means everything is running smoothly. Orange mean some services are running.

If everything was installed correctly following screen will appear when click the localhost link in WAMP management console.

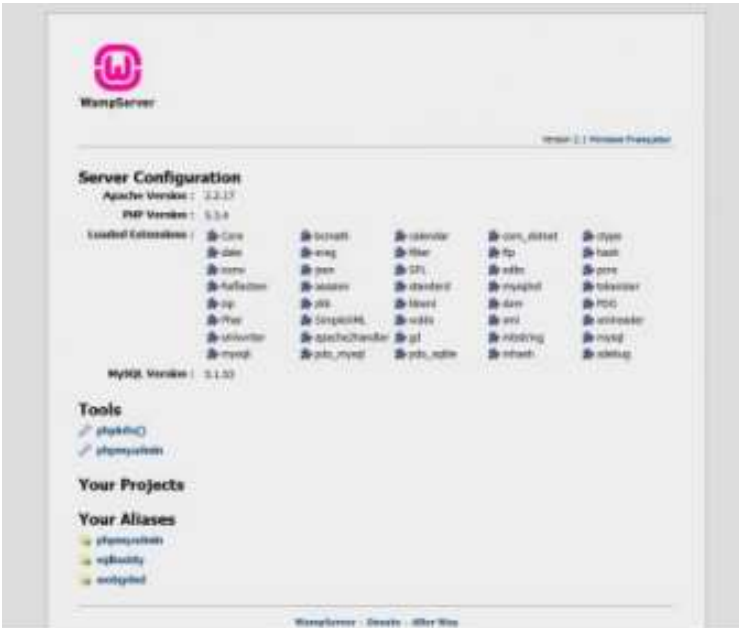

**Figure A.6 :- WAMP server configuration 2**

The default phpMyAdmin username is root and no password.

#### ❖ Installation of NetBeans

Go to the NetBeans IDE website and find the relevant version to download.

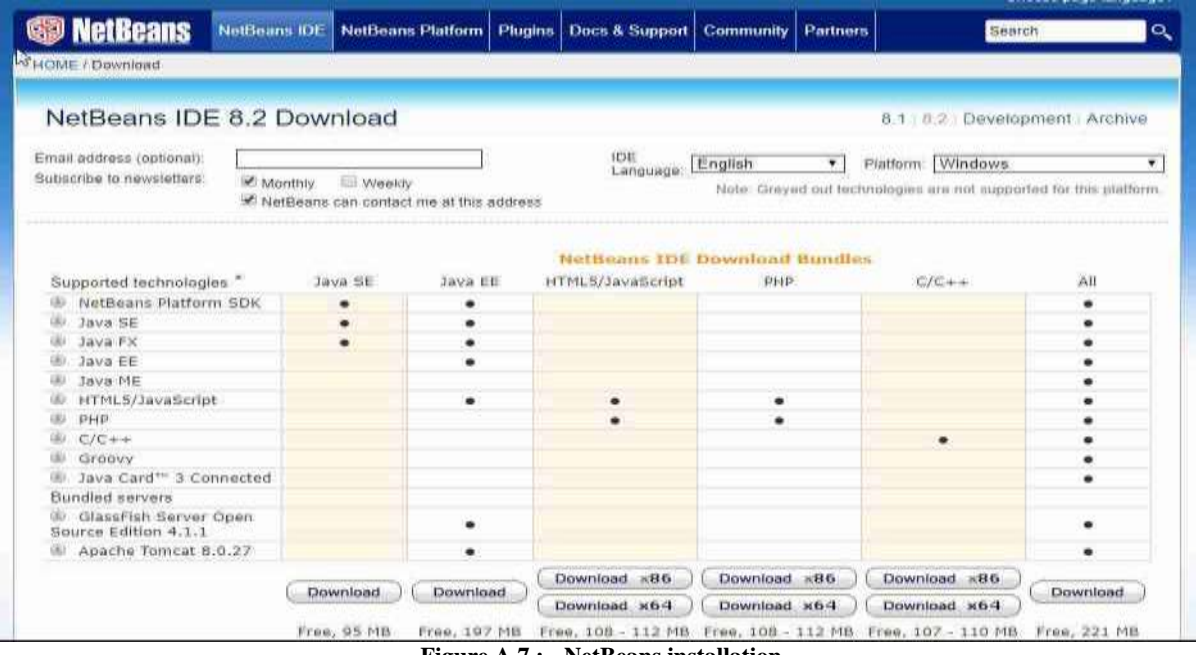

**Figure A.7 :- NetBeans installation**

Click on the 'Download' button which belongs to relevant version. Some of them have x86 versions and x64 versions. Need to download the appropriate one for the system.

JDK 8 or more is necessary for NetBeans therefor need to installed it to Windows.

Open the downloaded NetBeans installer .exe file. Then prompt the following screen. After that, a new Window will appear, then need to click on 'Next'.

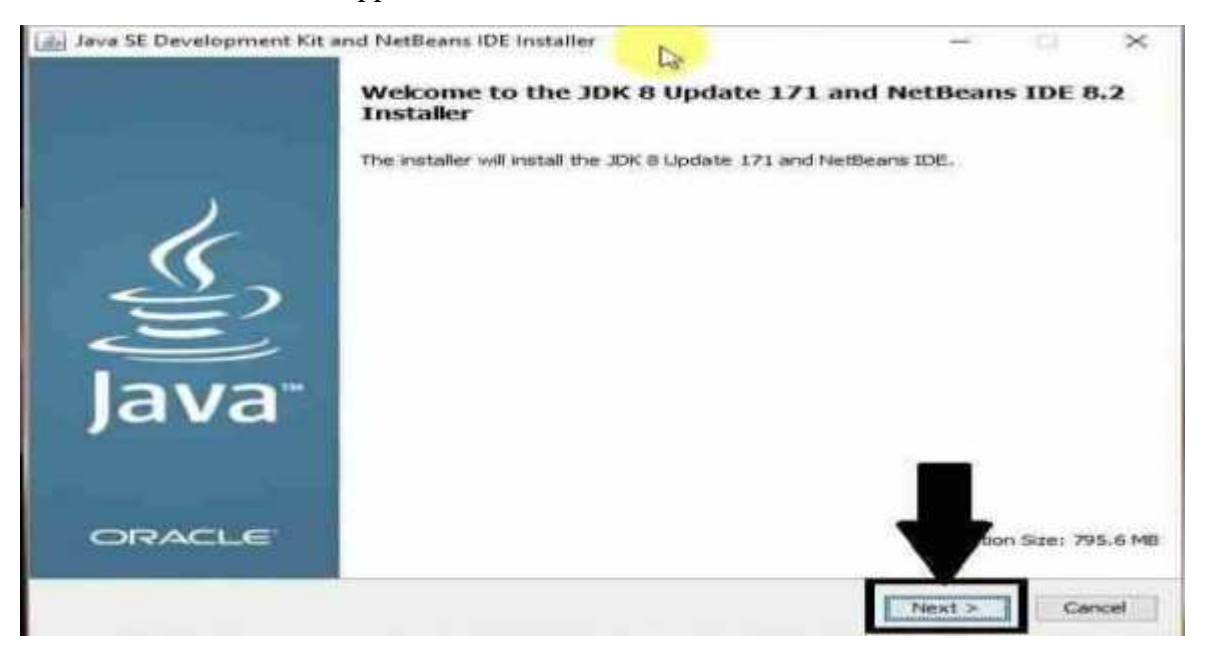

**Figure A.8 :- NetBeans setup 1**

Now need to choose the location, where the JDK will exist and click on 'Next'.

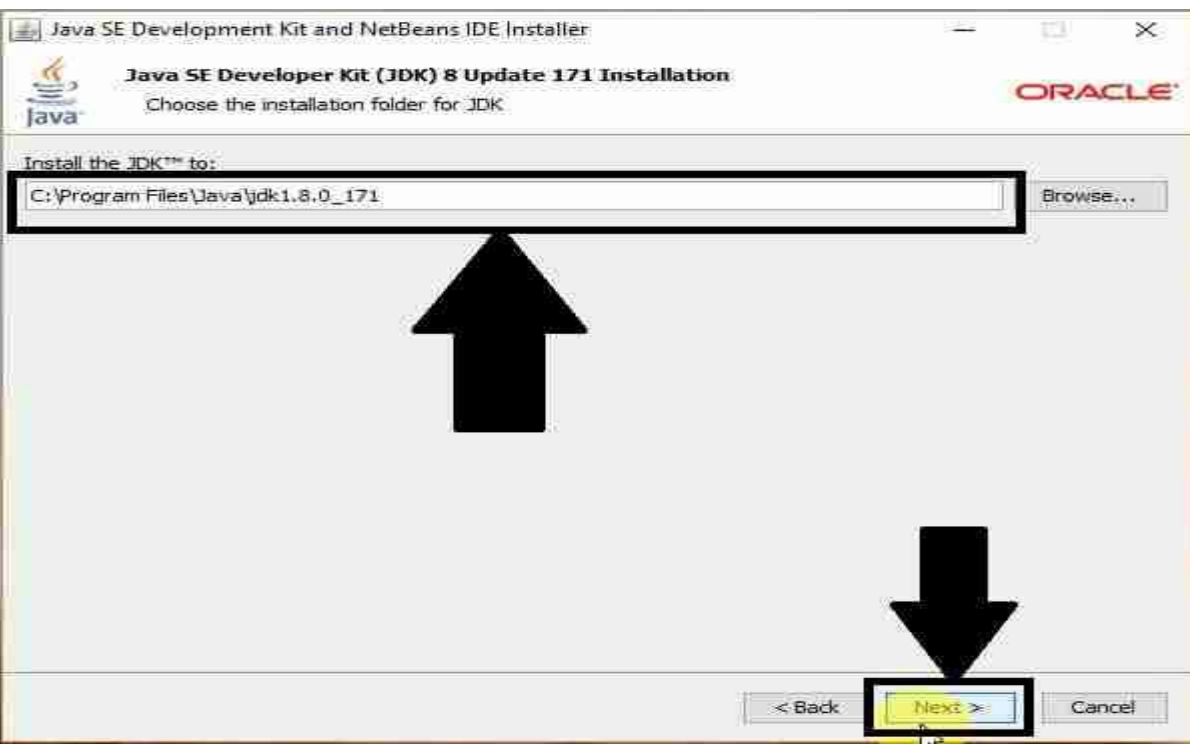

#### **Figure A.9 :- NetBeans setup 2**

Now need to choose the location to install NetBeans IDE, and the JDK for the NetBeans IDE.

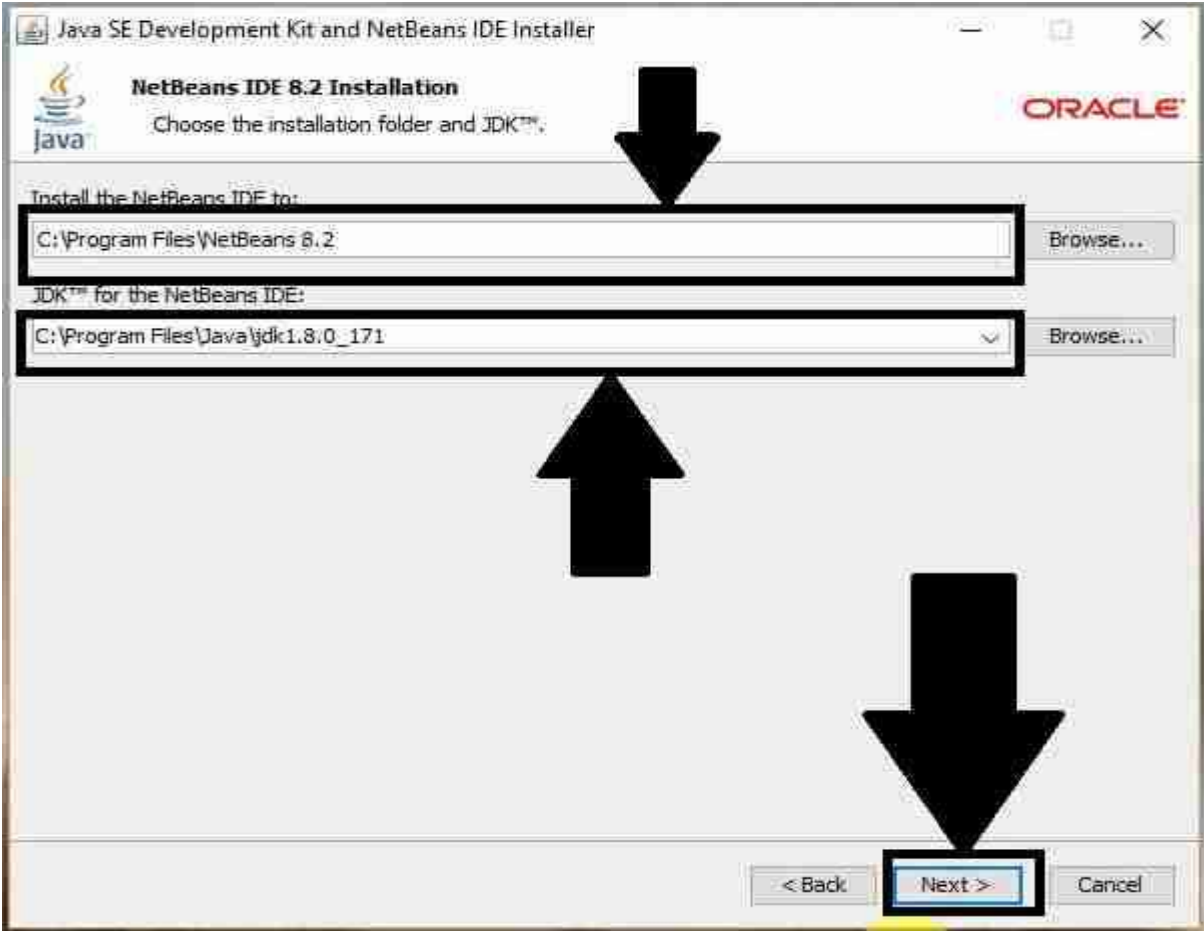

**Figure A.10 :- NetBeans setup 3**

Check the small checkbox to automatically download and install updates. Hit the 'Install' button to start installing.

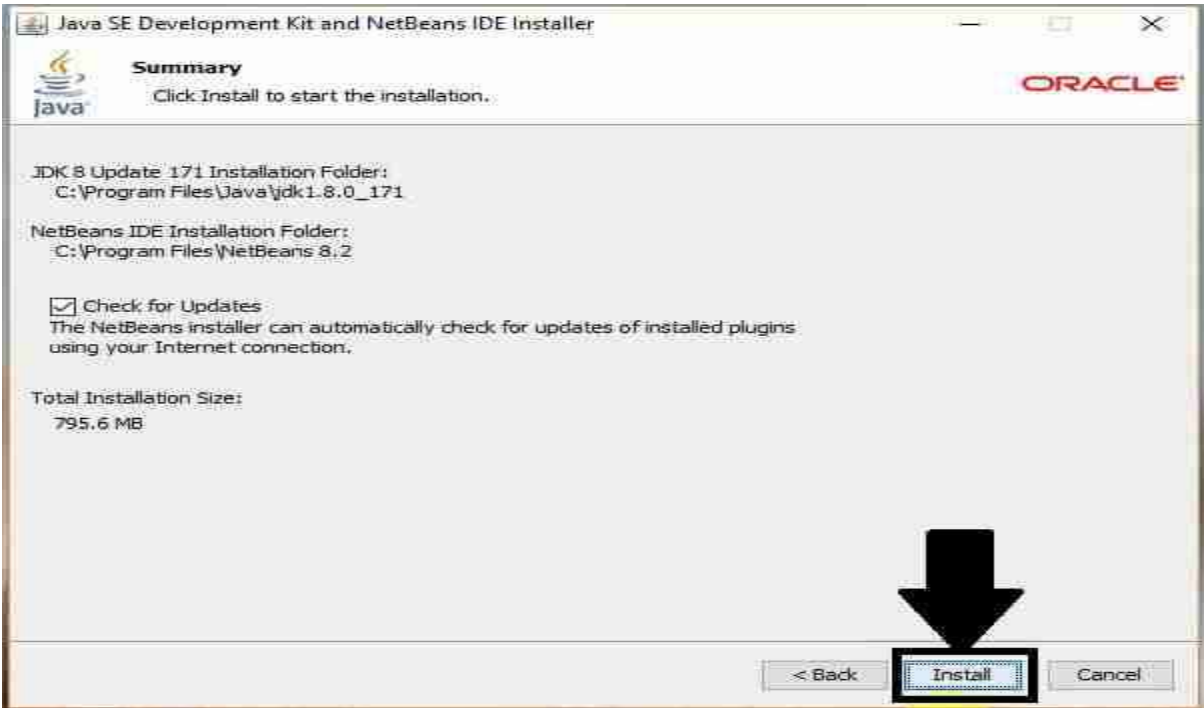

**Figure A.11 :- NetBeans setup 4**

Once the installation complete need to click on the 'Finish' button to exit the installer.

The installation is complete. Now, NetBeans can access on Windows from the Start menu, and from the Desktop. On opening NetBeans IDE following screen will appear.

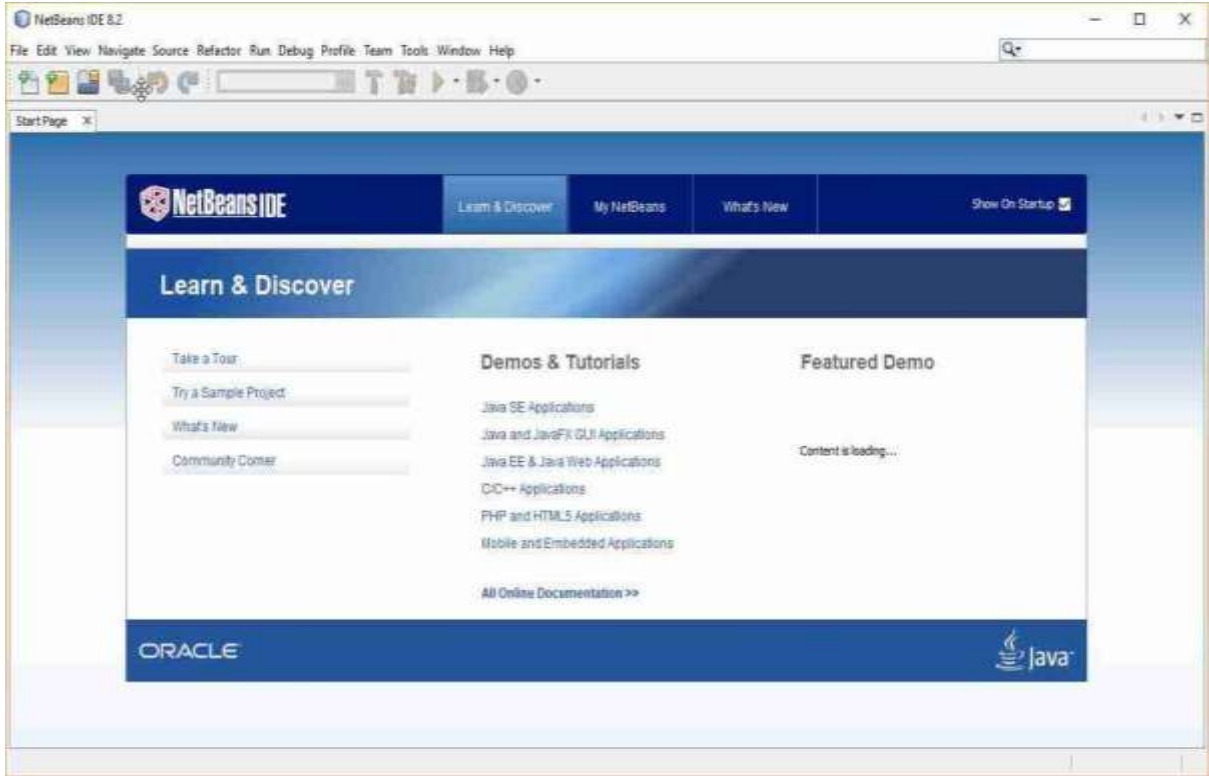

**Figure A.12 :- NetBeans setup 5**

# **Appendix B – Design documentation**

A database was created as "e-medihelp" and tables are included in there. Table structure of each table is listed below.

o E-medihelp database

| phpMyAdmin                                                                                      | C. Server: 127.0.0.1 » in Database. e-meditielp  |                                                                                  |                       |                                       |                            |
|-------------------------------------------------------------------------------------------------|--------------------------------------------------|----------------------------------------------------------------------------------|-----------------------|---------------------------------------|----------------------------|
| 249909                                                                                          | <b>Structure</b>                                 | SQL Search   Query   Export   Import   Operations   Privileges                   |                       |                                       | e Routines → Events ▼ More |
| Recent Favorites<br>磁                                                                           | Filters                                          |                                                                                  |                       |                                       |                            |
| $-6$ New                                                                                        | Containing the word                              |                                                                                  |                       |                                       |                            |
| e-medihelp<br>$-$ New                                                                           | Table a                                          | Action                                                                           | Rows & Type Collation | Size:                                 | Overhead                   |
| - if doctor not registered                                                                      | 股                                                | doctor not registered the Browse Life Structure in Search 32 Insert Empty @ Drop |                       | 6 InnoDB latin1 swedish ci<br>16 818  |                            |
| + Columns<br>$+$ $-$ indexes                                                                    | doctor registered                                | Browse > Structure + Search 32 Insert = Empty + Drop                             |                       | 7 InnoDB latin1 swedish cl<br>16 428  |                            |
| -- ir doctor registered                                                                         | medical center users the<br>u                    | Browse M Structure of Search 36 Insert E Empty @ Drop                            |                       | 7 InnoDB latin1 swedish ci<br>32.358  |                            |
| +- Columns                                                                                      | patient appointment                              | Browse > Structure + Search 32 Insert M Empty - Drop                             |                       | e InnoDB latin1 swedish ci<br>48.338  |                            |
| $+$ indexes<br>Lik medical center users                                                         | patient not registered<br>筍                      | Browse I Structure & Search 32 Insert # Empty & Drop                             |                       | 2 InnoDB latin1 swedish ci<br>16 (38) |                            |
| +- Columns                                                                                      | patient registered                               | Showse the Structure of Search 32 Insert Company & Drop                          |                       | 5 InnoDB latin1 swedish ci 16 KGB.    |                            |
| $+$ indexes                                                                                     | 6 tables                                         | Sum                                                                              |                       | 27 InnoDB latin1 swedish ci 144 KGB   | 9.8                        |
| - it patient appointment.<br>+- Columns<br>$+ -$ indexes                                        | Check all                                        | With selected:<br>۰                                                              |                       |                                       |                            |
| patient not registered<br><b>H- Columns</b><br>the indexes<br>patient registered<br>+-H Columns | Print & Data dictionary<br>Create table<br>Name: | Number of columns: 4                                                             |                       |                                       |                            |

**Figure B.1 :- E-Medihelp database**

o Signup doctor's table

| r Server 127.0.0.1 s @ Database is medilado s @ Table: doctor not registered<br><b>SGL</b><br>Browse<br>in Structure<br>耳<br>p. | <b>Sec Insert</b><br>Search                                    | $\leftarrow$ Export | and Import on Privileges                       | Cperations     | * Tracking 24 Triggers                       |
|----------------------------------------------------------------------------------------------------|----------------------------------------------------------------|---------------------|------------------------------------------------|----------------|----------------------------------------------|
| Relation view<br>Table structure<br>×                                                                                           |                                                                |                     |                                                |                |                                              |
| <b>Name</b><br>単<br>id 3                                                                                                    | 325.000.00<br>Collation<br>Type<br>int(11)                     | No.                 | Attributes Null Default Comments Extra<br>None | AUTO INCREMENT | Action<br>Change 2 Drop + Mora               |
| first name<br>⊟<br>з<br>surname                                                                                                 | varchar(50) latin1 swedish ci<br>varchar(50) latin1 swedish ci | No:<br>No.          | None<br>Nane                                   |                | Change C Drop w More<br>Change C Drop - More |
| doctor registration number<br>w                                                                                                 | varchar(50) latin1 swedish ci                                  | No.                 | None                                           |                | Change @ Drop w More                         |
| 5<br>日<br>medical center registration number varchar(50) latin1 swedish ci<br>mobile or email<br>5<br>œ                         | varchar(50) latin1 swedish ci                                  | No<br>No.           | Nane<br>None                                   |                | Change @ Drop > More<br>Change Drop v More   |
| 日<br>password<br>3<br>medical center latitude<br>œ                                                                              | varchar(50) latin1 swedish ci<br>double                        | No.<br>No.          | None<br>None                                   |                | Change<br>Drop - More<br>Change Drop v More  |
| 日<br>9<br>medical center longitude                                                                                              | double                                                         | No                  | None                                           |                | Change Chop v Mora                           |
| Check all<br>With selected<br>画<br>Remove from contrat columns                                                                  | Browse<br>Change                                               | <b>PERMARY</b>      | <b>u</b> Unique<br>Index                       |                | Add to central columns                       |
| Print<br>品 Propose table structure Q ( ) Track table<br>Ba Add<br>column(s)                                                     | b Move columns<br>after medical center longitude<br>٠          | Normalize<br>Go     |                                                |                |                                              |
| Indexes a<br>Action<br>Keyname Type<br>Orap PRIMARY BTREE<br><b>PEG</b><br><b>Yes</b>                                           | Unique Packed Column Cardinality Collation Null Comment.<br>No | No                  |                                                |                |                                              |

**Figure B.2 :- Signup doctor table**

# o Registered doctors table

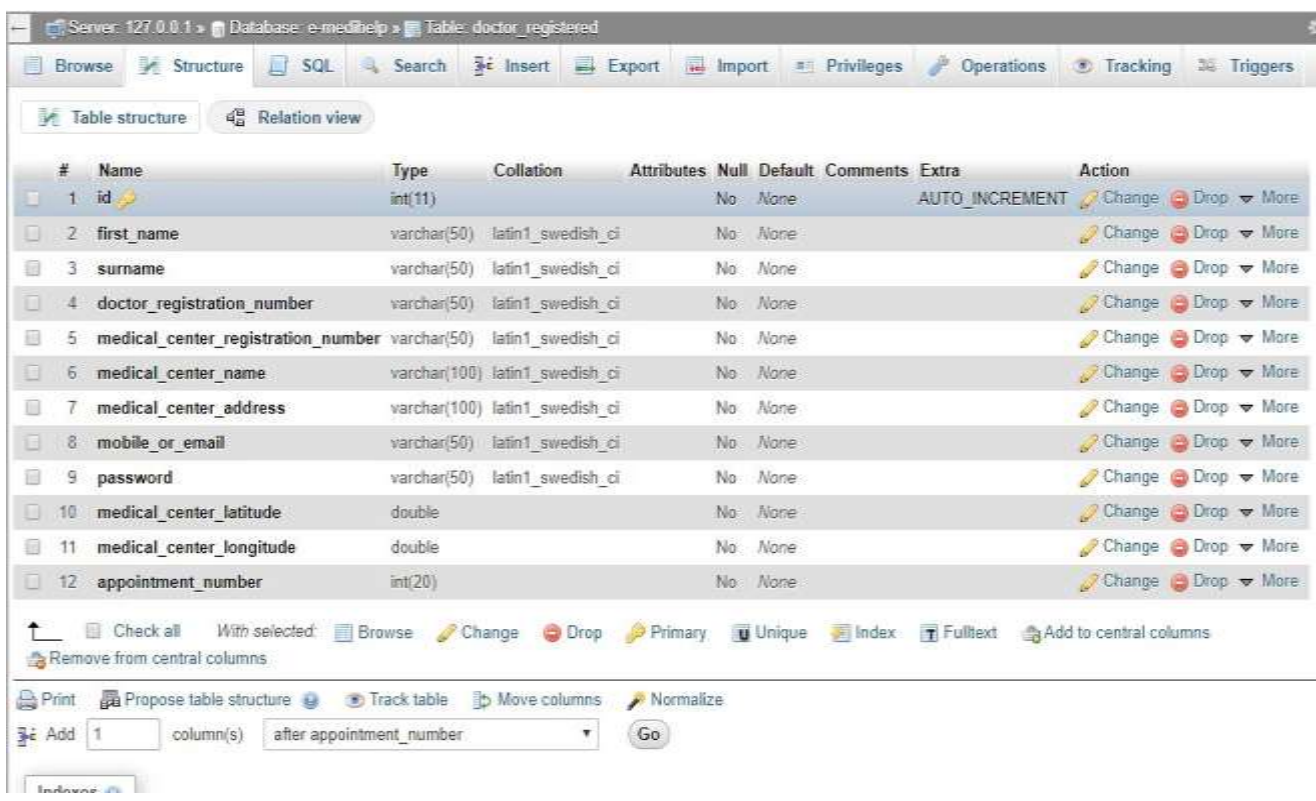

#### **Figure B.3 :- Registered doctor table**

## o Medical center all user table

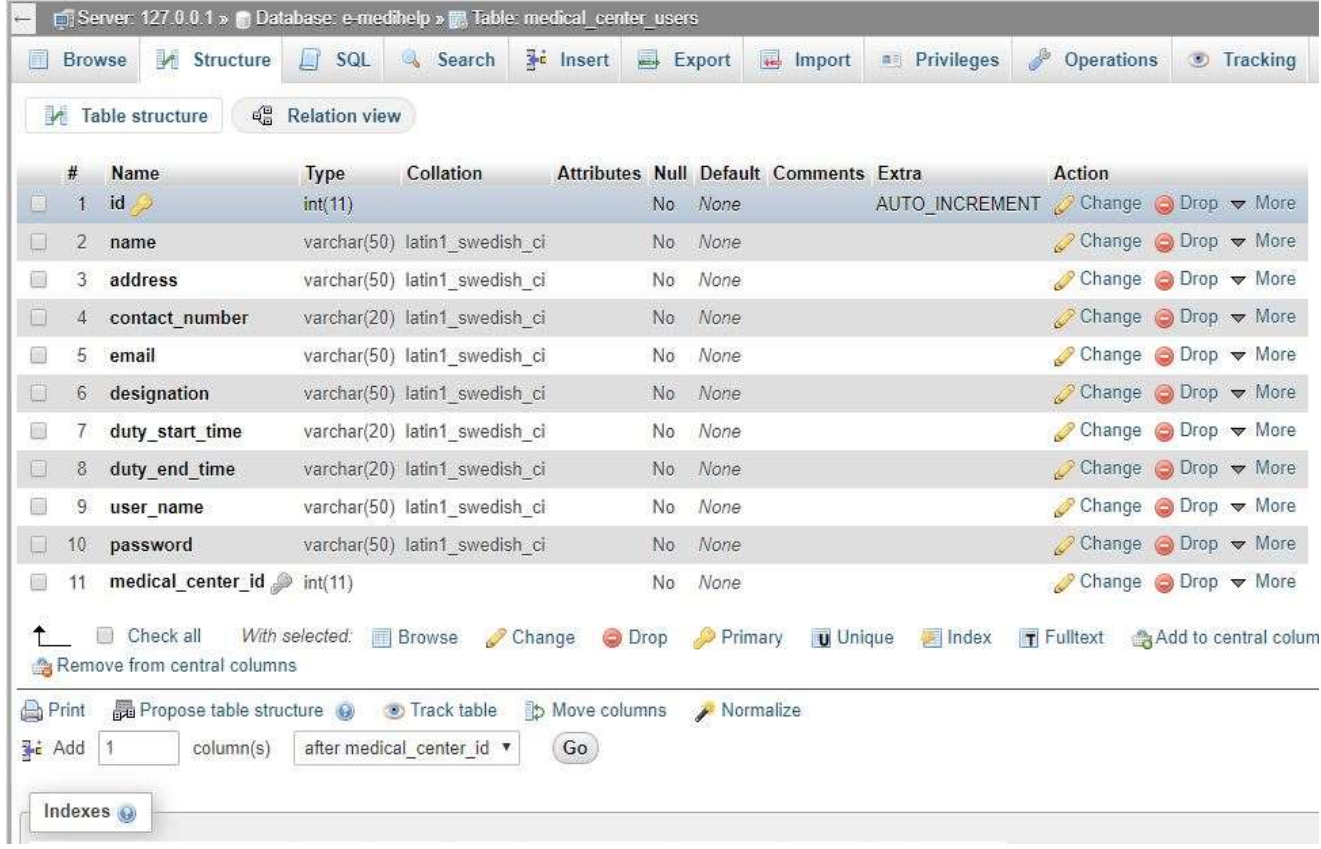

## **Figure B.4 :- Medical center all user table**

# o Patient appointment table

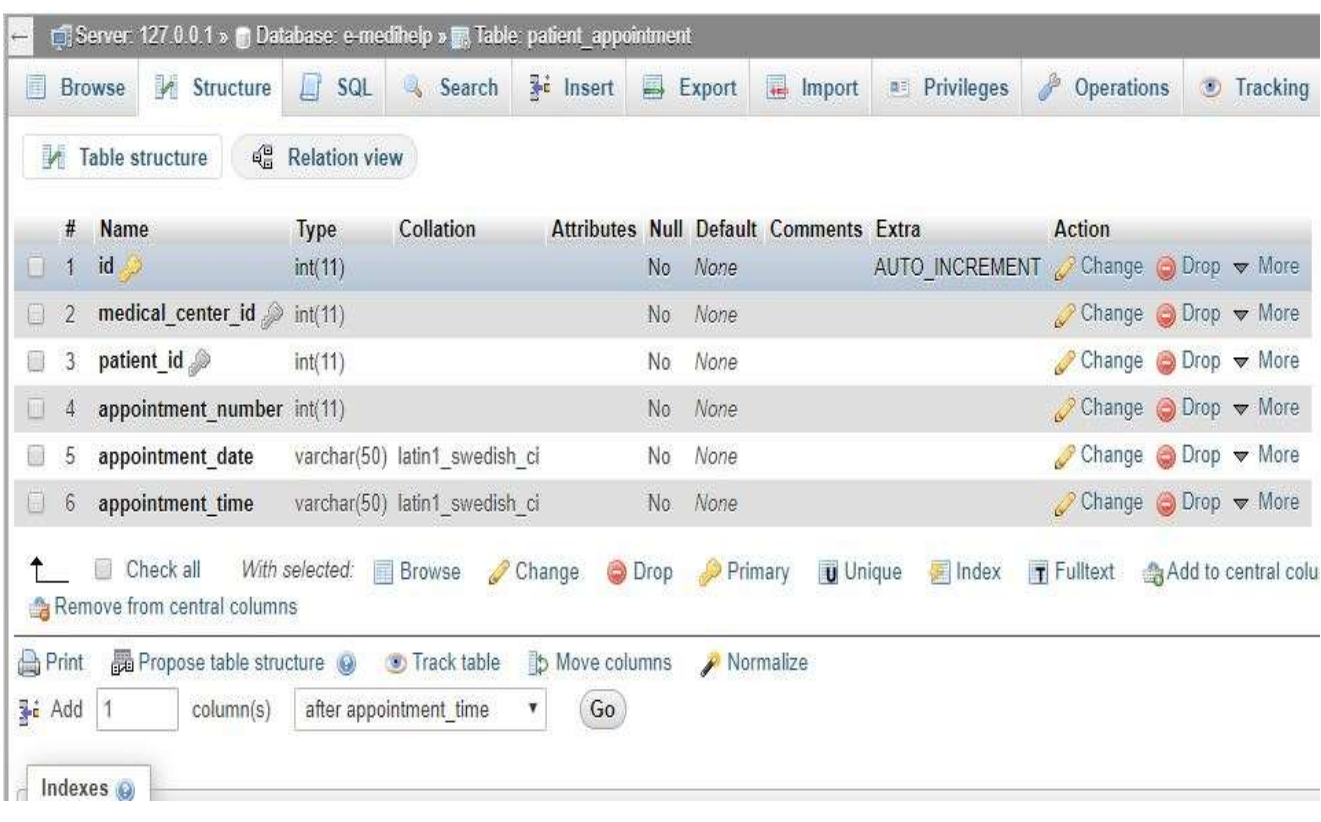

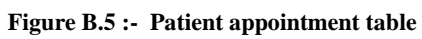

# o Signup patient table

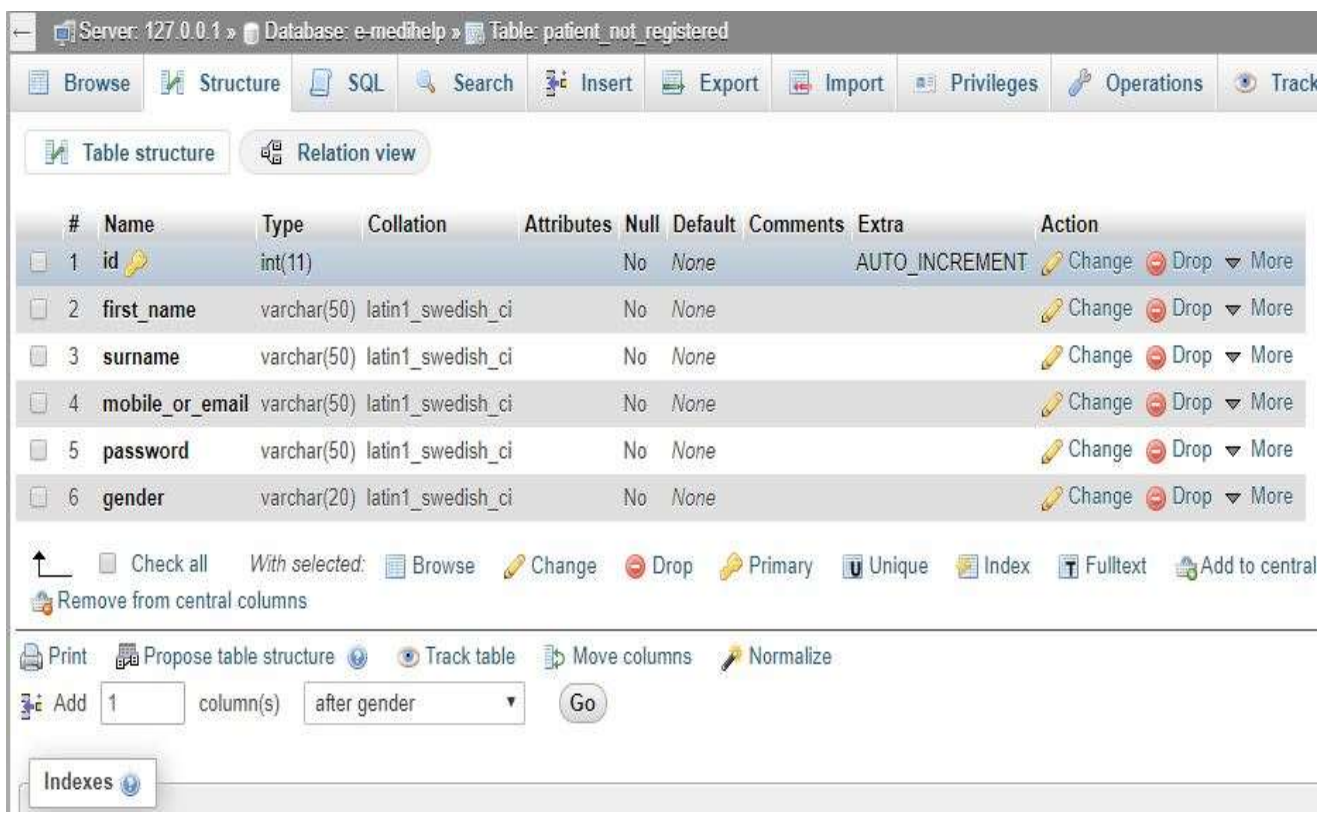

**Figure B.6 :- Signup patient table**

# o Registered patient table

| $\leftarrow$ |                | [5] Server: 127.0.0.1 » [6] Database: e-medihelp » [6] Table: patient_registered |                            |                                                                      |                                        |        |         |                                        |                 |                                                         |                                                         |            |                |
|--------------|----------------|----------------------------------------------------------------------------------|----------------------------|----------------------------------------------------------------------|----------------------------------------|--------|---------|----------------------------------------|-----------------|---------------------------------------------------------|---------------------------------------------------------|------------|----------------|
| 圃            |                | Structure<br><b>Browse</b>                                                       | 回                          | Search<br>SQL                                                        | <b>Te</b> Insert                       |        | Export  | Import                                 |                 | Privileges                                              | P                                                       | Operations | <b>D</b> Tracl |
|              | М              | Table structure                                                                  | <sup>6</sup> Relation view |                                                                      |                                        |        |         |                                        |                 |                                                         |                                                         |            |                |
|              | #              | Name                                                                             | Type                       | Collation                                                            |                                        |        |         | Attributes Null Default Comments Extra |                 |                                                         | Action                                                  |            |                |
|              | $\mathbf{1}$   | $id \geq$                                                                        | int(11)                    |                                                                      |                                        |        | No None |                                        |                 | AUTO_INCREMENT <i>O</i> Change O Drop <del>V</del> More |                                                         |            |                |
|              | 2              | first_name                                                                       |                            | varchar(50) latin1 swedish ci                                        |                                        | No     | None    |                                        |                 |                                                         | $\oslash$ Change $\odot$ Drop $\blacktriangledown$ More |            |                |
|              | 3              | surname                                                                          |                            | varchar(50) latin1 swedish ci                                        |                                        | No     | None    |                                        |                 |                                                         | Change $\bigcirc$ Drop $\blacktriangledown$ More        |            |                |
|              | 4              |                                                                                  |                            | mobile or email varchar(50) latin1 swedish ci                        |                                        | No.    | None    |                                        |                 |                                                         | $\oslash$ Change $\odot$ Drop $\nabla$ More             |            |                |
|              | 5              | password                                                                         |                            | varchar(50) latin1 swedish ci                                        |                                        | No     | None    |                                        |                 |                                                         | $\oslash$ Change $\oslash$ Drop $\triangledown$ More    |            |                |
| U            | 6 <sup>1</sup> | gender                                                                           |                            | varchar(20) latin1 swedish ci                                        |                                        | No     | None    |                                        |                 |                                                         | $\circ$ Change $\circ$ Drop $\bullet$ More              |            |                |
|              |                | Check all<br>Remove from central columns                                         | With selected:             | <b>Browse</b>                                                        | Change                                 | O Drop | $\circ$ | Primary                                | <b>U</b> Unique | Index                                                   | <b>T</b> Fulltext                                       |            | Add to centra  |
| <b>Print</b> | <b>Ti</b> Add  | column(s)<br>Indexes (                                                           |                            | <b>Fa</b> Propose table structure @ Track table<br>after gender<br>۷ | <b>b</b> Move columns<br>$\mathsf{Go}$ |        |         | Normalize                              |                 |                                                         |                                                         |            |                |

**Figure B.7 :- Registered patient table**

# **Appendix C – Coding**

Main code structures listed below.

```
o Database connection script
package Beans DB Package;
import java.sql.Connection;
import java.sql.DriverManager;
import java.sql.SQLException;
f\bar{x}xN
 * @author Rajitha
 \mathscr{M}public class DBConnection {
    public static Connection connection() {
        Connection conn = null;try {
            Class.forName("com.mysql.jdbc.Driver");
            conn = DriverManager.getConnection("jdbc:mysql://localhost:3306/e-medihelp", "root", "");
        } catch (ClassNotFoundException | SQLException e) {
            e.printStackTrace();
        \Lambdareturn conn;
    J
3
```
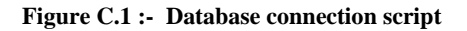

o New medical center request deletes script

```
public void DeleteAccount(){
    try {
        Connection conn = DBConnection.connection();
        PreparedStatement pst = conn.prepareStatement("DELETE FROM 'doctor not registered' WHERE id = ?");
        pst.setInt(1, id);
        pst.executeUpdate();
    } catch (SQLException e) {
        e.printStackTrace();
    \mathbf{1}\mathbf{1}
```
**Figure C.2 :- New medical center request delete script**

o New medical center request acceptance script

```
public void Accept() {
    try {
        Connection conn = DBConnection.connection();
        PreparedStatement pst = conn.prepareStatement("SELECT * FROM 'doctor not registered' WHERE id = 2<sup>n</sup>);
        pst.setInt(1, id);
        ResultSet rs = pst.executeQuery();
        while (rs.next()) {
          id = rs.getInt("id");
         firstName = rs.getString("first name");
          surname = rs.getString("sumname");
          doctorRegNumber = rs.getString("doctor registration number");medicalCenterRegNumber = rs.getString("medical center registration number");
          mobileOrEmail = rs.getString("mobile or email");password = rs.getString("password");
          medicalCenterLatitude = Double.parseDouble(rs.getString("medical center latitude"));
         medicalCenterLongitude = Double.parseDouble(rs.getString("medical center longitude"));
        ţ.
        String query="INSERT INTO 'doctor registered' ('id', 'first name', 'surname', 'doctor registration num
        st= conn.createStatement();
        st.executeUpdate(query);
        pst = conn.prepareStatement("DELETE FROM 'doctor not registered' WHERE id = 2<sup>m</sup>);
        pst.setInt(1, id);
       pst.executeUpdate();
    } catch (SQLException e) {
        e.printStackTrace();
    J.
```
**Figure C.3 :- New medical center request accept script**

o E-Medihelp user registration request accepting script

```
public void Accept () {
    try {
        Connection conn = DBConnection.connection();
        PreparedStatement pst = conn.prepareStatement("SELECT * FROM 'patient not registered' WHERE id = ?");
        pst.setInt(1, id);
        ResultSet rs = pst.executeQuery();
        while (rs.next()) {
         id = rs.getInt("id");
         firstName = rs.getString("first name");
         surname = rs.getString("sumname");mobileOrEmail = rs.getString("mobile or email");
          password = rs.getString("password");
          gender = rs.getString("gender");String query = "INSERT INTO 'patient registered' ('id', 'first name', 'surname', 'mobile or email', 'pa
        st= conn.createStatement();
        st.executeUpdate(query);
        pst = conn.prepareStatement("DELETE FROM 'patient not registered' WHERE id = ?");
        pst.setInt(1, id);
        pst.executeUpdate();
    } catch (SQLException e) {
        e.printStackTrace();
    ł
```
#### **Figure C.4 :- E-Medihelp user registration request accept script**

o E-Medihelp user registration request delete script

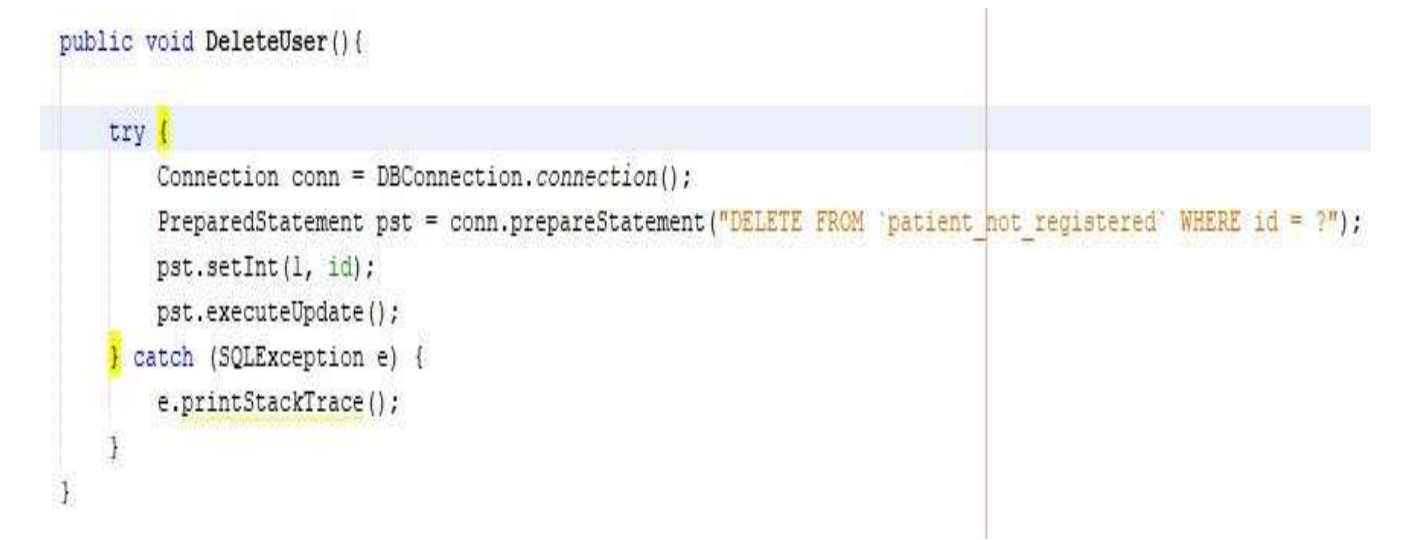

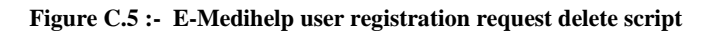

```
o Signup script
```

```
public boolean AddValue() {
    boolean ch = false;
    try {
         String query ="INSERT INTO 'doctor not registered'('id', 'first name', 'surname'
        st = DEConnection, connection(). createStatement();
        st.executeUpdate(query);
        if (!st.equals("") ) {
             ch = true;1 else \left\{ch = false;\Delta} catch (SQLException e) {
         e.printStackTrace();
    €
    return ch;
\mathcal{F}Figure C.6 :- Signup script one
 public boolean AddValue(){
     boolean ch = false;
     try {
         String query = "INSERT INTO 'patient not registered' ('id', 'first name', 'surname
         st = DBConnection.connection().createStatement();
         st.executeUpdate(query);
         if (!st.equals("")') {
              ch = true;1 else \left\{ch = false;\Lambda} catch (SQLException e) {
         e.printStackTrace();
     \ddot{\phantom{1}}return ch;
 \mathbf{1}
```
**Figure C.7 :- Signup script two**

o Login script

```
public boolean ValidatePatient() {
    boolean ch = false;
   try {
       PreparedStatement pst = DBConnection.connection().prepareStatement("Select ' from patient registered
       pst.setString(1, uname);
       pst.setString(2, password);
       ResultSet rs = pst.executeQuery();
       if (rs.next()) {
           ch = true;firstName = rs.getString("first name");
        } else {
           ch = false;ä,
    } catch (SQLException e) {
       e.printStackTrace();
    ä
    return ch;
3
```
#### **Figure C.8 :- Login script one**

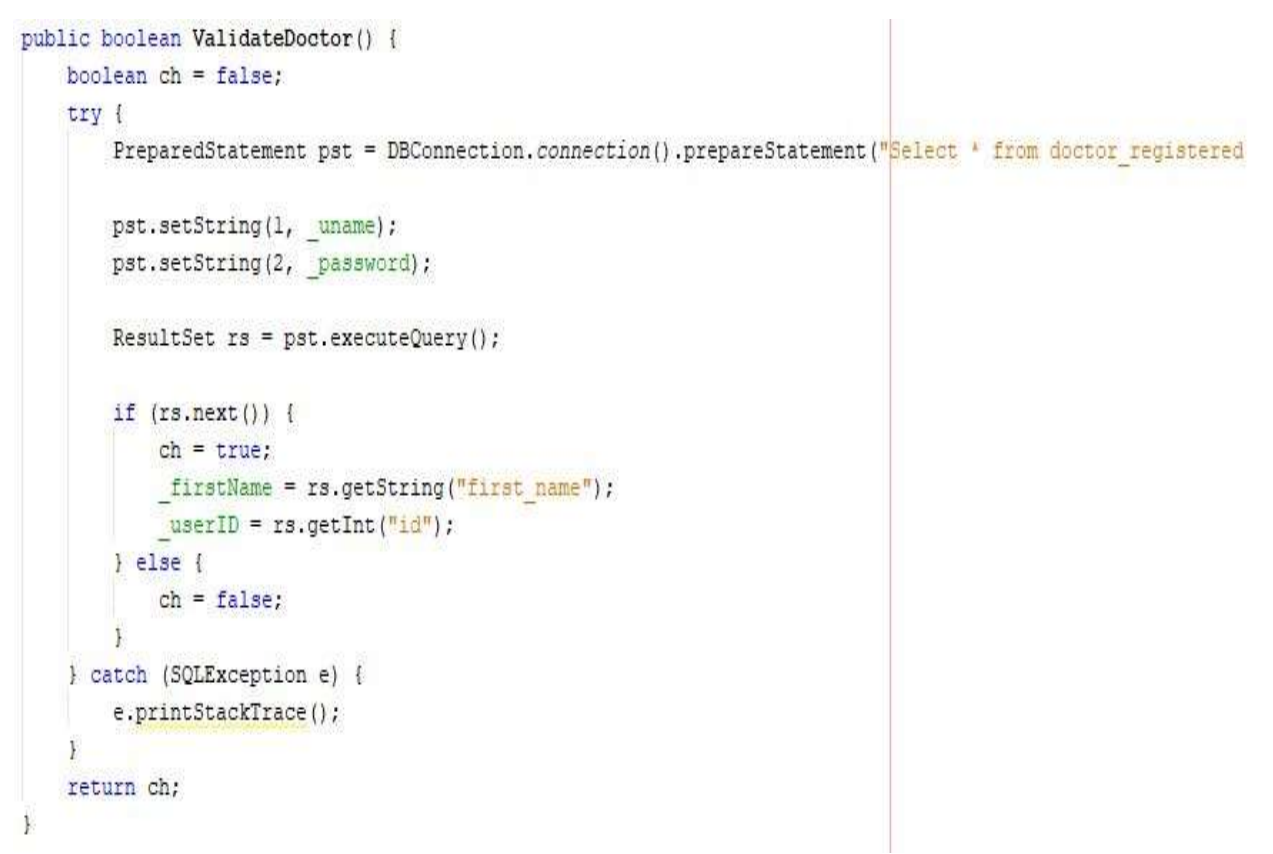

**Figure C.9 :- Login script two**

```
public boolean ValidateMedicalCenterUser() {
    boolean ch = false;try {
        PreparedStatement pst = DBConnection.connection().prepareStatement("Select * from medical center users
       pst.setString(1, uname);
       pst.setString(2, password);
       ResultSet rs = pst.executeQuery();
       if (rs.next()) {
            ch = true;firstName = rs.getString("name");
            userID = rs.getInt("id");getMedicalCenterDetail(rs.getInt("medical center id"));
        } else {
            ch = false;ā
    } catch (SQLException e) {
       e.printStackTrace();
    1
    return ch;
ł
```
**Figure C.10 :- Login script three**

o Medical center information reading script

```
private void getMedicalCenterDetail(int mcId) {
    try {
        PreparedStatement pst = DBConnection.connection().prepareStatement("SELECT 'id', 'first name',
        pst.setInt(1, mcId);
        ResultSet rs = pst.executeQuery();if (rs := null) {
             if(rs.next())}
             medicalCenterName = rs.getString("medical center name");
             ¥
         \overline{\phantom{a}}} catch (SQLException e) {
        e.printStackTrace();
    J.
\mathcal{V}
```
#### **Figure C.11 :- Medical center information reading script**

o User signup form request handling script

```
@Override
protected void doPost(HttpServletRequest request, HttpServletResponse response)
        throws ServletException, IOException {
    String firstName = request.getParameter("firstName");
   String surname = request.getParameter("surname");
   String doctorRegistrationNumber = request.getParameter("docRegNumber");
    String medicalCenterRegistrationNumber= request.getParameter("medicalCenterRegNumber");
    String mobileEmail = request.getParameter("mobileEmail");
    String password confirmation = request.getParameter("password confirmation");
    Double medicalCenterLatitude = Double.parseDouble(request.getParameter("medicalCenterLatitude"));
    Double medicalCenterLongitude = Double.parseDouble(request.getParameter("medicalCenterLongitude"));
    DoctorSignupBean dSignupBean = new DoctorSignupBean();
    dSignupBean.setFirstName(firstName);
    dSignupBean.setSurname( surname);
    dSignupBean.setDoctorRegNumber( doctorRegistrationNumber);
    dSignupBean.setMedicalCenterRegNumber( medicalCenterRegistrationNumber);
    dSignupBean.setMobileOrEmail( mobileEmail);
    dSignupBean.setPassword(password confirmation);
    dSignupBean.setMedicalCenterLatitude( medicalCenterLatitude);
    dSignupBean.setMedicalCenterLongitude( medicalCenterLongitude) ;
    boolean check = dSignupBean.AddValue();
    if (check)request.setAttribute("doctorSignupSuccess", "Successfully create an account. Please wait for accou
       RequestDispatcher rd = request.getRequestDispatcher("index.jsp");
        rd.forward(request, response);
    l else i
       request.setAttribute("doctorSignupFail", "Account creation fail. Please try again");
       RequestDispatcher rd = request.getRequestDispatcher("index.jsp");
       rd.forward(request, response);
    4
```

```
Figure C.12 :- User signup form request handling script
```
o User location displaying google map script

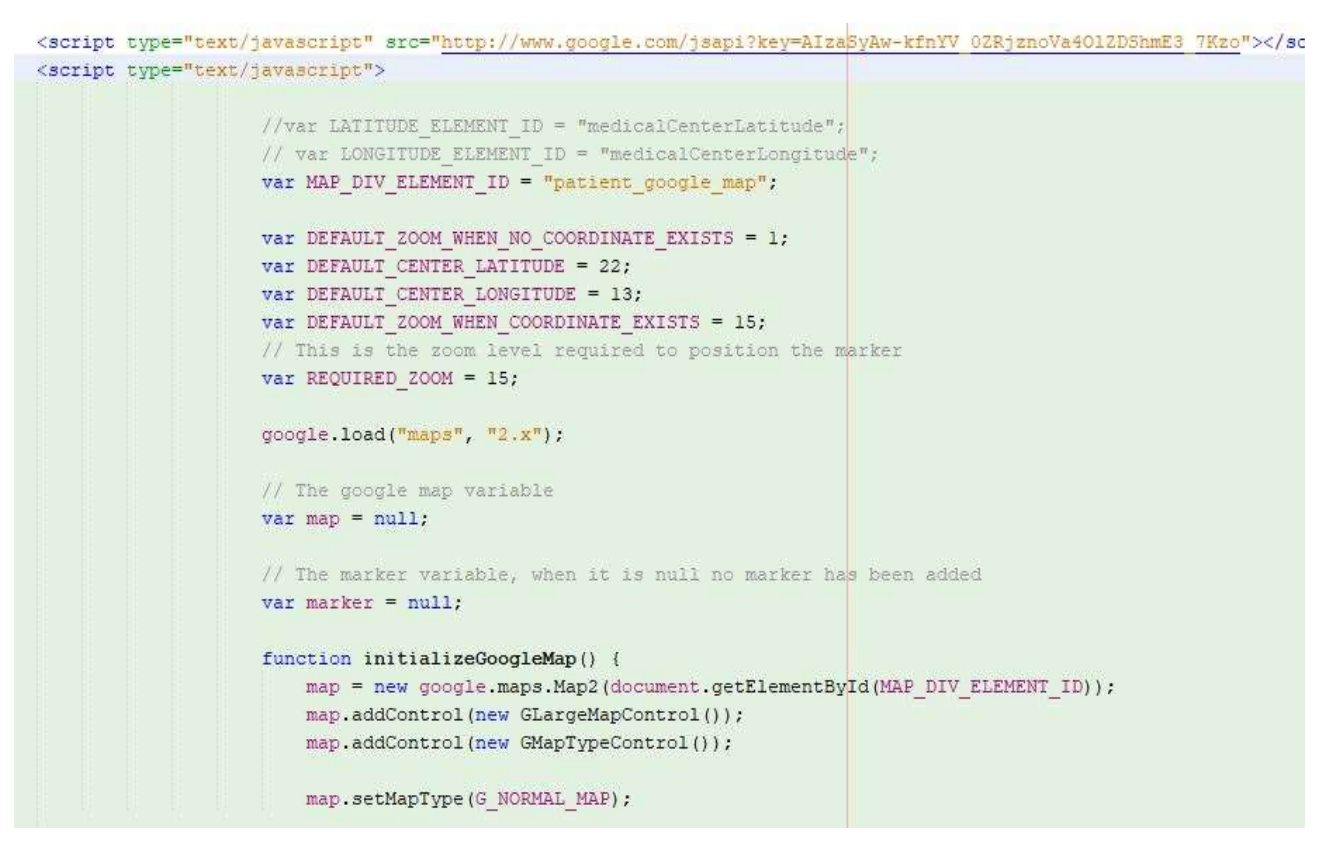

**Figure C.13 :- User location display google map script**

o Users delete request handling script

```
@Override
protected void doPost(HttpServletRequest request, HttpServletResponse response)
        throws ServletException, IOException {
   // processRequest(request, response);
   int id = parseInt(request.getParameter("Delete"));
   int mcId = parseInt(request.getParameter("mcID"));
   MCDeleteUserBean mcDeleteUserbean = new MCDeleteUserBean();
   mcDeleteUserbean.setId(id);
   mcDeleteUserbean.DeleteUser();
    LoginBean 1Bean = new LoginBean();
    1Bean.setUserID( mcId) ;
    boolean checkUser = 1Bean.ValidateMCUser();
    if(checkUser){
        HttpSession session = request.getSession(true);
        request.setAttribute("logBean", lBean);
        RequestDispatcher rd = request.getRequestDispatcher("WEB-INF/medicalCenterDashboard.jsp");
        rd.forward(request, response);
    \frac{1}{2}
```
# **Appendix D – User manual**

❖ E-Medihelp home page looks like this. It consists everything needed for any kind of user's initial usage.

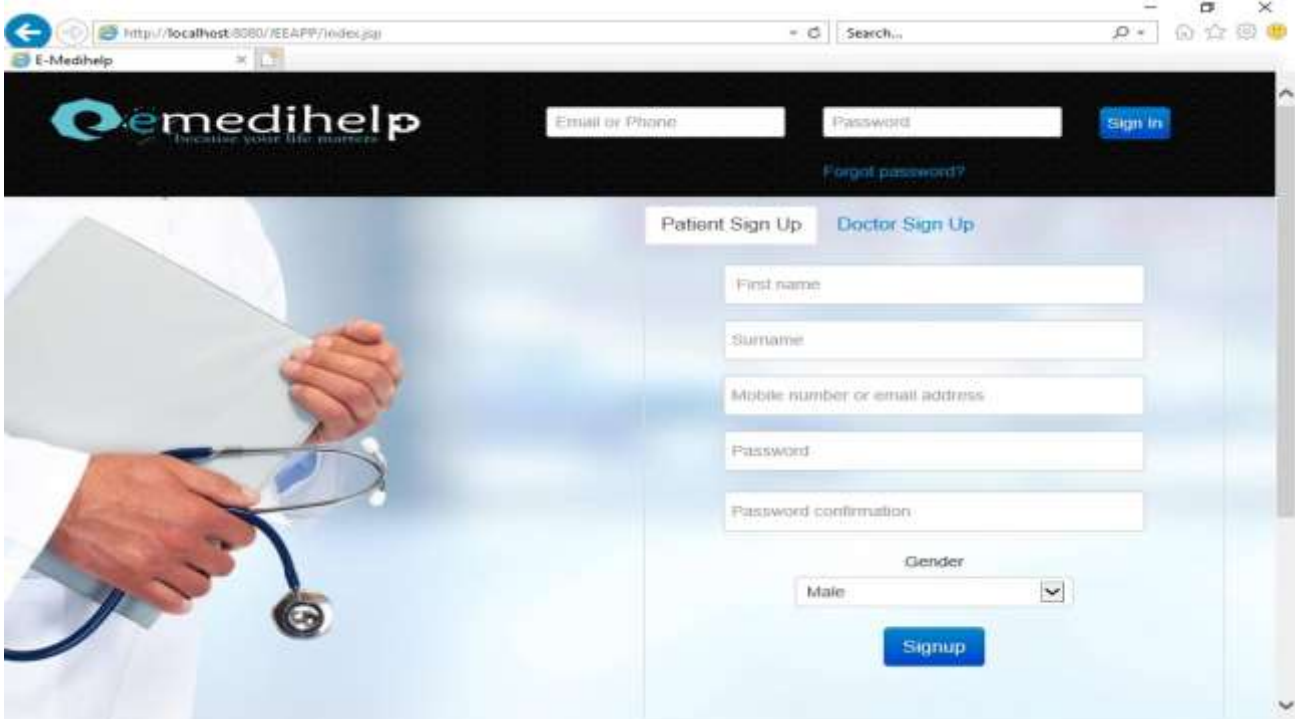

**Figure D.1 :- E-Medihelp home page**

❖ Patient signup form display in home page. The patient needs to fill their basic detail for creates an account.

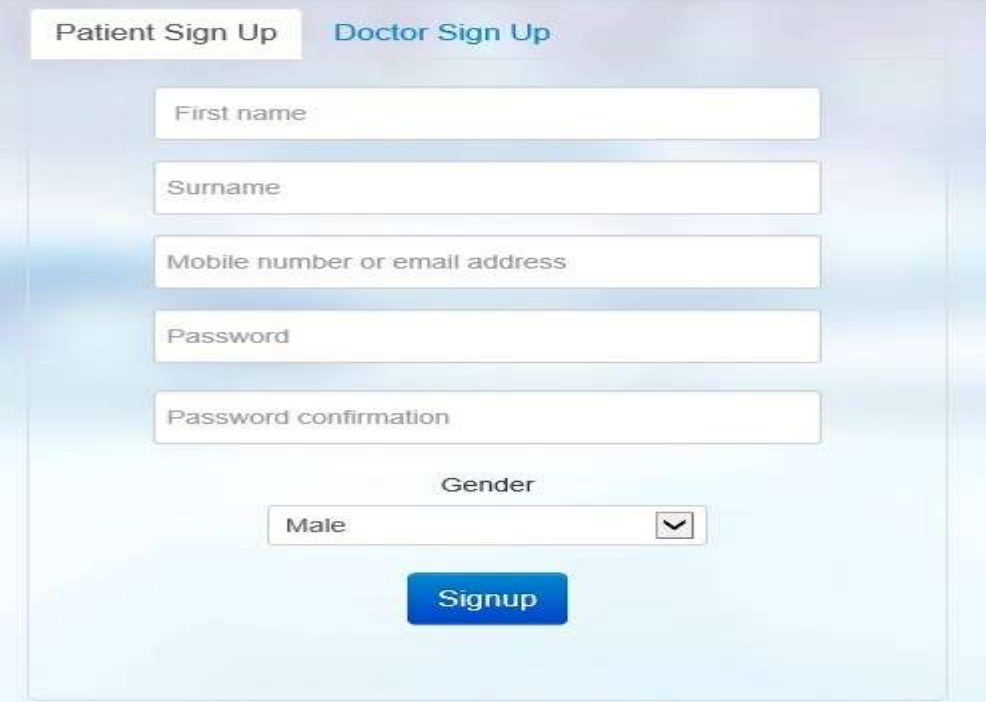

**Figure D.2 :- Patient signup form**

❖ Signup form second tab includes doctor signup form. Its use to create medical center account.

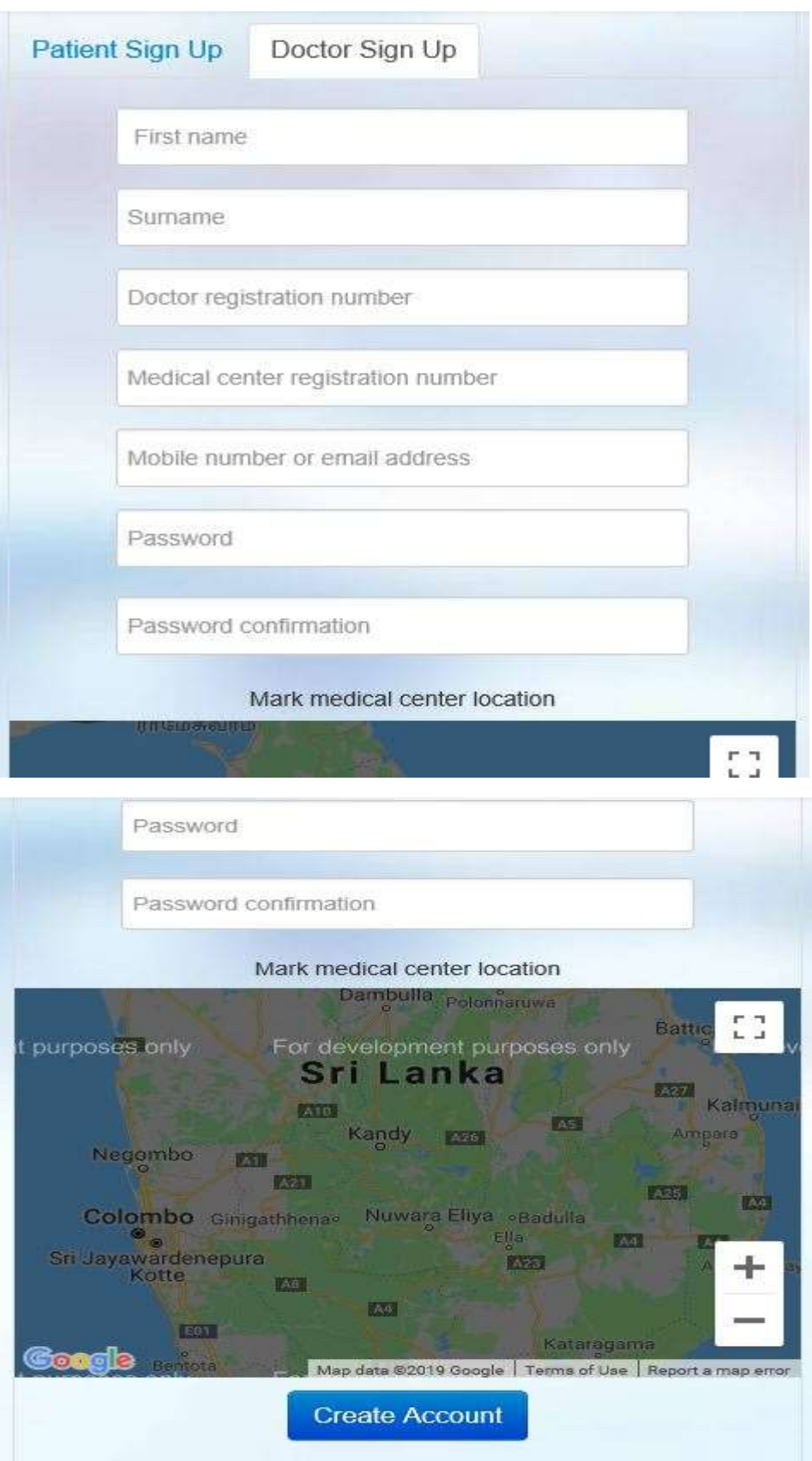

**Figure D.3 :- Doctor signup form**

❖ Use common login form for all kinds of users of the system.

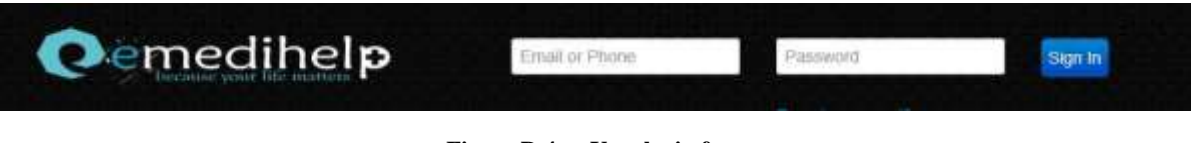

**Figure D.4 :- User login form**

❖ If the user's password forgot he can recover it using this link.

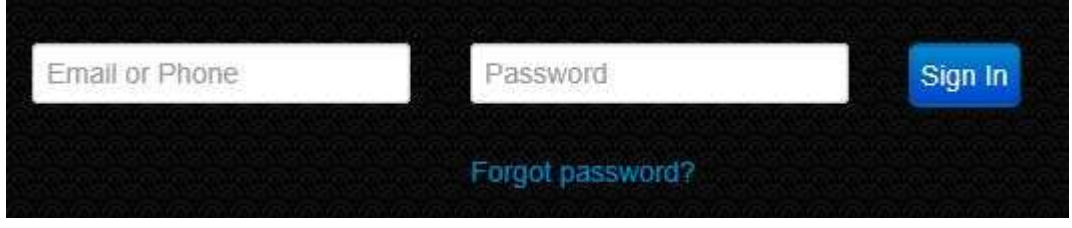

**Figure D.5 :- Forgot password view**

❖ Forgot password page users just need to enter his email. If an email match with the system database details user will receive new password options.

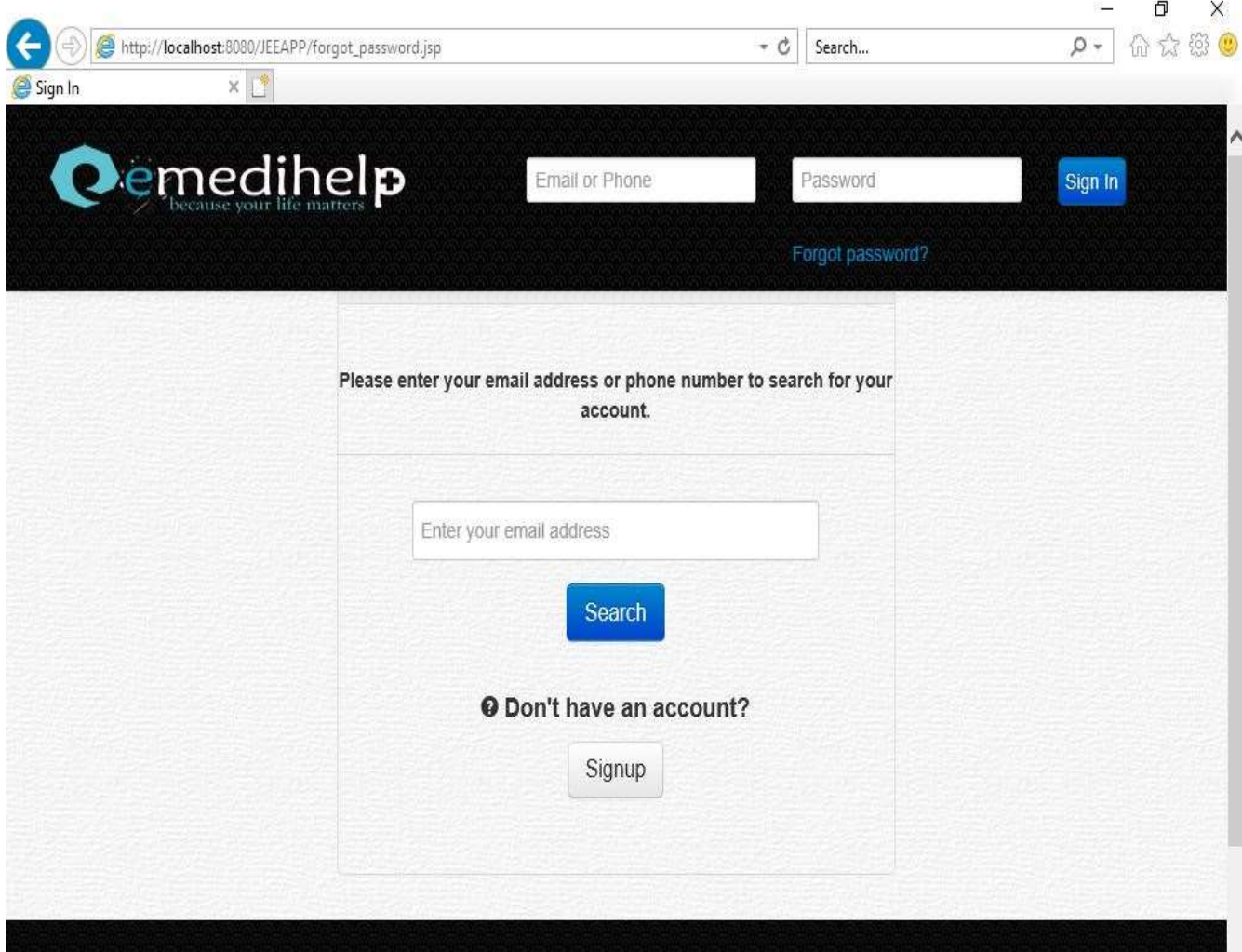

**Figure D.6 :- Forgot password page**

❖ System administrator able to accept or reject any kind of user registration request using admin panel. It includes separate tables for each user type with the accept and reject action buttons.

| <b>Demedihelp</b> |         |                                                     |        | About us           | <b>FAQ</b>         | Sign out<br><b>Contact us</b> |
|-------------------|---------|-----------------------------------------------------|--------|--------------------|--------------------|-------------------------------|
|                   |         | <b>Your Approval Needed</b><br><b>Patient Table</b> |        |                    |                    |                               |
| <b>First Name</b> | Surname | <b>Email or Mobile</b>                              | Gender | <b>Accept User</b> | <b>Reject User</b> |                               |
| Saduni            | Perera  | 0775845589                                          | Female | Accept             | Reject             |                               |
| Amal              | Perera  | 0445856965                                          | Male   | Accept             | Reject             |                               |
|                   |         |                                                     |        | Accept             | Reject             |                               |
| Samali            | Perera  | 0785663695                                          | Female |                    |                    |                               |

**Figure D.7 :- Admin page view one**

| First<br>Name | Surname       | <b>Doctor Registration</b><br>Number | <b>Medical Center Registration</b><br>Number | <b>Email or</b><br>Mobile | Accept<br><b>Account</b> | Reject<br>Account |
|---------------|---------------|--------------------------------------|----------------------------------------------|---------------------------|--------------------------|-------------------|
| Saman         | Fernando      | MBBS4526                             | Med7896                                      | 0785698965                | Accept                   | Reject            |
| Sawani        | Kaldera       | <b>MBBS6523</b>                      | Med4125                                      | 0778569658                | Accept                   | Reject            |
| Kapila        | Weerakoon     | <b>MBBS1252</b>                      | Med7859                                      | 0715446958                | Accept                   | Reject            |
| Sumith        | Wanniarachchi | <b>MBBS4585</b>                      | Med4521                                      | 0775633365                | Accept                   | Reject            |
| Nelum         | Perera        | MBBS9656                             | Med6523                                      | 0715442525                | Accept                   | Reject            |

**Figure D.8 :- Admin page view two**

❖ The patient landing page looks like this. When login to the system he can see registered medical centers.

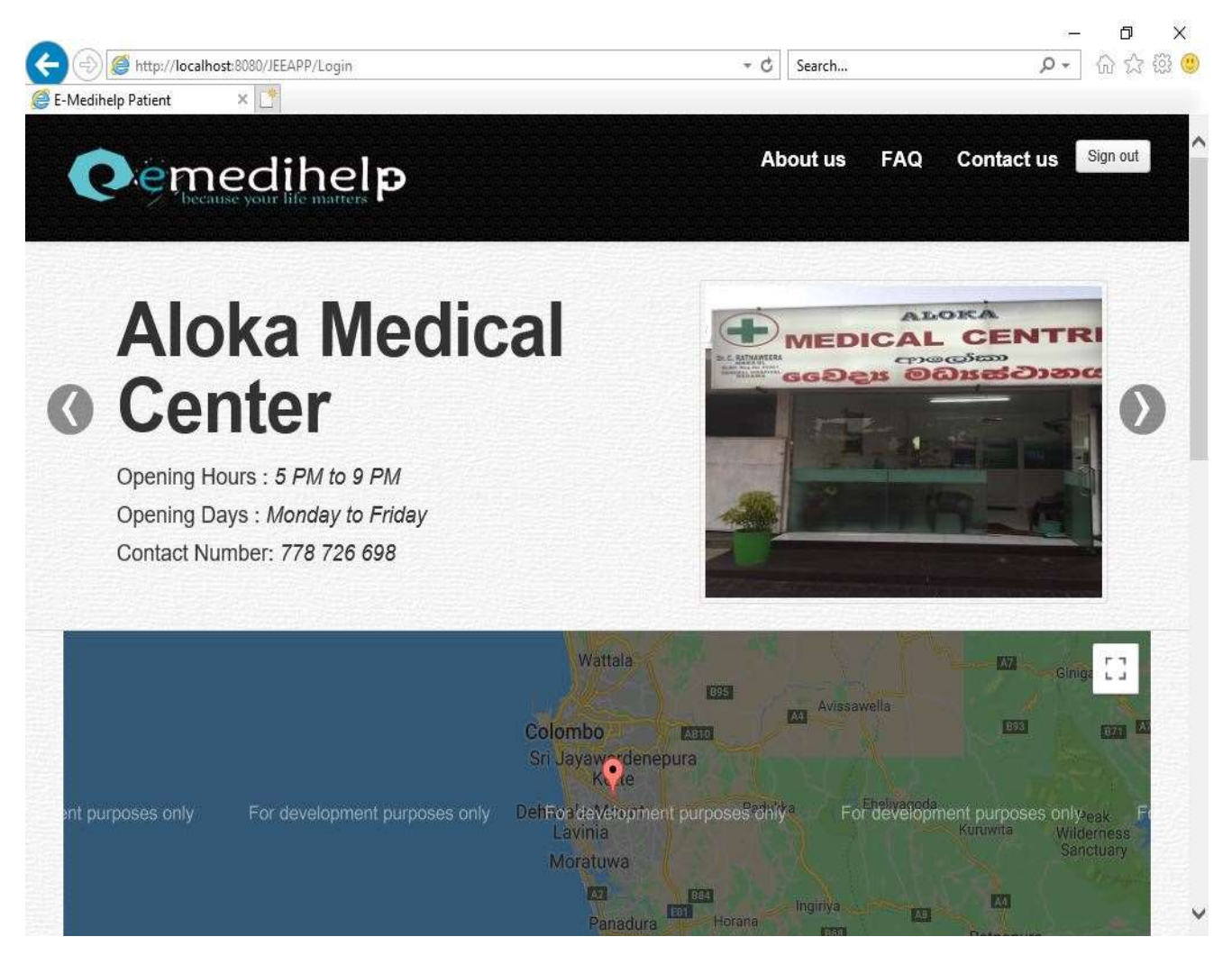

**Figure D.9 :- Patient landing page**

❖ Patient can find nearby medical centers using his map.

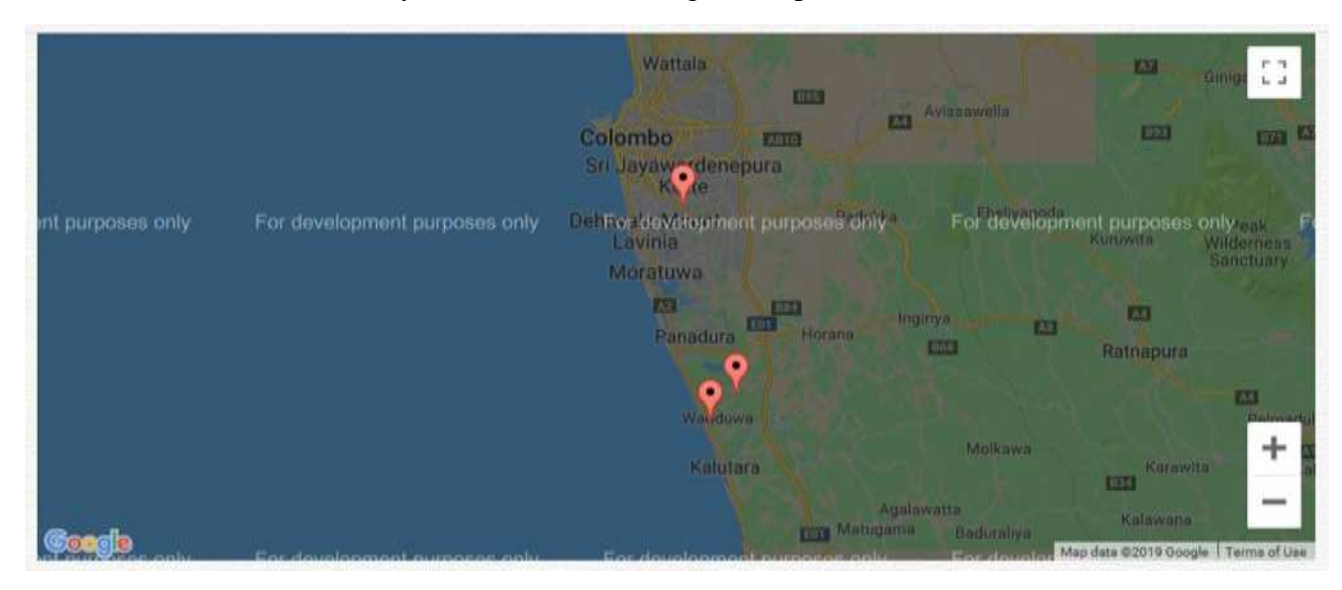

**Figure D.10 :- Nearby medical centers map**

❖ Patient able to make an appointment for selected medical center using his nearby medical centers list. It populates a current appointment number and relevant details to take a decision.

|                   |                  | <b>Pemedihelp</b>                 |                        |                     | <b>About us</b>         | FAQ | Sign out<br><b>Contact us</b> |
|-------------------|------------------|-----------------------------------|------------------------|---------------------|-------------------------|-----|-------------------------------|
|                   |                  | <b>LETS MAKE YOUR APPOINTMENT</b> |                        |                     |                         |     |                               |
| <b>First Name</b> | Doctor Reg       | <b>Medical Center Reg</b>         | <b>Email or Mobile</b> | <b>Your Number</b>  | <b>Make Appointment</b> |     |                               |
| Laxman            | <b>MBBS 7569</b> | MC 2563                           | 0715445856             | $\overline{0}$      | Make Appointment        |     |                               |
| Kamal             | <b>MBBS 8965</b> | MC 8963                           | 0778788898             | 0                   | Make Appointment        |     |                               |
| Seetha            | <b>MBBS 1114</b> | MC 2015                           | 0778755565             | $\ddot{\rm{o}}$     | Make Appointment        |     |                               |
| Thisara           | <b>MBBS 7856</b> | MC 4545                           | 0715669869             | $\ddot{\mathbf{O}}$ | Make Appointment        |     |                               |
| Saduni            | <b>MBBS 8956</b> | MC 4586                           | 0775488856             | $\Omega$            | Make Appointment        |     |                               |
| Nimi              | <b>MBBS 2569</b> | MC 4586                           | 0715448569             | 0                   | Make Appointment        |     |                               |

**Figure D.11 :- Nearby medical centers list**

❖ Doctors able to see his todays appointment list by login to medical center account. It leads to view particular patent detail page. Doctor can accept or reject patient appointment.

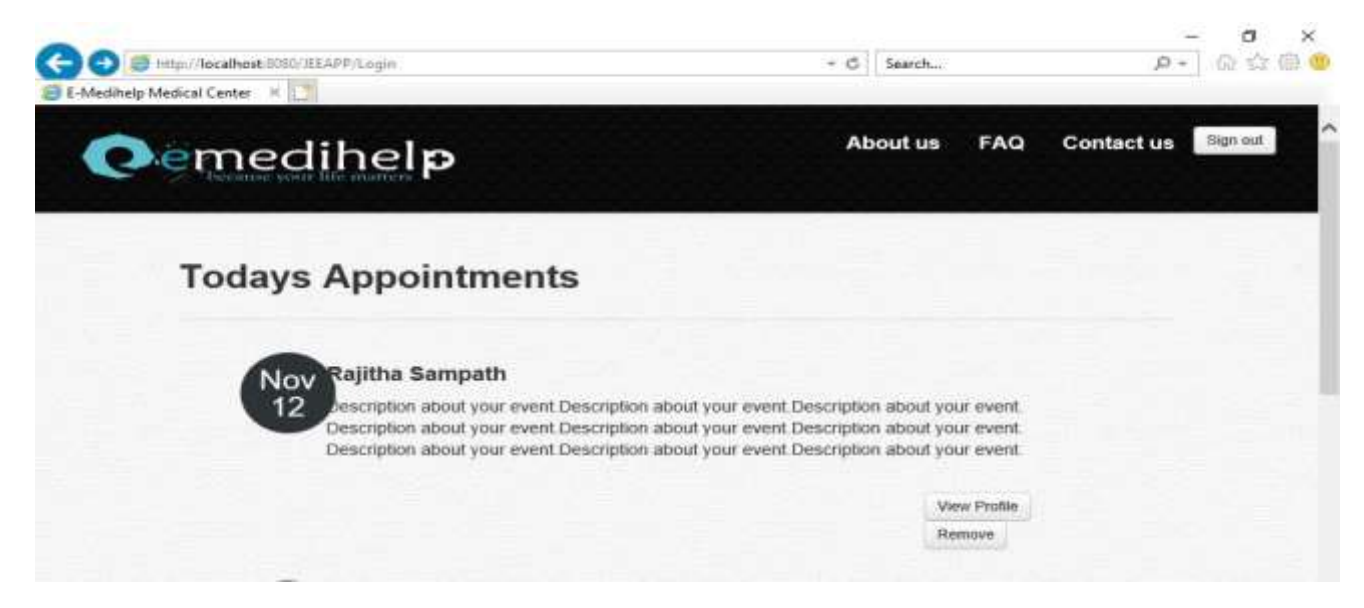

**Figure D.12 :- Medical center appointment list**